## SCUOLA DI INGEGNERIA E ARCHITETTURA

DIPARTIMENTO DI INGEGNERIA CIVILE, CHIMICA, AMBIENTALE E DEI MATERIALI

CORSO DI LAUREA MAGISTRALE IN INGEGNERIA CIVILE CURRICULUM: STRUTTURE

## TESI DI LAUREA

In Building Information Modeling M - 86582

Simulazioni BIM per la definizione del comportamento strutturale di un edificio: il complesso demaniale in piazza VIII agosto a Bologna, sede del Provveditorato Interregionale per le Opere Pubbliche Lombardia – Emilia-Romagna.

CANDIDATA: RELATORE: Federica Lucchetti Chiar.mo Prof. Simone Garagnani

> CORRELATRICE: Ing. Cinzia Gatto

Anno Accademico 2019/2020

Sessione I

# Sommario

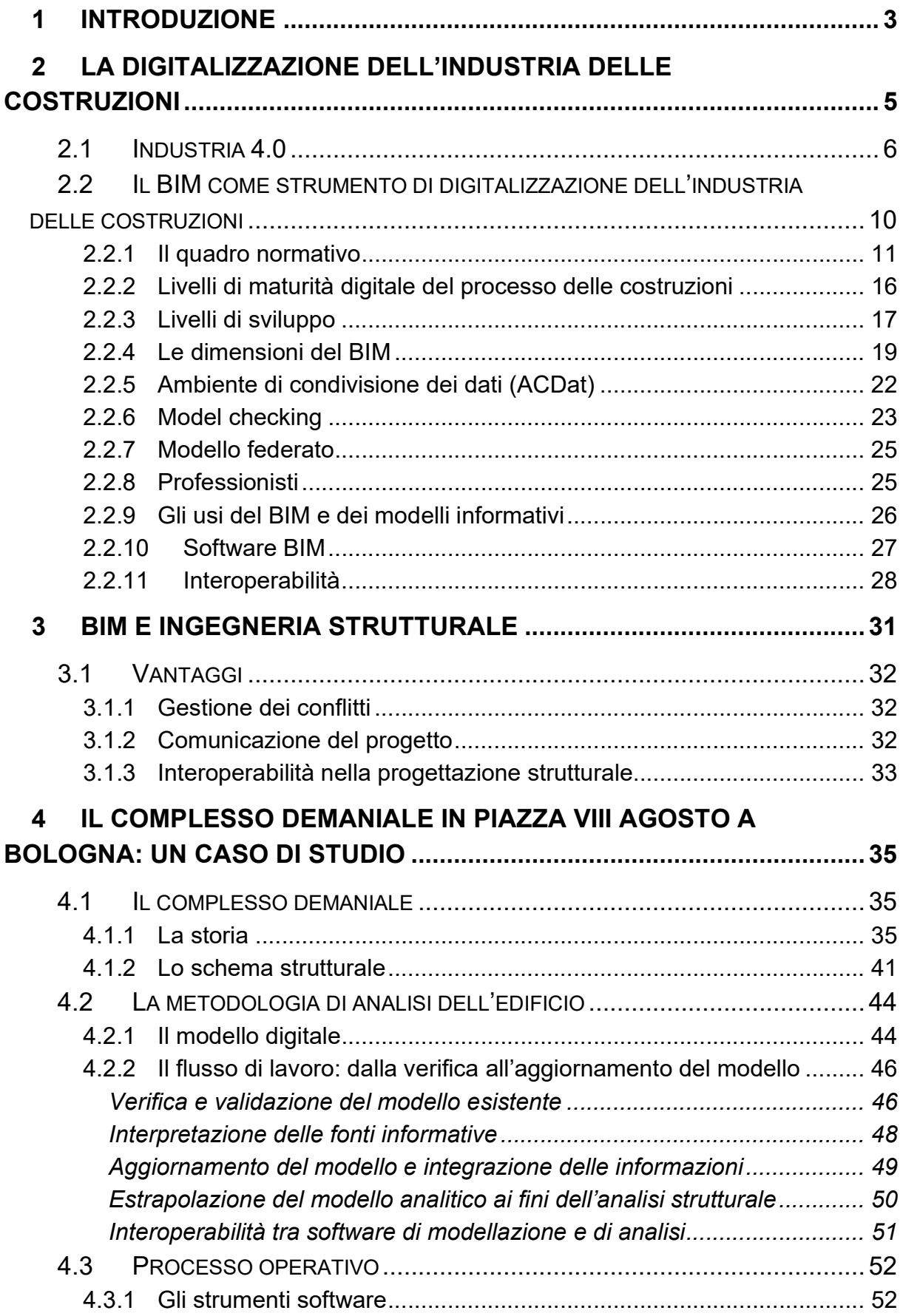

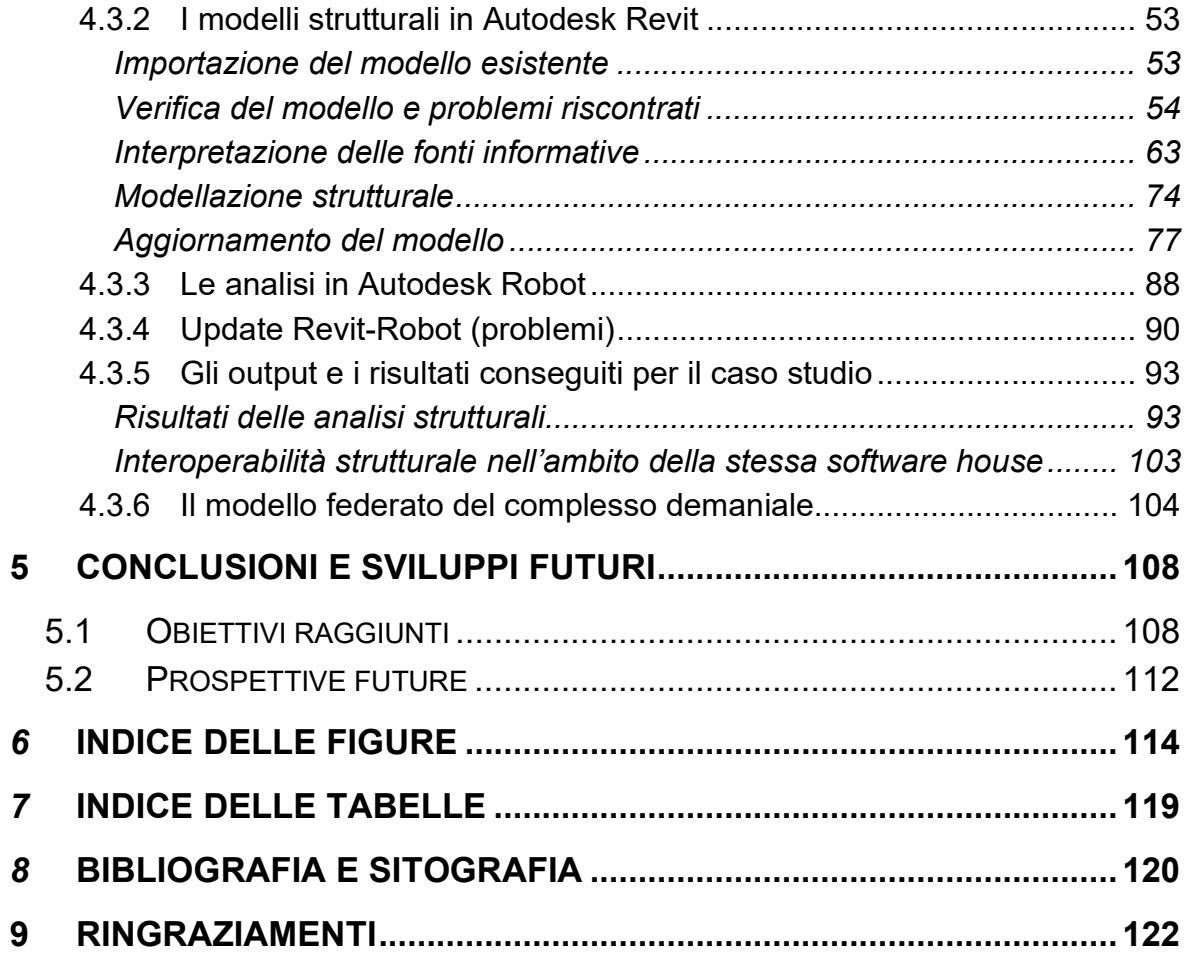

# 1 Introduzione

L'argomento di questa tesi è scaturito dal mio percorso di studi nell'ambito dell'ingegneria civile e strutturale. Mentre le tematiche strettamente legate all'ingegneria civile mi hanno accompagnata per tutti gli anni dell'università, il Building Information Modeling (BIM) è stato per me una scoperta abbastanza recente, ma è ciò su cui ho deciso di focalizzarmi nella fase finale della mia carriera universitaria. Dopo aver frequentato il corso, ho avuto modo di approfondire molte delle questioni ad esso legate, sia dal punto di vista teorico che pratico, attraverso l'esperienza del tirocinio presso il Provveditorato Interregionale per le Opere Pubbliche Lombardia – Emilia-Romagna. Il caso pratico trattato ed esposto alla fine di questo elaborato riguarda proprio l'edificio che accoglie gli uffici del Provveditorato, insieme con altri uffici amministrativi.

Questo lavoro di tesi cerca quindi di raccogliere tutte le esperienze accumulate in questi mesi. In particolare, si andrà ad analizzare il ruolo giocato dal BIM e, in generale, dalla digitalizzazione di strumenti e processi dell'industria delle costruzioni nel campo dell'ingegneria strutturale. Attraverso il caso studio, si approfondiranno i vantaggi conseguenti all'applicazione del BIM ma anche i limiti che ancora esistono e come essi possano essere gestiti e superati.

Nella prima parte, viene introdotto proprio il tema della digitalizzazione, scaturito dall'iniziativa a livello europeo Industria 4.0, recepita in Italia con il Piano nazionale Industria 4.0.

Vengono esposti i concetti principali legati alla digitalizzazione, ponendo particolare attenzione sulle questioni più rilevanti ai fini della tesi: la normativa che regola l'introduzione degli strumenti elettronici nelle fasi di progettazione, costruzione e gestione di un'opera, ovvero il DM 560/2017; la metodologia BIM insieme con gli strumenti, i processi, le nuove figure professionali che da essa sono scaturiti; la centralità delle informazioni e, di conseguenza, l'importanza della collaborazione tra discipline coinvolte e della condivisione dei dati e delle informazioni riguardanti l'opera, rese possibili perseguendo l'obiettivo dell'interoperabilità.

Nella seconda parte, il focus si sposta sul ruolo giocato dal BIM nel campo dell'ingegneria strutturale. Vengono mostrati alcuni dei vantaggi conseguenti all'applicazione dei nuovi metodi e strumenti e anche alcune delle criticità di cui tener conto.

Viene infine mostrato un possibile flusso di lavoro che interessa la collaborazione, tramite lo scambio di modelli informativi, tra la disciplina architettonica e quella strutturale.

Nella parte finale, viene esposto il caso studio. Inizialmente si descrive la metodologia seguita, partendo dalla validazione del modello informativo preesistente, trattando l'interpretazione delle fonti e concludendo con l'aggiornamento e l'integrazione delle informazioni necessarie per il modello analitico ai fini delle successive analisi. Per concludere, viene esposto il processo operativo effettivamente seguito, ponendo particolare attenzione all'interoperabilità tra discipline differenti e tra software di modellazione e di analisi. Vengono esposti i risultati ottenuti e alcuni esempi di criticità riscontrabili nelle varie fasi di scambio delle informazioni, dall'importazione del modello preesistente all'aggiornamento bidirezionale tra software di modellazione e di analisi, e come possano essere gestite.

Per concludere, il modello informativo prodotto confluisce poi nel modello federato, che raccoglie modelli e informazioni riguardanti le diverse discipline coinvolte. Questo lavoro di tesi, infatti, rientra nell'ambito di un lavoro di ricerca riguardante l'opera in questione iniziato nel 2017 e ancora in corso e che coinvolge la disciplina strutturale, architettonica e impiantistica.

## 2 La digitalizzazione dell'industria delle costruzioni

Il settore industriale sta attualmente vivendo la sua quarta rivoluzione, che interessa i processi e gli strumenti impiegati in tutti gli ambiti produttivi.

Tale cambiamento investe anche l'industria delle costruzioni nella quale è sempre più pressante la necessità di innovazione, col fine di ottimizzare e migliorare i flussi di lavoro in tutte le fasi, dalla progettazione, alla realizzazione, alla gestione e dismissione dell'opera.

Tale rivoluzione passa principalmente attraverso l'impiego di nuove tecnologie, informatiche e comunicative, di nuovi strumenti digitali, ma soprattutto attraverso un nuovo modo di pensare il mondo delle costruzioni.

Quello delle costruzioni è, infatti, da sempre un settore fortemente individualista, nel quale regna la frammentarietà dei compiti e delle responsabilità, fattori che causano non pochi problemi, dovuti alla mancanza di interoperabilità, alla scarsa comunicazione, alla mancanza di coordinazione delle figure che compongono la filiera produttiva.

L'introduzione di nuovi strumenti tecnologici e di nuovi flussi di lavoro all'interno di tutte le fasi produttive permetterà di ottimizzare l'intero processo, sia in termini economici che di tempistiche, e di migliorare la qualità stessa delle opere realizzate, grazie ad un maggior controllo del progetto.

La digitalizzazione riveste un ruolo importante in questa rivoluzione. Essa rappresenta, infatti, il processo che permetterà di superare la frammentarietà delle informazioni che caratterizzano l'opera edilizia e la mancanza di coordinamento tra i professionisti e le figure coinvolte nella produzione. La ricerca e lo sviluppo mettono a disposizione dell'intera filiera numerosi strumenti tecnologici e digitali che permettono di condividere le informazioni attraverso ambienti di condivisione dedicati, di raccogliere in un unico luogo tutti i dati riguardanti la costruzione, di scambiare in maniera veloce e sicura i documenti e gli elaborati.

Nel contesto della digitalizzazione si posiziona il BIM, acronimo di Building Information Modeling. Tale strumento permette di creare un modello, che rappresenta una sorta di database tridimensionale della costruzione, composto da oggetti che possono essere caratterizzati, oltre che dalla loro geometria, anche da moltissime altre informazioni che li riguardano.

Il BIM, però, non è solo modellazione ma anche pianificazione e gestione dell'opera, in tutte le sue dimensioni.

Il modello creato, infatti, è dinamico. Esso segue le fasi di progettazione, da quella preliminare a quella esecutiva, permette una puntuale e precisa programmazione dei tempi e dei costi, viene costantemente aggiornato in fase di costruzione (Modello As-Built) e rappresenta lo stato di fatto alla fine dei lavori (Modello As-Is). Costituisce uno strumento prezioso anche durante la fase di esercizio, semplificando la manutenzione e la gestione dell'edificio o dell'infrastruttura. Infine, avere un modello che rappresenti nella maniera più realistica e precisa possibile un'opera edilizia permette di affrontarne in maniera ottimizzata la dismissione, questione centrale nella tematica della sostenibilità dell'industria delle costruzioni.

## 2.1 Industria 4.0

Con l'espressione Industria 4.0 si indica la quarta rivoluzione industriale, basata sull'introduzione e l'impiego di strumenti e macchine intelligenti, interconnessi tra loro e collegati ad internet.

L'espressione è stata coniata in Germania, nel 2011, per indicare un piano di innovazione che riportasse l'industria manifatturiera tedesca in posizione vantaggiosa sul mercato mondiale. Ad esso è seguita l'iniziativa europea Industry 4.0.

In Italia, il Piano Nazionale Industria 4.0 è stato presentato nel 2016 e prevede una serie di provvedimenti per incentivare gli investimenti in favore dell'innovazione, della ricerca e dello sviluppo, per arricchire le competenze e diffondere la cultura dell'Industria 4.0 e contemporaneamente rafforzare le infrastrutture che costituiscono le fondamenta dell'innovazione tecnologica e digitale (banda larga, interoperabilità).

Il Piano riporta una lista, stilata dal Boston Consulting Group, delle nove tecnologie abilitanti che trainano la rivoluzione:

### - Advanced Manufacturing Solutions

Soluzioni avanzate di produzione. Si tratta di sistemi composti da moduli connessi tra loro e programmabili. Tra queste tecnologie rientrano, ad esempio, i sistemi di movimentazione automatizzati e i robot.

- Additive Manufacturing

Produzione additiva. Creazione di oggetti attraverso la sovrapposizione di strati successivi di materiale. Si tratta della stampa 3D, la quale permette l'ottimizzazione dell'utilizzo dei materiali.

- Augmented Reality

Realtà aumentata. Prevede l'utilizzo di sistemi di visione in supporto ai processi produttivi.

- Simulation

Simulazione. Riproduzione virtuale dei processi tra macchine interconnesse, con lo scopo di ottimizzarli.

- Horizontal/Vertical Integration

Integrazione orizzontale/verticale. Scambio di dati e informazioni attraverso la filiera produttiva, in direzione orizzontale a verticale.

- Industrial Internet

Internet industriale. Comunicazione tra strumenti produttivi e prodotti, sia all'interno dell'azienda che all'esterno, attraverso l'uso di internet.

- Cloud

Abbreviazione di Cloud Computing. Strumenti che permettono di utilizzare funzionalità software e hardware via internet. Tra queste, l'archiviazione online di dati e informazioni, servizi esterni di analisi dati, ma anche la gestione di grandi quantità di dati attraverso sistemi aperti.

- Cyber-security

Sicurezza informatica. Tematica divenuta centrale come conseguenza dell'aumento delle connessioni e interconnessioni interne ed esterne. Le informazioni, i dati e i sistemi non devono poter essere alterati dall'esterno.

## - Big Data Analytics

Strumenti di raccolta e analisi di grandissime quantità di dati, che permettono previsioni e predizioni con il fine di ottimizzare prodotti e processi produttivi.

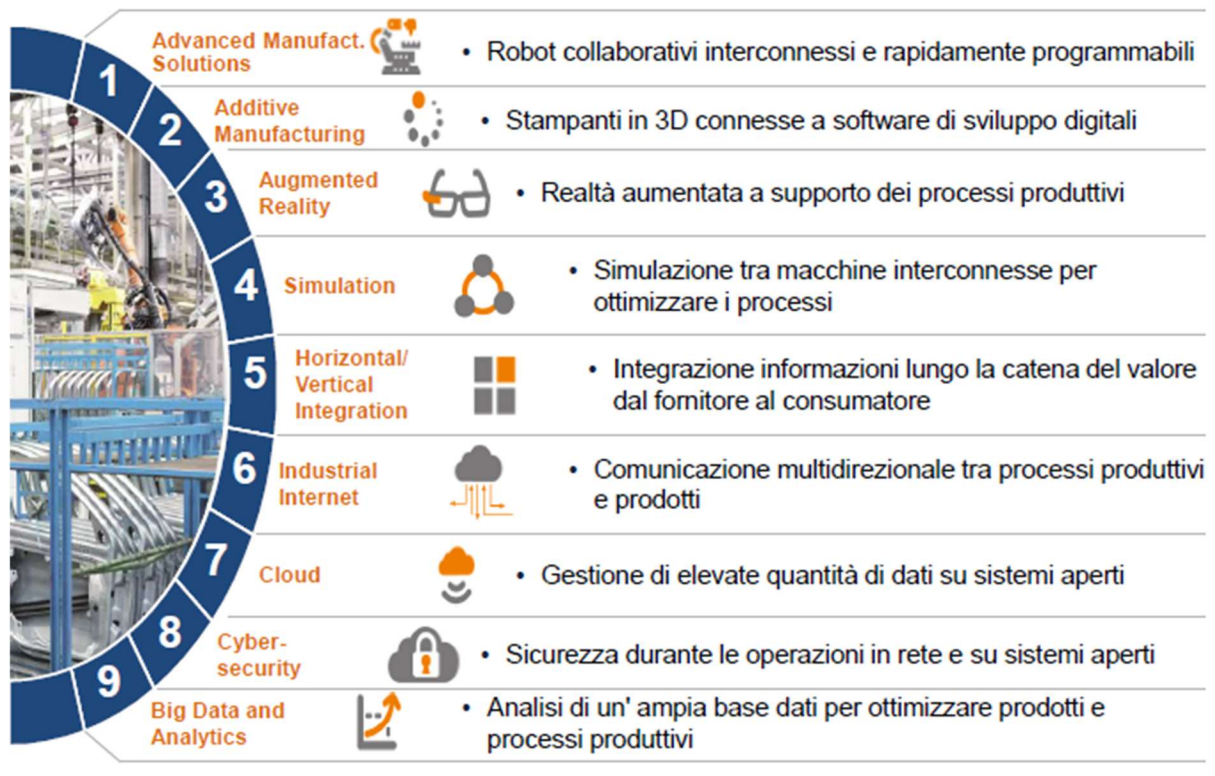

Tabella 2.1 – Tecnologie abilitanti. Fonte: MISE – Piano nazionale Industria 4.0.

L'Osservatorio Industria 4.0 del Politecnico di Milano ha individuato un'ulteriore classificazione di sei tecnologie dette intelligenti, suddivise in due gruppi.

Al gruppo delle tecnologie dell'informazione (IT) appartengono:

- Industrial Internet of Things

Strumenti e tecnologie basati su oggetti e reti intelligenti e interconnessi;

- Industrial Analytics

Analisi ed elaborazione delle informazioni contenute nei Big Data;

- Cloud Manufacturing Applicazione del Cloud Computing in ambito manufatturiero.

Al gruppo delle tecnologie operazionali (OT) appartengono:

- Advanced Automation

Sistemi di automazione avanzati utilizzati in ambiti produttivo;

- Advanced Human Machine Interface (HMI)

Strumenti che permettono l'interazione tra uomo e macchina;

- Additive Manufacturing

Definizione analoga a quella fornita dal Boston Consulting Group.

Sono tanti i benefici apportati dai cambiamenti previsti dall'Industria 4.0.

L'impiego di tecnologie innovative ha come conseguenza una maggiore flessibilità in fase di produzione e una maggiore velocità, dall'ideazione del prototipo alla produzione in serie. Ciò comporta una maggiore produttività, riducendo gli errori e i tempi di organizzazione e impostazione del lavoro. Ne beneficia anche la qualità dei prodotti finali, che risultano essere più competitivi, anche grazie alle funzionalità aggiuntive fornite dall'*Internet of* Things.

Il Piano nazionale Industria 4.0, da mettere in atto tra il 2017 e il 2020, prevede una serie di interventi che seguono determinate direttrici.

Le direttrici chiave sono quella degli investimenti innovativi, rivolti ad incentivare gli investimenti su tecnologie e beni collegati all'Industria 4.0, ad aumentare la spesa dedicata a ricerca, sviluppo e innovazione e a rafforzare la finanza a supporto dell'Industria 4.0 e delle start-up, e quella delle competenze, con lo scopo di diffondere sul territorio la cultura di Industria 4.0, di sviluppare le competenze ad essa connesse, di finanziare la ricerca e di creare centri di formazione.

Ci sono poi le direttrici di accompagnamento, ovvero quella delle infrastrutture abilitanti, i cui interventi sono rivolti alla creazione di adeguate infrastrutture di rete e alla definizione di standard e criteri di interoperabilità, e quella degli strumenti pubblici di supporto.

Contemporaneamente bisogna sensibilizzare il pubblico e il mercato sull'importanza dell'Industria 4.0 e creare un insieme di principi, regole e procedure per la gestione e il governo della collaborazione tra pubblico e privato.

# 2.2 Il BIM come strumento di digitalizzazione dell'industria delle costruzioni

La quarta rivoluzione industriale è iniziata ormai da qualche anno ma, di fatto, i cambiamenti sono avvenuti lentamente e solo negli ultimi tempi la maggior parte dei settori coinvolti sta riuscendo a adattarsi alle innovazioni. Tra questi, il settore delle costruzioni ha compiuto grossi passi avanti e sta preparando il terreno per ulteriori trasformazioni future, sia negli strumenti che nei propri processi.

Nell'ambito di questi cambiamenti si pone il BIM.

Concetto elaborato per la prima volta negli anni '70 da Charles Eastman, il BIM, acronimo di Building Information Modeling, rappresenta un modo nuovo di gestire il processo di costruzione di un'opera edilizia.

Esso si basa sull'elaborazione di un modello (Building Information Model) capace di raccogliere in sé tutte le informazioni riguardanti un edificio o un'infrastruttura e di descriverlo in tutte le sue dimensioni, che vanno oltre il 3D, lungo il suo intero ciclo di vita.

Rappresenta quindi uno strumento potentissimo, in grado di migliorare la qualità del prodotto finale, di ottimizzare i tempi, di facilitare la gestione e manutenzione di un'opera edilizia.

Come anticipato, il BIM non rappresenta un concetto nuovo ma, negli ultimi anni, complice l'innovazione tecnologica, ha visto uno sviluppo esponenziale su scala mondiale, tanto da essere diventato anche obbligatorio in molti paesi, almeno nelle opere pubbliche. Proprio il settore pubblico, in Europa, sta facendo da traino per il cambiamento. Si stima che, con l'applicazione su ampia scala del BIM, si otterrà un risparmio del 15-25 % entro il 2025 (FIEC, Relazione annuale 2017 citato in EU BIM Task Group, BIM Handbook).

Il settore delle costruzioni, seppur importantissimo per l'economia europea, è un settore poco digitalizzato e con dei tassi di produttività stabili o in calo. Le ricerche sull'argomento hanno mostrato come ciò sia dovuto ad una serie di problemi radicati, come ad esempio la scarsa collaborazione tra le figure e gli enti coinvolti, gli investimenti insufficienti negli ambiti di ricerca e sviluppo e di innovazione, l'assenza o insufficienza di condivisione e gestione delle informazioni. Tutto ciò provoca uno spreco di denaro pubblico, dovuto a varianti di progetto in corso d'opera, ritardi nei tempi di consegna, superamento dei costi previsti nelle fasi iniziali.

I miglioramenti e il risparmio che ne conseguono valgono gli investimenti previsti ed effettuati dall'Europa, che avranno effetti benefici non solo sul settore pubblico ma anche su quello privato.

Attraverso l'applicazione sempre più ampia del BIM si sta attuando la digitalizzazione del settore delle costruzioni, il quale sta beneficiando, e si prevede che continuerà a farlo, di numerosi vantaggi derivanti dai nuovi processi e strumenti.

Nei paragrafi successivi si esporranno alcune delle peculiarità riguardanti il BIM, alcuni concetti ad esso correlati e la normativa di riferimento.

#### 2.2.1 Il quadro normativo

#### DM 560/2017 (Decreto BIM)

Il decreto comprende nove articoli.

- Articolo 1 – Finalità

Il decreto definisce le modalità e i tempi di introduzione da parte di stazioni appaltanti, amministrazioni concedenti e operatori economici, dell'obbligatorietà di metodi e strumenti elettronici specifici, nelle fasi di progettazione, costruzione e gestione delle opere e relative verifiche.

- Articolo 2 – Definizioni

Si forniscono le definizioni dei concetti esposti nel seguito, ovvero ambiente di condivisione dati, appalti

pubblici di lavori, codice dei contratti pubblici, concessioni di lavori, lavori complessi, stazione appaltante, piano di gestione informativa.

- Articolo 3 – Adempimenti preliminari delle stazioni appaltanti

L'utilizzo di metodi e strumenti elettronici è subordinato all'adozione, da parte delle stazioni appaltanti, di:

un piano di formazione del personale;

un piano di acquisizione o di manutenzione degli strumenti hardware e software;

un atto organizzativo che espliciti il processo di controllo e gestione, i gestori dei dati e la gestione dei conflitti.

- Articolo 4 – Interoperabilità

Le stazioni appaltanti utilizzano piattaforme interoperabili a mezzo di formati aperti non proprietari. I dati sono connessi a modelli multidimensionali orientati a oggetti e devono essere richiamabili in qualunque fase e da qualunque attore durante tutto il processo secondo formati digitali aperti e non proprietari, normati a livello nazionale o internazionale e controllati nella loro evoluzione tecnica da organismi indipendenti. Le informazioni prodotte e condivise tra tutti i partecipanti sono fruibili senza che ciò comporti l'uso esclusivo di applicazioni tecnologiche commerciali individuali specifiche.

I flussi informativi si svolgono all'interno di un ambiente di condivisione dati, dove avviene la gestione digitale dei processi informativi.

- Articolo 5 – Utilizzo facoltativo dei metodi e strumenti di modellazione per l'edilizia e le infrastrutture

Dalla data di entrata in vigore del decreto, le stazioni appaltanti, purché abbiano adempiuto agli obblighi di cui all'articolo 3, possono richiedere l'uso dei metodi e strumenti elettronici, per le nuove opere e per interventi di recupero, riqualificazioni o varianti.

- Articolo 6 – Tempi di introduzione obbligatoria dei metodi e strumenti elettronici di modellazione per l'edilizia e le infrastrutture

Le stazioni appaltanti richiedono, in via obbligatoria, l'uso di metodi e strumenti elettronici secondo la seguente tempistica:

Per opere di importo a base di gara pari o superiore a 100 milioni di euro, dal 1° gennaio 2019;

Per opere di importo a base di gara pari o superiore a 50 milioni di euro, dal 1° gennaio 2020;

Per opere di importo a base di gara pari o superiore a 15 milioni di euro, dal 1° gennaio 2021;

Per opere di importo a base di gara pari o superiore alla soglia di cui all'articolo 35 del codice dei contratti pubblici, dal 1° gennaio 2022;

Per opere di importo a base di gara pari o superiore a 1 milione di euro, dal 1° gennaio 2023;

Per opere di importo a base di gara inferiore a 1 milione di euro, dal 1° gennaio 2025.

- Articolo 7 – Capitolato

Ai fini dell'introduzione dei metodi e strumenti elettronici, il capitolato, allegato alla documentazione di gara, deve contenere:

i requisiti informativi strategici generali e specifici;

tutti gli elementi utili alla individuazione dei requisiti di produzione, di gestione e di trasmissione ed archiviazione dei contenuti informativi. Deve includere il modello informativo relativo allo stato iniziale dei luoghi e delle eventuali opere preesistenti.

Il capitolato è comunicato ai subappaltatori e subfornitori cui è fatto obbligo di concorrere con l'aggiudicatario nella proposizione delle modalità operative di produzione, di gestione e di trasmissione dei contenuti informativi attraverso il piano di gestione informativa.

La documentazione di gara è resa disponibile tra le parti, su supporto informatico per mezzo di formati digitali coerenti con la natura del contenuto.

In via transitoria, la prevalenza contrattuale dei contenuti informativi è definita dalla loro esplicitazione su supporto cartaceo in stretta coerenza con il modello informativo elettronico. La documentazione di gara può essere resa disponibile anche su supporto informatico, fermo restando che a tutti gli effetti è considerata valida la documentazione cartacea, integrata dalla documentazione digitale.

A decorrere dall'introduzione obbligatoria ai sensi dell'articolo 6, la prevalenza contrattuale dei contenuti informativi è definita dal modello elettronico, nella misura in cui ciò sia praticabile tecnologicamente. I contenuti informativi devono, comunque, essere relazionati al modello elettronico all'interno dell'ambiente di condivisione dei dati.

- Articolo 8 – Commissione di monitoraggio

È istituita una commissione con il compito di monitorare gli esiti, le difficoltà incontrate, nonché di individuare misure preventive o correttive per il loro superamento.

- Articolo 9 – Entrata in vigore

Le disposizioni del decreto si applicano a opere la cui progettazione sia stata attivata successivamente alla data di entrata in vigore. È facoltà delle stazioni appaltanti utilizzare metodi e strumenti elettronici specifici alle varianti riguardanti progetti di opere relativi a bandi pubblicati prima dell'entrata in vigore.

#### UNI 11337

La norma si compone di dieci parti, delle quali le parti 1, 3, 4, 5 e 6 sono già state pubblicate.

- Parte 1 – Modelli, elaborati e oggetti informativi per prodotti e processi

Definizione di concetti e termini generali. Organizzazione della struttura del processo in tre stadi (progetto, produzione ed esercizio) e sette fasi (si parte dalla definizione delle esigenze, proseguendo con la progettazione, la costruzione e si termina con l'uso e la dismissione). Viene trattato il concetto di maturità BIM.

- Parte 2 – Criteri di denominazione e classificazione di modelli, prodotti e processi

Individuazione di un sistema di classificazione e denominazione di opere, oggetti e attività.

- Parte 3 – Modelli di raccolta, organizzazione e archiviazione dell'informazione tecnica per i prodotti da costruzione

Indicazione di un modello operativo strutturato per archiviare i dati e le informazioni. Suddivisione del livello di sviluppo degli attributi in LOG (livello di sviluppo degli oggetti digitali – attributi geometrici) e LOI (livello di sviluppo degli oggetti digitali – attributi informativi).

- Parte 4 – Evoluzione e sviluppo informativo di modelli, elaborati e oggetti

Definizione degli aspetti legati alla quantità e qualità dei contenuti informativi. Si stabiliscono quali siano gli obbiettivi e finalità da raggiungere in termini informativi in ciascuna fase del processo. Si definiscono le informazioni contenute nei modelli attraverso una scala LOD.

- Parte 5 – Flussi informativi nei processi digitalizzati

Definizione di ruoli, regole e flussi di coordinamento ed approvazione nel processo di costruzione digitalizzato. Definizione dei modi di utilizzo dell'ambiente di condivisione dei dati (ACDat). Si spiegano l'analisi delle interferenze (clash detection) e delle incoerenze (code checking). Si introduce il flusso di commessa, dalla redazione del capitolato informativo alla redazione di un piano per la gestione informativa.

- Parte 6 – Linea guida per la redazione del capitolato informativo

Definizione di un esempio di capitolato informativo che segue la logica definita nella parte 5.

- Parte 7 – Requisiti di conoscenza, abilità e competenza delle figure coinvolte nella gestione e nella modellazione informativa

Identificazione di quattro tipi di professionisti: il gestore dei processi digitalizzati (BIM manager), il gestore dell'ambiente di condivisione dei dati (CDE manager), il coordinatore dei flussi informativi di commessa (BIM coordinator), l'operatore avanzato della gestione e della modellazione informativa (BIM specialist).

- Parte 8 – Processi integrati di gestione delle informazioni e delle decisioni

Analisi dell'integrazione tra attività e figure informative e attività e figure tradizionali dell'industria delle costruzioni.

- Parte 9 Gestione informativa in fase di esercizio Sviluppo del fascicolo digitale del fabbricato.
- Parte 10 Linee guida per la gestione digitale delle pratiche amministrative

Criteri generali di gestione delle informazioni, finalizzati alla standardizzazione delle procedure di scambio dati e protocollazione delle pratiche amministrative.

Alcune novità introdotte dalle UNI 11337 rispetto ad altre normative internazionali sul tema sono, a titolo d'esempio, l'introduzione di una scala LOD per il restauro e la definizione di specifiche per individuare nuove figure professionali, oltre che la definizione di procedure per la gestione digitale di permessi e rapporti con le committenze pubbliche.

## 2.2.2 Livelli di maturità digitale del processo delle costruzioni

Nella parte 1 della UNI11337 viene trattato il tema della maturità digitale del processo delle costruzioni. Si definiscono cinque livelli di maturità, in funzione delle regole di trasferimento dei contenuti informativi applicate.

#### - Livello 0 Non digitale

In questo livello, il trasferimento del contenuto informativo avviene esclusivamente su supporto cartaceo, tramite elaborati informativi non in formato digitale.

### - Livello 1 base

Il trasferimento del contenuto informativo avviene tramite elaborati in formato digitale e no. L'insieme degli elaborati, sia digitali che non digitali, costituisce un progetto digitale di base. È prevalente la riproduzione degli elaborati su supporto cartaceo.

#### - Livello 2 elementare

In questo livello, il trasferimento del contenuto informativo avviene principalmente attraverso modelli informativi grafici, anche accompagnati da elaborati informativi grafici digitali. I contenuti informativi non trasferibili attraverso modelli grafici sono trasferiti tramite elaborati informativi digitali. Il contenuto informativo degli elaborati è trasmesso su supporto cartaceo, eventualmente insieme al supporto digitale riferito al modello grafico.

## - Livello 3 avanzato

In questo livello di maturità, vengono utilizzate schede informative digitali di prodotto o di processo, al fine di coordinare i modelli informativi grafici ed elaborati informativi. Tali schede sono direttamente collegate ai modelli grafici. Il contenuto informativo viene trasmesso su supporto digitale.

## - Livello 4 ottimale

Nel livello di maturità ottimale, il trasferimento del contenuto informativo avviene tramite modelli informativi. Essi sono virtualizzabili in senso grafico, documentale, multimediale. Gli elaborati informativi digitali possono fungere da supporto ai modelli in caso di specifiche necessità. Gli elaborati grafici sono direttamente estratti dalle loro virtualizzazioni digitali. Si definisce modello informativo l'insieme delle virtualizzazioni coordinate.

## 2.2.3 Livelli di sviluppo

La norma italiana UNI 11337, nella Parte 4, riporta la definizione dei LOD (Level of Development – Livello di sviluppo degli Oggetti Digitali).

## - LOD A – Oggetto simbolico

Le entità sono rappresentate graficamente, attraverso un sistema geometrico simbolico o una raffigurazione di genere presa a riferimento senza vincolo di geometria. Le caratteristiche quantitative e qualitative sono indicative.

## - LOD B – Oggetto generico

Le entità sono virtualizzate come un sistema geometrico generico o una geometria di ingombro. Le caratteristiche quantitative e qualitative sono approssimate.

- LOD C – Oggetto definito

Le entità sono virtualizzate graficamente come un sistema geometrico definito. Le caratteristiche qualitative e quantitative sono definite in via generica nel rispetto dei limiti della normativa vigente e delle norme tecniche di riferimento e riferibili a una pluralità di entità similari.

#### - LOD D – Oggetto dettagliato

Le entità sono virtualizzate graficamente come un sistema geometrico dettagliato. Le caratteristiche qualitative e quantitative sono specifiche di una pluralità definita di prodotti similari. È definita l'interfaccia con altri sistemi specifici di costruzione, compresi gli ingombri approssimati di manovra e manutenzione.

#### - LOD E – Oggetto specifico

Le entità sono virtualizzate graficamente come uno specifico sistema geometrico. Le caratteristiche quantitative e qualitative sono specifiche di un singolo sistema produttivo legato al prodotto definito. È definito il livello di dettaglio relativo alla fabbricazione, l'assemblaggio e l'installazione compresi gli specifici ingombri di manovra e manutenzione.

## - LOD F – Oggetto eseguito

Gli oggetti esprimono la virtualizzazione verificata sul luogo dello specifico sistema produttivo eseguito/costruito. Le caratteristiche quantitative e qualitative sono quelle specifiche del singolo sistema produttivo del prodotto posato e installato. Sono definiti per ogni singolo prodotto gli interventi di gestione, manutenzione e/o riparazione e sostituzione da eseguirsi lungo il ciclo di vita dell'opera.

#### - LOD G – Oggetto aggiornato

Gli oggetti esprimono la virtualizzazione aggiornata dello stato di fatto di un'entità in un tempo definito. Sono definiti per ogni singolo prodotto gli interventi di gestione, manutenzione e/o riparazione e sostituzione da eseguirsi lungo tutto il ciclo di vita dell'opera.

Il LOD è composto dal LOG, livello di sviluppo degli oggetti digitali – attributi geometrici, e dal LOI, livello di sviluppo degli oggetti digitali – attributi informativi.

## 2.2.4 Le dimensioni del BIM

Il concetto di dimensione viene utilizzato per schematizzare l'organizzazione delle diverse informazioni contenute in un modello BIM.

### - 3D: Geometria

Restituzione tridimensionale del manufatto. Attraverso l'utilizzo di avanzati software dedicati, è possibile creare un modello tridimensionale curato nei minimi dettagli, non solo dal punto di vista geometrico, ma anche informativo.

In fase di progettazione è possibile, non solo riprodurre fedelmente l'opera, ma anche permettere la collaborazione tra le diverse discipline e i differenti attori coinvolti e fare dei controlli preventivi. Questi ultimi fanno parte dell'attività di model checking che comprende la BIM validation, cioè la validazione del modello, il code checking, ovvero la verifica che quanto riportato nel modello sia conforme a ciò che è stato progettato e alla normativa vigente, e la clash detection, ovvero l'analisi dei conflitti, geometrici e non, presenti nel modello.

#### - 4D: Tempi

La gestione del tempo è un aspetto che da sempre interessa la progettazione edilizia. Esistono metodi tradizionali per la gestione della durata delle fasi che compongono una commessa, che presentano però alcuni limiti e criticità.

Una maniera per innovare la gestione della dimensione temporale può essere la costruzione di una WBS (Work Breakdown Structure) che permette di scomporre un progetto nelle sue parti elementari, direttamente collegate agli oggetti presenti nel modello, con lo scopo di estrapolare dati, organizzare il lavoro e visualizzare lo stato di avanzamento dell'opera.

### - 5D: Costi

Anche nel caso della quinta dimensione, tanti sono gli strumenti a disposizione del computista per l'estrapolazione delle quantità dei materiali e delle misure del progetto. Noti questi dati, agli elementi e alle lavorazioni viene assegnato un prezzo unitario e, infine, si ricava l'importo finale.

Seguendo la logica BIM, è possibile estrapolare direttamente dal modello le informazioni su quantità e misure e in esso inserire i dati sui prezzi. In questo modo si crea un modello 5D dell'opera, costantemente aggiornato e sincronizzato, riducendo così la probabilità di errori e aumentando l'efficienza nell'impiego delle risorse. Tale modello ben si presta ad essere utilizzato anche nelle fasi successive, ad esempio in quella di manutenzione.

#### - 6D: Gestione

Al termine della progettazione e dell'esecuzione, il modello virtuale, tridimensionale ed informativo, deve essere il più fedele possibile a ciò che è stato effettivamente realizzato in cantiere. Durante la costruzione, infatti, accade spesso che quanto progettato venga modificato, per svariati motivi. Un modello di questo tipo viene definito As-Built. Esso ben si presta ad essere utilizzato anche dopo la consegna del prodotto, intendendolo come database informativo costruito intorno al modello geometrico.

### - 7D: Sostenibilità

Quello della sostenibilità è ormai diventato un tema fondamentale in quasi tutti gli ambiti della vita e racchiude in sé diversi aspetti.

Si parla di sostenibilità ambientale, intesa come sfruttamento delle risorse che tenga conto del loro mantenimento e della loro capacità di riprodursi, con riferimento sia alla situazione presente che a quella futura.

C'è poi la sostenibilità economica, che si riferisce alla capacità di produrre reddito e lavoro.

Infine, la sostenibilità sociale, che tiene conto del benessere generato per l'uomo.

Nell'ambito della progettazione sostenibile si posiziona, ad esempio, l'attività di valutazione energetica che permette di ottimizzare lo sfruttamento delle risorse naturali e di conseguenza l'impatto ambientale. Un altro esempio è

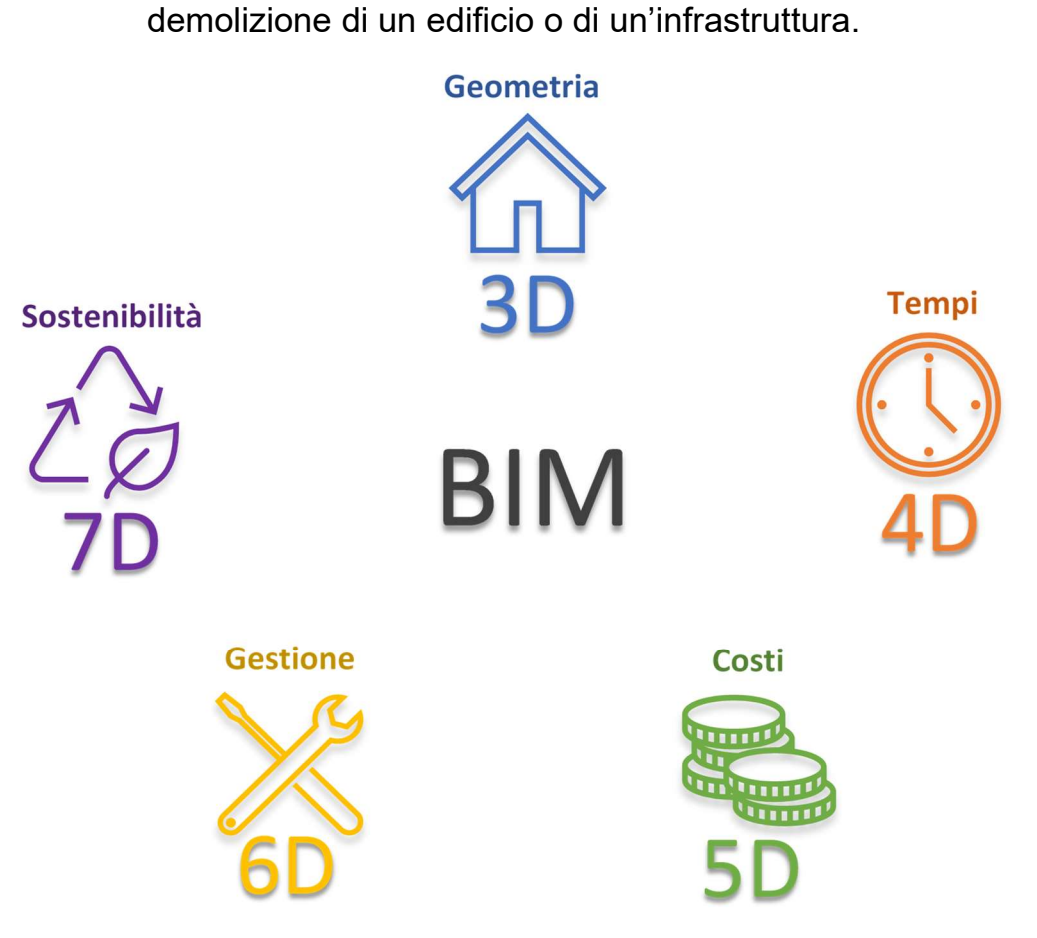

quello del recupero e riciclo dei materiali risultanti dalla

Figura 2.1 – Le dimensioni del BIM.

Abbracciare una metodologia BIM permette quindi di progettare e gestire l'intero ciclo di vita di una struttura, permettendo di ridurre gli sprechi, di tempo, denaro e risorse, e di ottenere un prodotto finito di qualità elevata.

Alle sette dimensioni del BIM fanno riferimento anche le UNI 11337. Nelle parti 5 e 6, esse richiedono di specificare nella Sezione gestionale del Capitolato Informativo:

- Le modalità di gestione della programmazione (4D Programmazione)
- Le modalità di gestione informativa economica (5D Computi, estimi e valutazioni)
- Le modalità di gestione informativa dell'opera (6D Uso, gestione, manutenzione e dismissione)

- Le modalità di gestione delle esternalità (7D – Sostenibilità sociale, economica e ambientale).

Si precisa che, a livello internazionale, le ultime due dimensioni sono invertite:

- 6D – Sostenibilità

- 7D – Gestione

#### 2.2.5 Ambiente di condivisione dei dati (ACDat)

Il concetto di ambiente di condivisione dei dati è presente sia nel DM 560/2017, in particolare nell'articolo 4, sia nell'UNI 11337 che lo definisce come un ambiente in cui raccogliere in maniera organizzata e condividere dati e informazioni riguardanti modelli ed elaborati digitali che si riferiscono a un'opera o a un complesso di opere.

Il concetto è analogo a quello del Common Data Environment (CDE) della normativa anglosassone, a cui la UNI fa chiaramente riferimento.

Attraverso l'utilizzo di un ambiente di condivisione dei dati, i dati e le informazioni vengono posti in una posizione centrale all'interno del progetto e ciò avviene già dalle prime fasi, nelle quali il committente definisce requisiti ed esigenze e i partecipanti alla gara d'appalto presentano la loro proposta sulla gestione delle informazioni.

Tramite questo ambiente di condivisione, verifica e approvazione si permette la collaborazione tra i professionisti e lo scambio, il confronto e la gestione delle informazioni.

All'interno dell'ACDat, si ha anche la possibilità di definire ruoli, accessi e procedure. I vari gruppi di lavoro possono così gestire le revisioni, gli avanzamenti delle procedure e dei documenti, pubblicare documenti, archiviare ciò che è stato pubblicato e condiviso in precedenza.

L'ACDat rappresenta un importante strumento per garantire trasparenza, ottimizzazione e preservazione dei processi e dei dati che riguardano la gestione di una commessa. Deve rispettare una serie di criteri e requisiti per garantire la sicurezza

informatica e la tutela della proprietà intellettuale e dei dati personali.

L'ACDat della normativa italiana è suddiviso in quattro sezioni riguardanti ciascuna una fase successiva del progetto: elaborazione, verifica, revisione e validazione.

La prima sezione è quella del Work in Progress in cui ciascuna squadra di lavoro deposita modelli e informazioni che però non vengono condivisi con gli altri gruppi fino alla convalida del team manager.

Nella sezione Shared vengono condivisi i modelli delle differenti discipline per permettere il coordinamento e lo scambio di informazioni tra i diversi gruppi.

Nella sezione Published Documentation vengono condivisi i modelli che sono stati validati e approvati dal committente.

L'ultima sezione è quella dell'Archive, nella quale vengono raccolti e catalogati tutti i modelli, i documenti e gli elaborati. Esso rappresenta il modello alla base del Project Information Model (PMI), che serve in fase di costruzione, e viene costruito sulla base delle informazioni prodotte da tutti i partecipanti. Ne segue l'elaborazione dell'Asset Information Model (AIM), che serve come base per pianificare le operazioni di gestione e manutenzione dell'opera.

Bisogna sottolineare che l'ambiente di condivisione dati è uno strumento necessario anche per la gestione di commesse con un livello di maturità BIM basso, in cui l'utilizzo del BIM non è ancora contemplato.

#### 2.2.6 Model checking

Le operazioni di validazione e verifica formale del contenuto informativo sono raggruppate sotto il nome di Model Checking. Si tratta di un passo necessario affinché il processo BIM sia valido ed efficace. Tali operazioni permettono di controllare i dati e le informazioni contenute nel modello, con il fine di individuare anticipatamente eventuali criticità. Tramite il Model Checking, rispettando i requisiti definiti nel Capitolato Informativo e del Piano di Gestione Informativa, si determinano eventuali interferenze fisiche e incongruenze formali, si analizzano le difformità, classificate in base alla gravità, e la loro risoluzione.

Il Model Checking, da eseguire prima sui singoli modelli e poi su quello federato, si compone di tre fasi consequenziali:

- La BIM Validation, in cui si controllano attributi e procedure di modellazione. Essa può essere eseguita da appositi software, creando set di regole parametriche. Questo controllo deve essere previsto prima che avvenga la modellazione, in quanto i software di analisi sfruttano i parametri inseriti all'intero del modello per definirne il livello di qualità e di coerenza.
- La Clash Detection, che riguarda il rilevamento delle interferenze fisiche, geometriche e spaziali. Esse vengono poi classificate in base alla loro gravità per rendere più agevoli le operazioni di risoluzione. Segue la fase di definizione e attribuzione delle risoluzioni, in cui modellatore e Quality Control Manager collaborano per migliorare il progetto.
- Il Code Checking, durante il quale si verifica che il modello rispetti le normative, i codici di riferimento e le specifiche di progetto. Anche questo controllo avviene tramite l'applicazione di regole parametriche che traducono richieste della committenza e norme progettuali. Per questo motivo, anche questa operazione deve essere prevista a monte della modellazione in modo da inserire nel modello i parametri necessari ai controlli successivi.

Per ottimizzare il processo di validazione è necessario, quindi, valutare accuratamente quali sono i parametri da inserire nel modello che serviranno poi per i controlli, creare un database di regole da utilizzare nei software di analisi, definite uno standard per l'analisi, la valutazione e l'assegnazione della risoluzione delle interferenze.

#### 2.2.7 Modello federato

Un concetto centrale all'interno del processo BIM è quello di modello federato. Attraverso il modello federato, infatti, si realizzano molte delle peculiarità del BIM: la condivisione delle informazioni, la collaborazione tra le diverse discipline e tra i vari professionisti, lo scambio di dati e l'interoperabilità.

I differenti modelli, relativi alle varie discipline (architettura, ingegneria strutturale, impiantistica, eccetera) e prodotti da differenti professionisti o gruppi di lavoro, vengono uniti e integrati per formare il modello informativo complessivo dell'opera, ovvero il modello federato.

Il modello federato ha un ruolo centrale nelle attività di Model Checking, in particolare nella fase in cui si analizza l'integrazione o l'eventuale interferenza reciproca dei diversi modelli ed è anche fondamentale nella valutazione di tempi e costi, aspetto importante in una gestione del progetto di tipo BIM.

Si vedrà in uno dei paragrafi successivi che, affinché la condivisione del modello federato sia efficace, essa deve avvenire tramite formati di scambio aperti.

La creazione del modello federato, infatti, avviene per fasi. Usualmente, il primo modello ad essere sviluppato, che funge da base per gli altri, è il modello architettonico. Esso viene poi importato in formato di scambio aperto (Ifc) dai professionisti che si occuperanno della modellazione degli altri aspetti del progetto, come quello strutturale o impiantistico. Infine, i singoli modelli, esportati anch'essi in formato aperto, confluiranno in quello federato.

#### 2.2.8 Professionisti

È evidente che la gestione e il coordinamento dei processi BIM sono operazioni di una certa complessità e, per questo motivo, richiedono il coinvolgimento di specifiche figure professionali.

La UNI 11337 definisce le nuove professioni connesse al BIM, alcune con ruolo gestionale e altre con ruolo operativo.

Il CDE manager, o gestore dell'ambiente di condivisione dei dati, può agire a livello del committente, gestendo l'ACDat complessivo, oppure a livello della singola commessa.

È la figura che si occupa di controllare che il processo di condivisione delle informazioni sia interoperabile e che il flusso delle informazioni sia corretto. Conosce e applica tecniche di protezione e analisi dei dati.

Il BIM manager, o gestore dei processi digitalizzati, è colui che gestisce le informazioni nell'ambito di progetti multidisciplinari. È gestore e coordinatore di dati e informazioni. È sua la responsabilità di implementare i processi e le strategie BIM e di redigere la documentazione tecnica e operativa con la finalità di produrre elaborati e modelli. Deve essere in grado di utilizzare software di coordinazione e software di BIM authoring. Lavora a stretto contatto con il Project Manager e il BIM coordinator.

Il BIM coordinator, o coordinatore dei flussi informativi di commessa, è la figura che si occupa di gestire e coordinare il lavoro di discipline singole o multiple.

Deve essere in grado di utilizzare software di coordinazione per la redazione, il controllo e la gestione del progetto, e software di BIM authoring.

Ha le abilità necessarie per la comprensione, l'utilizzo e l'aggiornamento della documentazione tecnica ed operativa con la finalità di produrre elaborati e modelli.

Coordina l'attività dei BIM specialist e cura la formazione dei ruoli operativi.

Il BIM specialist, cioè l'operatore avanzato della gestione e della modellazione informativa, è la figura professionale in grado di usare il software di BIM authoring relativo alla propria disciplina di competenza.

Il BIM specialist è il modellatore delle informazioni, elabora i modelli e gli oggetti parametrici che lo compongono. Estrapola i dati e le informazioni da modelli, oggetti ed elaborati. Si occupa di modificare il modello e gli oggetti a seguito delle procedure di revisione o delle procedure di coordinamento.

### 2.2.9 Gli usi del BIM e dei modelli informativi

Il BIM può avere diversi scopi e utilizzi a seconda della fase del progetto in cui viene applicato. La classificazione corrente suddivide gli usi del BIM in funzione degli scopi che esso soddisfa nell'ambito di un determinato progetto e di altri attributi, come l'ambito di lavoro, la fase di lavorazione, il livello di sviluppo del modello e la disciplina progettuale considerata.

Per ogni uso del BIM viene fornita una descrizione, il suo valore potenziale, ovvero i suoi scopi e i vantaggi apportati, quali siano le risorse necessarie, quali le competenze richieste al gruppo di lavoro coinvolto, quale sia la sua posizione nel flusso di lavoro complessivo e, infine, eventuali informazioni prodotte (ad esempio, rapporti o relazioni).

Sono poi definiti anche i Model uses, ovvero gli utilizzi possibili di un certo modello informativo. I Model uses costituiscono degli insiemi di requisiti, attività e specifici obiettivi progettuali, definendo così in modo preciso le caratteristiche dei modelli informativi a cui si riferiscono.

In Figura 2.2 sono rappresentati i Model uses in riferimento all'industria delle costruzioni.

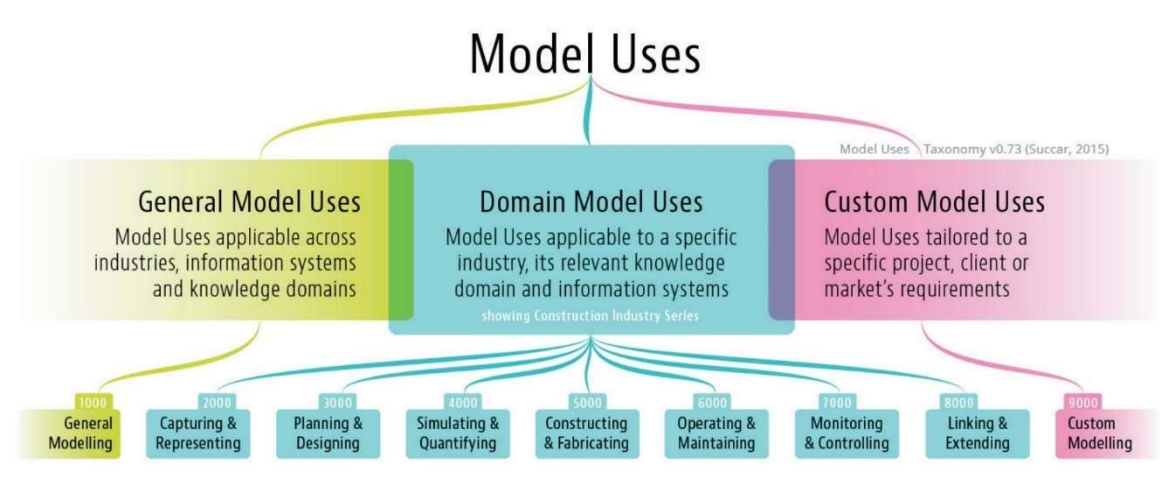

Figura 2.2 – Model uses. (Succar, 2015)

## 2.2.10 Software BIM

L'uso degli strumenti corretti è fondamentale per la realizzazione del processo BIM. I software a disposizione dei professionisti del settore delle costruzioni possono essere raggruppati in tre categorie.

## - BIM authoring

Software per la realizzazione dei modelli informativi tridimensionali relativi a una o più discipline (architettura, ingegneria strutturale, MEP, ecc.);

## - BIM tools

Strumenti per l'integrazione dei dati all'interno dei modelli informativi, come ad esempio le informazioni relative ai tempi, ai costi, all'efficienza energetica. Gestiscono le dimensioni del BIM che vanno oltre il 3D.

#### - BIM collaboration platform

Piattaforme che permettono la federazione dei modelli BIM e delle informazioni ad essi relative in un unico ambiente di condivisione e collaborazione. Le figure coinvolte nel processo produttivo possono scambiare, consultare e condividere le informazioni all'interno dell'ambiente cloud.

### 2.2.11 Interoperabilità

Con il termine interoperabilità si indica, in ambito informatico, la capacità di un sistema o di un prodotto informatico di collaborare e scambiare informazioni con altri sistemi e prodotti. Il processo deve trasferire in dati in maniera completa e senza errori, deve essere affidabile e ottimizzare le risorse<sup>1</sup>.

L'interoperabilità ha come scopo quello di rendere più agevole l'integrazione tra sistemi diversi, semplificando e ottimizzando lo scambio delle informazioni e il loro utilizzo da parte di sistemi e prodotti informativi differenti tra loro.

In ambito BIM, l'interoperabilità rappresenta la possibilità di inviare e ricevere dati e informazioni contenuti nel modello informativo tra differenti software e strumenti utilizzati nelle varie fasi di lavoro e per scopi differenti (model checking, programmazione, gestione, ecc). È un concetto che interessa l'intero ciclo di vita della struttura o infrastruttura.

Tradizionalmente, i settori coinvolti nell'industria delle costruzioni fanno uso di software e strumenti specializzati per determinate discipline (architettura, ingegneria strutturale, impiantistica, ecc.) ai quali spesso manca la capacità di interagire e integrarsi reciprocamente. Con l'approccio BIM, tale aspetto deve necessariamente essere modificato, così da rendere le

<sup>&</sup>lt;sup>1</sup> Manifesto per l'Integrazione e l'Interoperabilità dei Sistemi Informativi degli Enti Locali. A cura del Tavolo Tecnico sull'e-Government, 2015.

informazioni riguardanti il progetto accessibili a tutte le figure coinvolte.

Affinché l'interoperabilità sia realizzata e dia i suoi frutti, è necessario organizzare standard e procedure sin dalle fasi preliminari, affinché lo scambio delle informazioni lungo tutto il processo produttivo avvenga in maniera più semplice possibile e con la minor quantità di errori.

La questione dell'interoperabilità e dello scambio di informazioni è strettamente legata al tema dei formati di scambio. Essi possono essere aperti o proprietari. Nella UNI 11337-1, si dà una definizione dei due formati.

Per formato aperto si intende un formato di file basato su specifiche sintassi di dominio pubblico il cui utilizzo è aperto a tutti gli operatori senza specifiche condizioni d'uso. Esso permette quindi di descrivere e archiviare dati digitali liberamente, senza restrizioni legali.

Un formato proprietario, invece, è un formato di file basato su specifiche sitassi di dominio non pubblico, il cui utilizzo è limitato a specifiche condizioni d'uso stabilite dal proprietario del formato. È un formato controllato e definito da interessi privati, solitamente soggetto a misure restrittive o vincoli di utilizzo.

Un formato, comunque, può essere proprietario e contemporaneamente aperto. Un esempio è quello del formato mp3 le cui specifiche tecniche sono pubbliche, sebbene sia brevettato. Un formato proprietario aperto può essere liberamente modificato acquistando il software proprietario.

Un altro caso è quello dei formati open-source che possono essere letti e modificati da qualunque applicazione.

Il formato che rende possibile, in gran parte, il realizzarsi dell'interoperabilità nel processo BIM è il formato Ifc, acronimo di Industry Foundation Classes. È uno standard internazionale aperto sviluppato da BuildingSMART International descritto nella UNI EN 16739-1:2018.

Si tratta di un formato neutrale, nato per facilitare l'interoperabilità tra i professionisti dell'industria delle costruzioni. È stato sviluppato col fine di raccogliere ed elaborare tutti i dati e le informazioni riguardanti le varie fasi che compongono il ciclo di vita di un'opera.

L'architettura del formato Ifc è strutturata su semantica, relazioni e proprietà. Gli oggetti in esso contenuti servono a descrivere gli elementi che compongono un'opera, da quelli architettonici, a quelli strutturali e impiantistici, sia geometricamente che attraverso proprietà specifiche. Ad ogni oggetto possono essere associate varie informazioni, come il costo, le prestazioni energetiche, le caratteristiche del materiale di cui è composto e così via.

L'esportazione del modello informativo in formato Ifc permette di trasferire le informazioni in esso contenuto verso altri software o anche di visualizzare ed esplorare il modello nei visualizzatori, con il vantaggio di rendere tali informazioni disponibili per tutti, senza vincoli legati all'utilizzo di determinati strumenti.

Un altro vantaggio legato all'uso del formato Ifc è la disponibilità delle informazioni nel tempo e senza vincoli. Quando un modello è disponibile solo in un determinato formato proprietario, esso è fruibile solo attraverso l'utilizzo del software proprietario. Ciò significa che, se ad un certo punto quel software non dovesse più essere in commercio, il modello e le informazioni in esso contenute andrebbero persi. La disponibilità del modello in formato Ifc, invece, lo rende fruibile senza limitazioni. Inoltre, un file Ifc è leggibile anche con un semplice editor di testo, in cui appare come un elenco di parametri organizzati per oggetti e strutturati in maniera logica.

Per esprimere tutte le sue potenzialità, il formato Ifc ha bisogno di essere utilizzato in maniera corretta. Si tratta infatti di un formato pensato per lo scambio unidirezionale delle informazioni, permettendone il trasferimento ma senza esportare gli oggetti in forma parametrica. In un file Ifc, quindi, gli oggetti sono presenti e possiedono le loro caratteristiche geometriche e le informazioni che vi sono state attribuite nel software di modellazione, ma non sono modificabili parametricamente.

Per esempio, a partire dal modello BIM architettonico si crea una copia di trasferimento in formato Ifc destinata alle aree di competenza delle altre discipline (ingegneria strutturale,

impiantistica, manutenzione, ecc.). La stessa azione può essere ripetuta a partire dai modelli informativi creati e utilizzati per le altre discipline.

Avendo a disposizione i modelli informativi che descrivono i diversi aspetti dell'opera, è possibile, ad esempio effettuare il coordinamento dei modelli, creare il modello federato o utilizzare la loro versione definitiva per costituire un archivio informativo da consegnare alla committenza.

Quando si esporta un modello in formato IFC, gli scopi possono essere molteplici e diversi tra loro in maniera sostanziale. Per abilitare uno scambio di dati specifico, è necessaria la corretta definizione della vista del modello (MVD – Model View Definition) che determina quali saranno le modalità di utilizzo del modello in formato Ifc.

La definizione della vista del modello permette di esportare alcune caratteristiche specifiche del modello ed eventualmente tralasciarne altre a seconda dello scopo che il modello Ifc andrà a soddisfare. Per esempio, la vista di coordinamento è la più adatta allo scambio dei modelli tra le varie discipline; la vista per il trasferimento del design è studiata per il trasferimento dei modelli con lo scopo di modificarli nei software di BIM authoring, previa regolazione manuale dei parametri; la vista di riferimento del modello, invece, non è pensata per la modifica del modello stesso, ma è ottimizzata per generare dei modelli standard, con il fine principale del coordinamento.

# 3 BIM e ingegneria strutturale

Come si è già detto, il BIM ha un ruolo centrale nel migliorare e ottimizzare i processi legati all'industria delle costruzioni, in ogni suo settore.

Di particolare importanza in questo lavoro di tesi sono il ruolo giocato dal BIM nell'ambito dell'ingegneria strutturale, i vantaggi legati alla sua applicazione e le eventuali criticità rilevate del flusso di lavoro.

### 3.1 Vantaggi

#### 3.1.1 Gestione dei conflitti

Un altro vantaggio dell'uso del BIM è la gestione dei conflitti, sia dal punto di vista informativo (dati ridondanti, non concordi, ecc.), sia dal punto di vista relazionale.

Le attività di model checking permettono di gestire in maniera quasi del tutto automatica le interferenze tra i modelli delle varie discipline, gestendo in anticipo le problematiche che potrebbero manifestarsi in cantiere e minimizzando al massimo le modifiche da apportare in fase costruttiva, ottimizzando tempi e costi e migliorando la qualità del prodotto finale.

La disponibilità di un ambiente di condivisione dei dati e l'utilizzo di formati aperti per condividere modelli e informazioni riguardanti il progetto, migliora le relazioni tra i professionisti coinvolti, facilitandone il lavoro, mettendoli nelle condizioni di condividere e scambiarsi dati e conoscenze. Inoltre, l'utilizzo degli strumenti BIM, migliora le abilità e la produttività dei team.

#### 3.1.2 Comunicazione del progetto

Un ulteriore aspetto positivo è il miglioramento nella comunicazione del progetto. Tradizionalmente, il progettista comunica la propria idea attraverso disegni, elaborati manualmente o con il CAD. Ciò comporta una serie di problemi. I tempi per produrre gli elaborati sono lunghi, così come quelli per apportare le modifiche, dal momento che i disegni sono spesso numerosi e non collegati tra loro. La disconnessione tra gli elaborati e la ridondanza di informazioni comportano spesso molti errori. Infine, a partire da piante e sezioni usate per trasmettere il progetto, non è affatto semplice ed immediato ricostruire l'edificio in modo tridimensionale.

Rappresentando il progetto con modalità BIM, invece, si ha a disposizione un modello tridimensionale che non solo descrive geometricamente la struttura, ma contiene al suo interno tutti i dati e le informazioni che riguardano le sue

componenti. È dal modello tridimensionale che poi vengono estrapolati gli elaborati, grafici e informativi (piante, sezioni, tabelle, computi, ecc.), che quindi sono sempre aggiornati.

#### 3.1.3 Interoperabilità nella progettazione strutturale

L'interoperabilità, caratteristica centrale del BIM, si rivela una risorsa preziosa per l'ingegneria strutturale, quando si considera lo scambio di informazioni e modelli.

Usualmente, infatti, il punto di partenza di un progetto è rappresentato dal disegno e dalla modellazione architettonica, sulla base della quale viene poi creato il progetto strutturale dell'edificio o dell'infrastruttura. Le strade possibili da percorrere potrebbero essere due, o costruire e lavorare su due modelli paralleli, senza che essi si scambino informazioni o siano coordinati tra loro, oppure lavorare sulla stessa piattaforma software, in modo da non avere problemi nel trasferimento dei dati.

Una terza strada è rappresentata dal BIM. Se il progetto viene sviluppato in un'ottica BIM, in cui la condivisione dei dati e la collaborazione sono fondamentali, tramite l'utilizzo di strumenti software adatti, il trasferimento dei modelli viene ampiamente agevolato, potendo avvenire tramite il formato Ifc.

Un approccio di questo tipo non è vantaggioso solo nelle fasi iniziali del progetto, ma influenza tutto il flusso di lavoro. Durante lo sviluppo, chi si occupa di ingegneria strutturale può costantemente condividere le modifiche apportate e recepire quelle effettuate dagli altri operatori coinvolti, non solo coloro che si occupano della disciplina architettonica, ma anche di quella impiantistica, energetica, ecc.

Infine, lo scambio di informazioni non avviene solo con le altre discipline, ma anche all'interno della stessa disciplina strutturale.

La modellazione strutturale può avvenire all'interno di un software di BIM authoring, nel quale possono essere definiti molti degli aspetti utili per le analisi successive: sezioni degli elementi, caratteristiche fisiche e meccaniche dei materiali impiegati, connessioni, armature in acciaio, in alcuni casi anche condizioni di vincolo e carichi applicati alla struttura. Questo modello deve poi poter essere trasferito all'interno di un software specializzato in analisi e calcoli strutturali. Esso lo traduce in un modello agli elementi finiti (il metodo agli elementi finiti è uno dei più utilizzati nel campo delle analisi strutturali, di tipo lineare e non). Alcuni software di modellazione BIM permettono di estrapolare tale modello e quindi revisionarlo ancor prima dell'esportazione, in altri casi il modello agli elementi finiti può essere visualizzato e controllato solo dopo l'importazione nel software di analisi.

È in questa fase che entra in gioco l'interoperabilità.

Se i due software sono sviluppati dalla stessa software house si può far ricorso ad un link diretto tra i due modelli. Il modello strutturale viene trasferito nel software di analisi senza l'utilizzo di formati intermedi e porta con sé tutte, o quasi, le informazioni per la costruzione del modello analitico. Quelle strettamente necessarie sono le coordinate dei nodi, che devono rispettare la congruenza, e le sezioni degli elementi (aste, piastre, solidi).

Se, invece, i due software non offrono la possibilità del collegamento diretto, bisogna far ricorso allo scambio di informazioni tramite formato Ifc. In questo formato, però, non sono normalmente presenti le informazioni necessarie sopracitate e quindi il software di calcolo dovrebbe, una volta importato il modello, generare gli elementi finiti a partire dagli oggetti solidi e produrre un modello analitico congruente e utilizzabile per le analisi.

In entrambi i casi, un controllo manuale è necessario.

Nella viene mostrato un possibile flusso di lavoro.

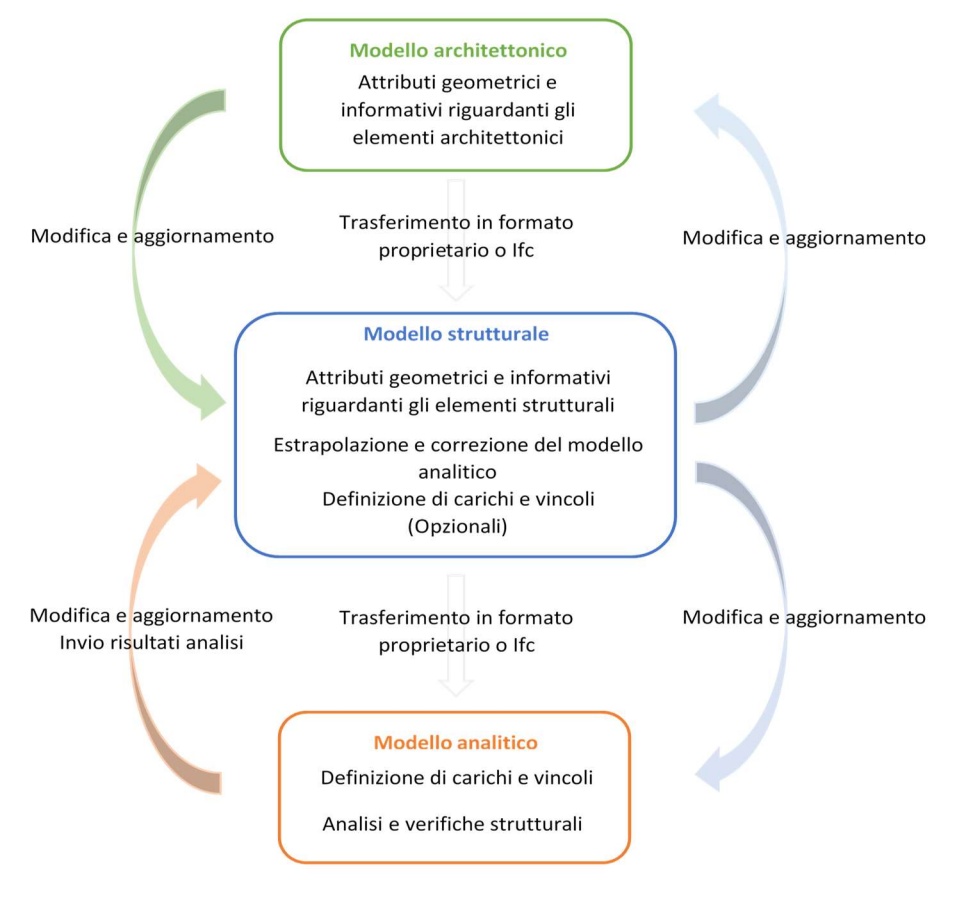

Figura 3.1 - Flusso di lavoro.

# 4 Il complesso demaniale in piazza VIII agosto a Bologna: un caso di studio

### 4.1 Il complesso demaniale

### 4.1.1 La storia

Il complesso oggetto di studio è ubicato in piazza VIII agosto a Bologna.

La piazza, che è la più ampia della città, ha subìto grandi cambiamenti nel corso della storia.

Vi sono stati ritrovati reperti archeologici risalenti a diverse epoche: l'età del ferro, il periodo romano e quello medievale. Tra questi, i resti di quello che doveva essere un luogo dedicato alle assemblee pubbliche risalente alla città etrusca Felsina.

Nel periodo romano, la piazza era parte del Campo Magno.
Nel 1219, l'area fu acquistata dal Comune di Bologna che la dedicò al mercato del bestiame. Per lungo tempo fu conosciuta come Campo Magno, Campo del Mercato o Piazza del Mercato.

In età Napoleonica cambiò nome, diventando Piazza delle Armi, e scopo, divenendo luogo di parate e riviste militari.

Il nome attuale della piazza è dedicato alla storica battaglia dell'8 agosto 1848 che qui si tenne, durante la quale i bolognesi sconfissero l'esercito austriaco. Alla battaglia è anche dedicato il monumento al Popolano che, dalla scalinata del parco della Montagnola, domina la piazza.

Il nome più noto e ricorrente per questa piazza, comunque, fa riferimento al mercato che si tiene ancora oggi: la Piazzola.

Il complesso studiato occupa il lato est della piazza ed è ubicato in un'area che precedentemente ospitava alcuni edifici residenziali, con portico frontale e due o tre piani in elevazione, risalenti al Settecento.

Nel 1939 iniziò la demolizione di 18 edifici. L'intervento interessò una superficie di 8000 m<sup>2</sup> ed aveva come scopo la costruzione della Casa Littoria, la cui realizzazione venne interrotta dall'inizio della guerra.

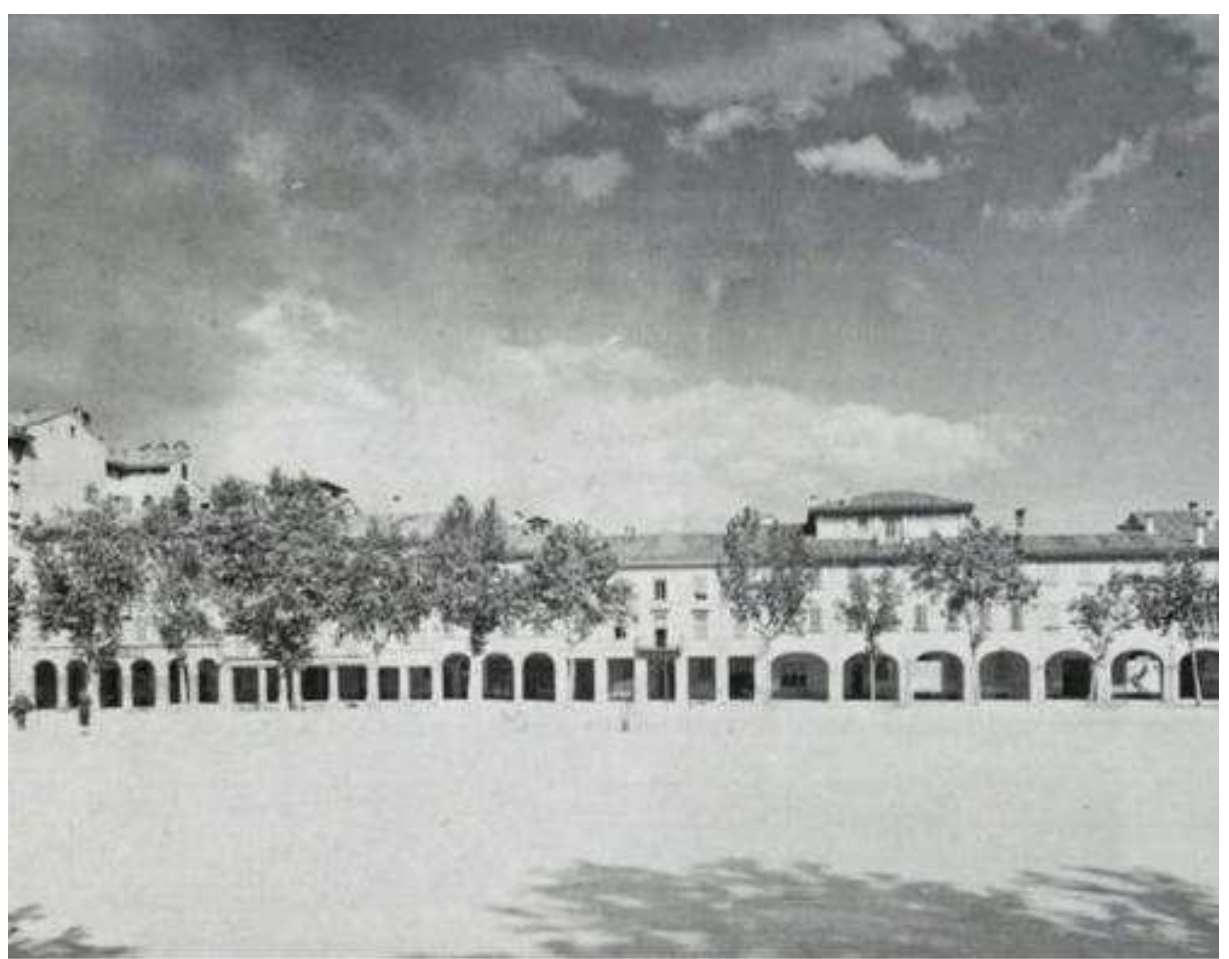

Figura 4.1 – Lato est di piazza VIII agosto nel 1915.

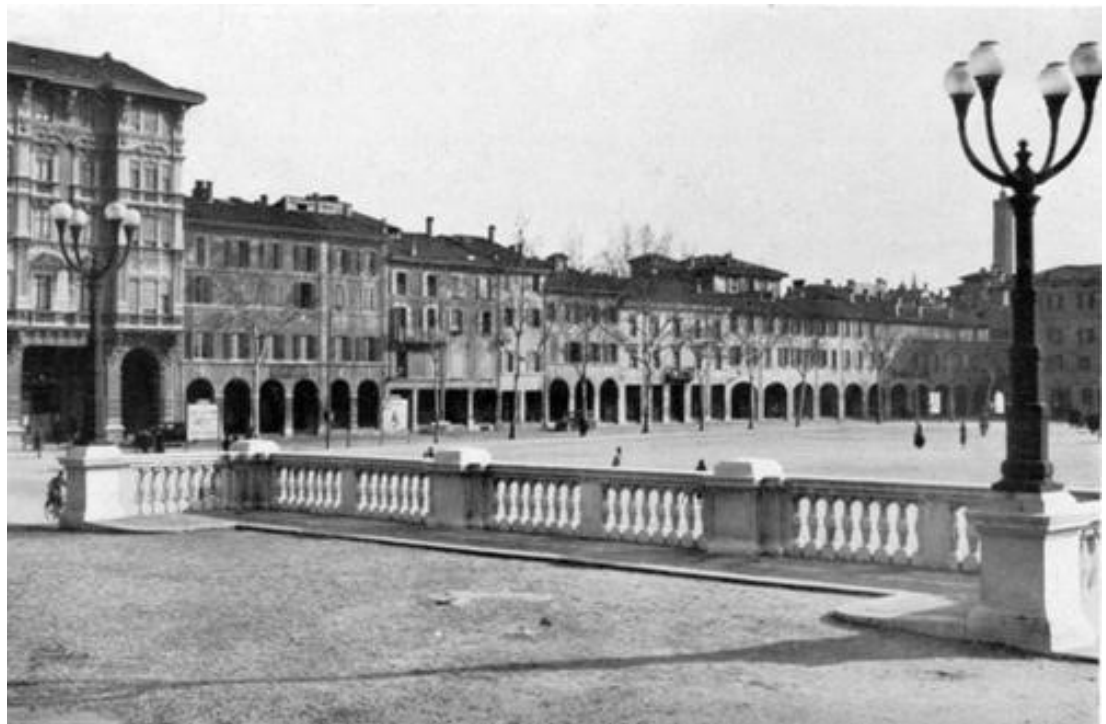

Figura 4.2 – Lato est di piazza VIII agosto negli anni '30. Vista dalla Montagnola.

Dopo la guerra, nel periodo della ricostruzione, si decise di erigere in quell'area il Palazzo delle Telecomunicazione e del Genio Civile. Nell'aprile del 1951 venne presentato il progetto per la realizzazione di un nuovo edificio da adibirsi ad uffici per i dipendenti del Ministero dei Lavori Pubblici, progettato da Alfredo Cosentino e Giovanni Molteni.

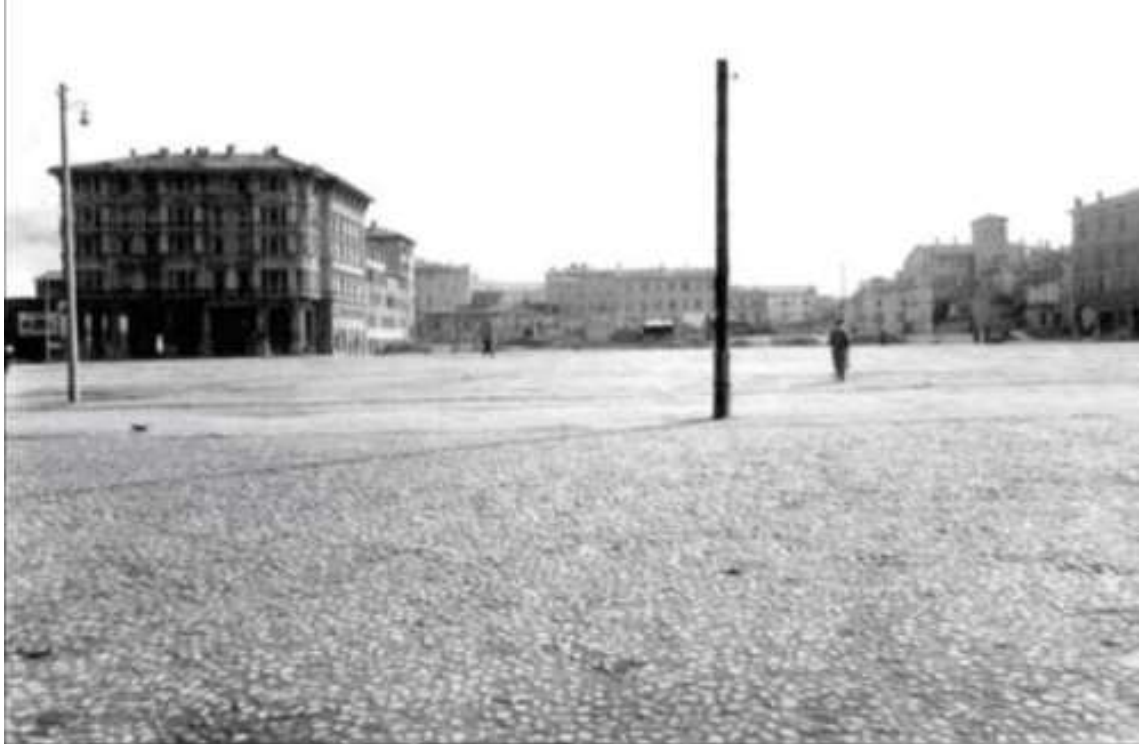

Figura 4.3 – Lato est di piazza VIII agosto dopo la demolizione degli edifici residenziali, nei primi anni '50.

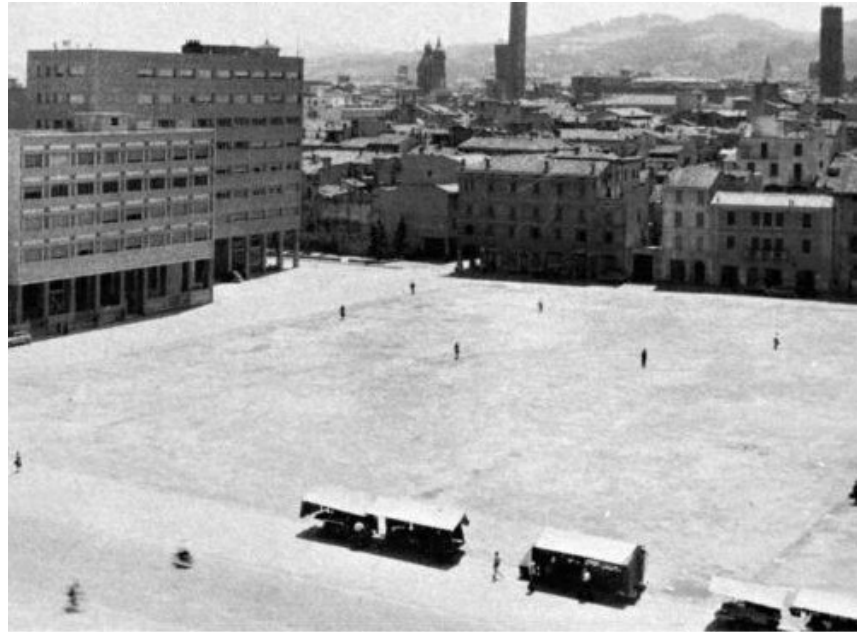

Figura 4.4 – Angolo sud-est di piazza VIII agosto, alla fine degli anni '50. A sinistra il palazzo delle Telecomunicazioni e del Genio Civile.

La costruzione del complesso demaniale, che attualmente ospita gli uffici del Provveditorato Interregionale per le Opere Pubbliche Lombardia ed Emilia-Romagna, della Corte dei conti e della Ragioneria di Stato, è stata iniziata nel 1951 e terminata nel 1956. È costata due miliardi di lire.

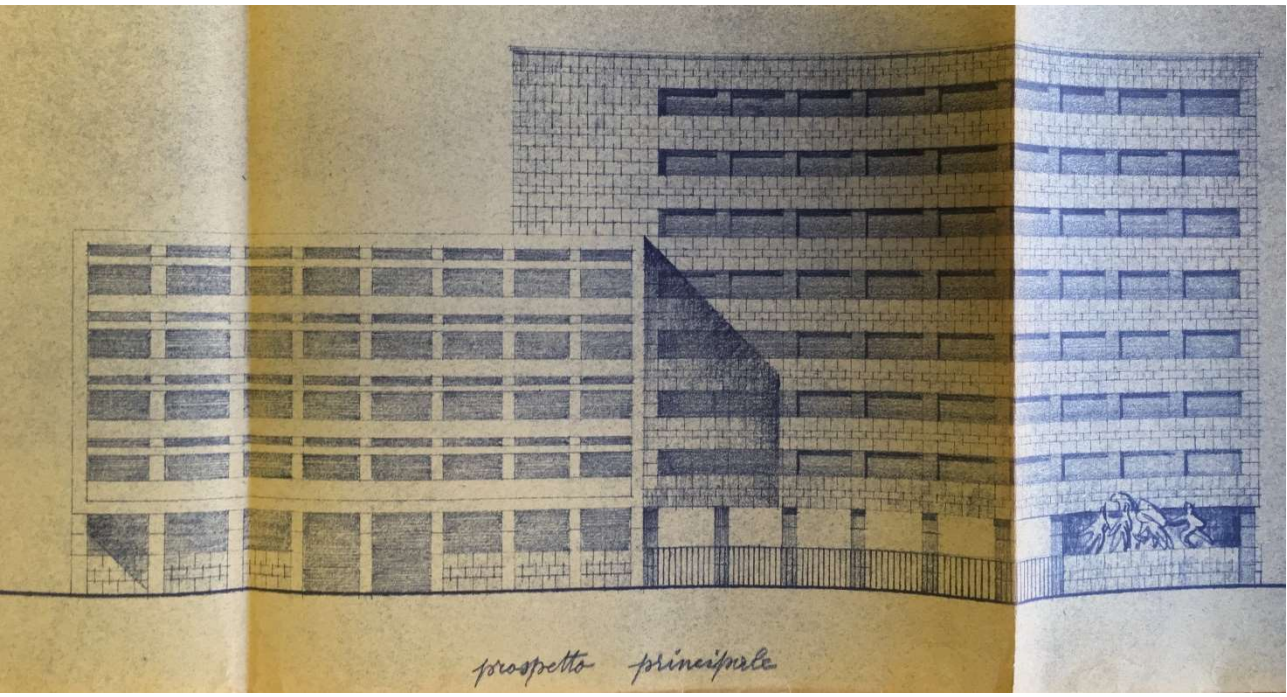

Figura 4.5 – Tavola del progetto presentato ad aprile 1951. Prospetto principale.

Un dettaglio interessante è la presenza, nel cortile anteriore dell'edificio, di una scultura dell'artista Quinto Ghermandi. L'opera fu realizzata nel rispetto della legge n. 717 del 29 luglio 1949, la quale prescrive che il 2% della spesa complessiva per la costruzione di un edificio pubblico sia destinato all'acquisto o alla realizzazione di opere d'arte.

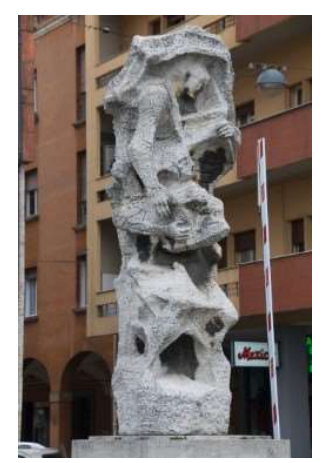

Figura 4.6 – La Famiglia. Scultura presente nel cortile del Palazzo.

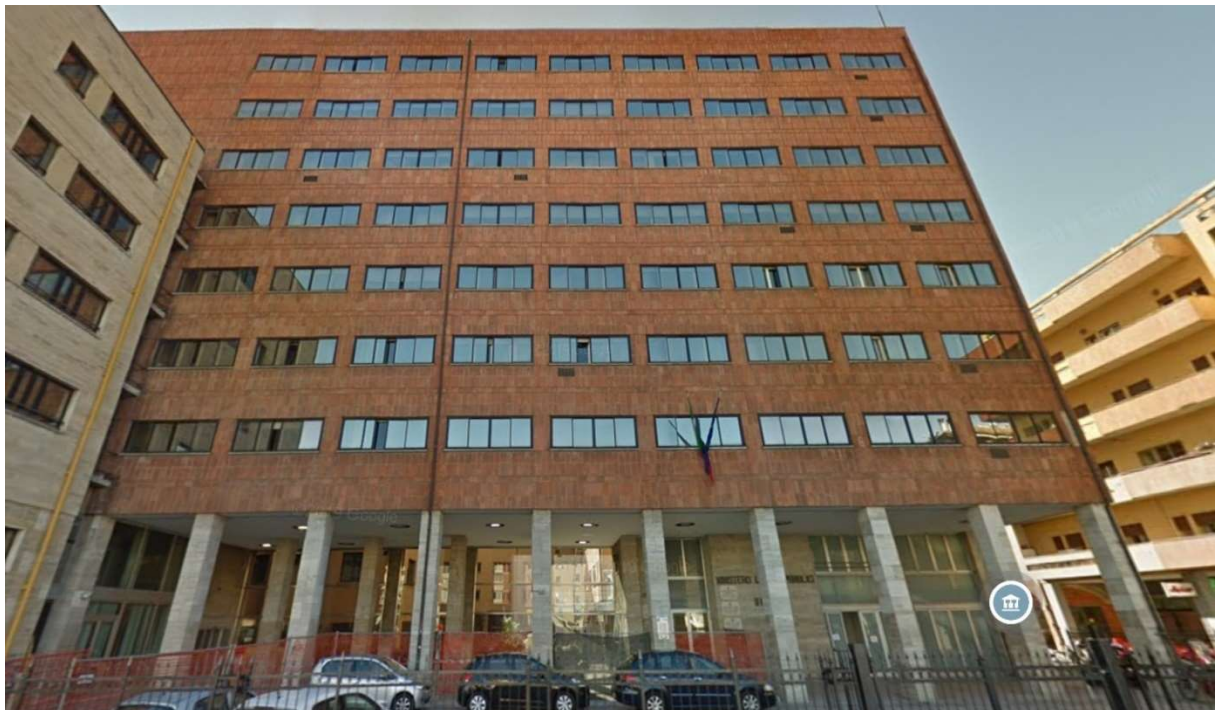

Figura 4.7 – Facciata su piazza VIII agosto. Fonte: Google Maps.

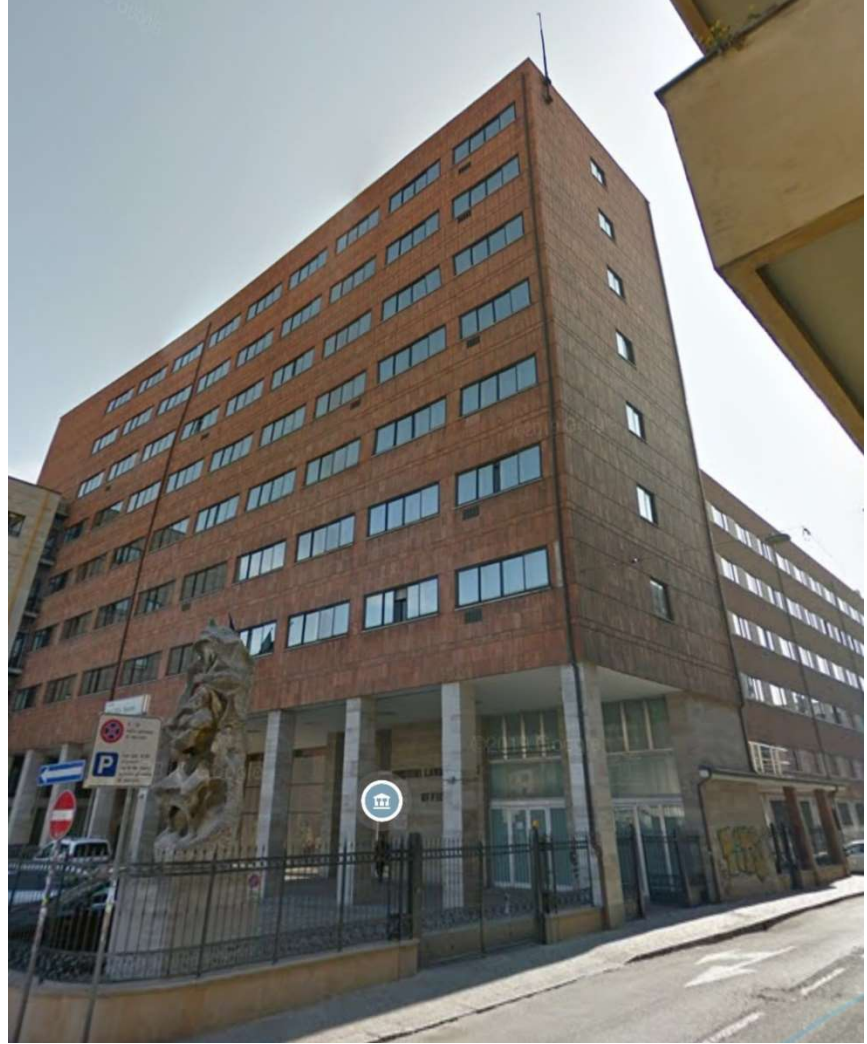

Figura 4.8 – Angolo con via Ciro Menotti. Fonte: Google Maps.

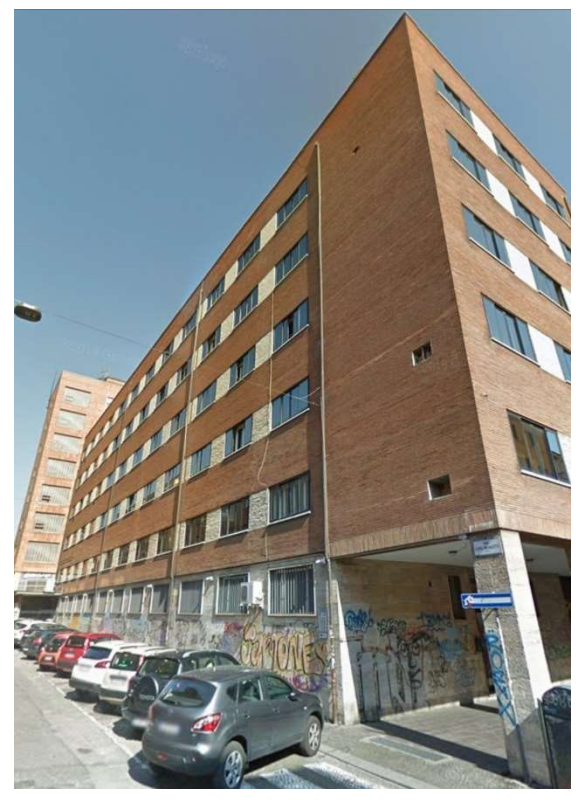

Figura 4.10 – Facciata di via Menotti. Fonte: Google Maps

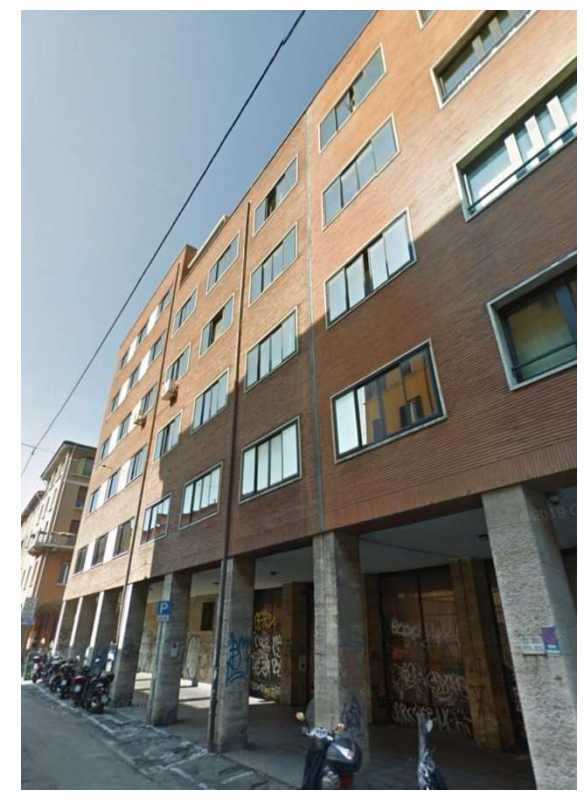

Figura 4.9 – Facciata di via Alessandrini. Fonte: Google Maps

# 4.1.2 Lo schema strutturale

Il complesso si articola in tre lotti:

- Il lotto 1 si affaccia su piazza VIII agosto, presenta un porticato anteriore e si eleva per otto piani fuori terra;
- Il lotto 2 si affaccia su via Ciro Menotti e si eleva per sei piani fuori terra;
- Il lotto 3 si affaccia su via Alessandrini e si eleva per sei e sette piani fuori terra, a seconda della posizione.

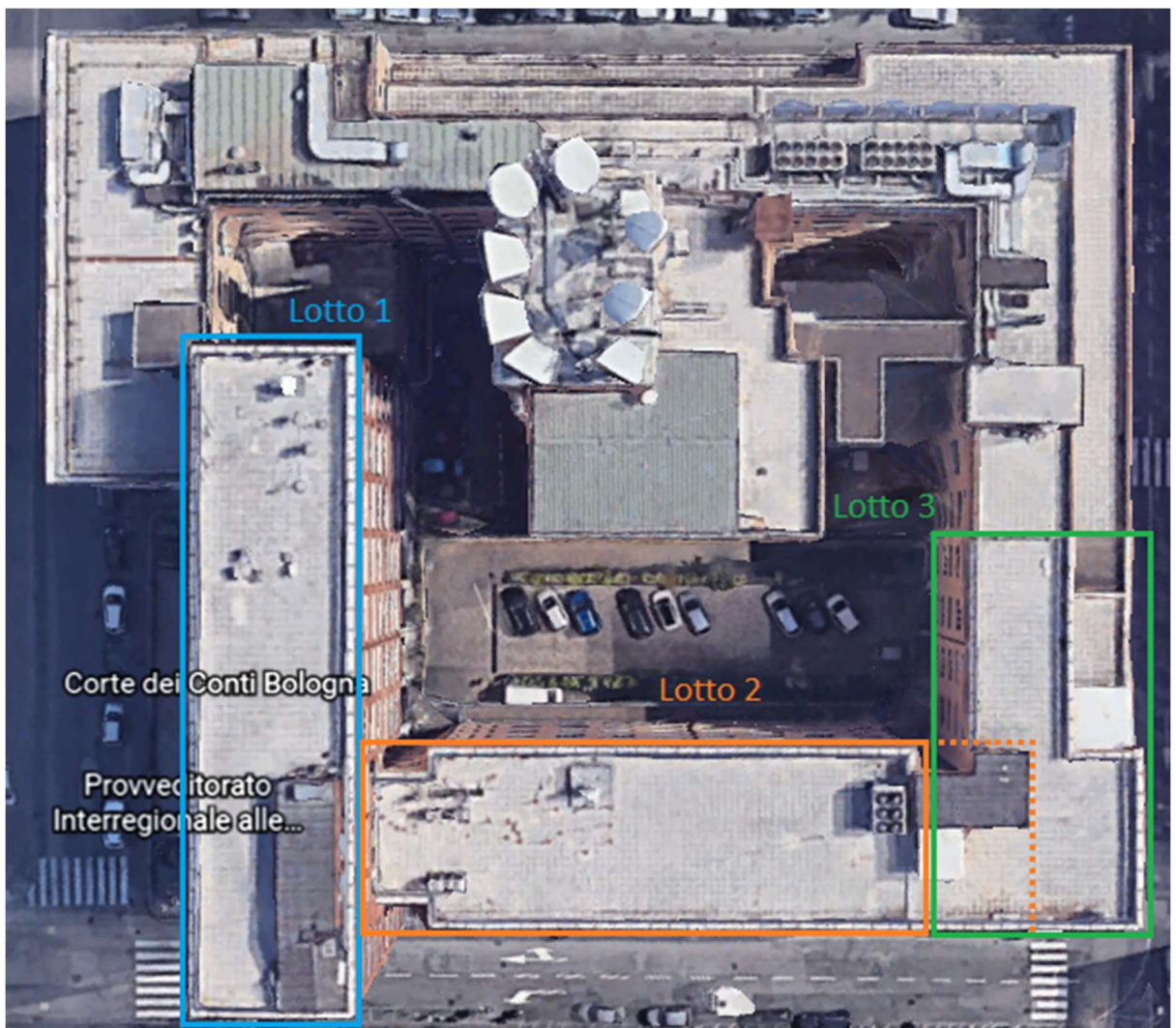

Figura 4.11 – Planimetria del complesso demaniale. Fonte: Google Earth.

Ciascun lotto ha una forma planimetrica approssimabile ad un rettangolo.

Il complesso presenta un cortile interno, un piano interrato e, a nord, confina con il Palazzo delle Telecomunicazioni.

Le strutture portanti sono costituite da telai monodimensionali realizzati in conglomerato cementizio armato. Gli orizzontamenti sono costituiti da solai in latero-cemento, con solette che non presentano rete elettrosaldata. I tamponamenti interni ed esterni sono realizzati in muratura di laterizio. Quelli esterni presentano uno strato di mattoni forati, uno di mattoni pieni e un fasciamento in pietra. Le coperture sono piane. Le fondazioni sono costituite da micropali collegati da travi rovesce. Sono presenti tre giunti di dilatazione termica, due nel lotto 2, in direzione ortogonale a via Menotti, e uno nel lotto 3, in direzione ortogonale a via Alessandrini.

Come si vedrà dalle tavole mostrate nei paragrafi successivi, la suddivisione in lotti del progetto originale è leggermente diversa da quella utilizzata in questo studio. In particolare, nel progetto originale, il lotto 2 comprende anche il vano scala e il vano ascensore che si trovano oltre il giunto di espansione termica. Nello studio condotto in questa tesi, invece, per la suddivisione dei lotti si prendono come riferimento i due giunti di espansione ortogonali a via Menotti.

La suddivisione seguita è osservabile dalla Figura 4.12. Le linee tratteggiate rappresentano la porzione inclusa nel lotto 2 nel progetto originale.

Tale scelta è dovuta al fatto che, in pratica, il complesso è composto da tre edifici separati tra loro. Tale separazione permetterà, successivamente, di studiare ciascun lotto individualmente. Inoltre, è anche la suddivisione utilizzata nella valutazione di vulnerabilità sismica, dalla cui relazione sono estrapolati i dati sui materiali.

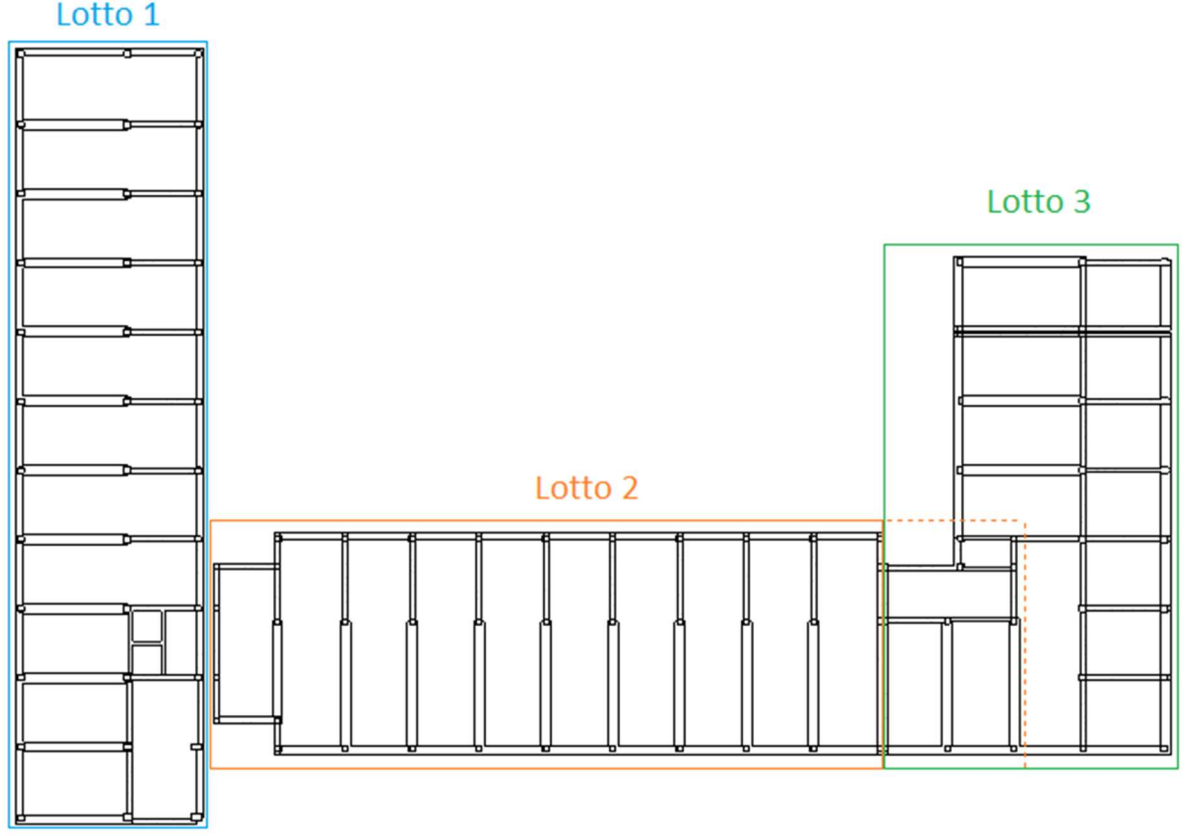

Figura 4.12 – Suddivisione in lotti del complesso demaniale. (Planimetria dal modello Revit).

I tre lotti che formano il complesso presentano delle strutture portanti costituite esclusivamente da telai ortogonali all'orditura dei solai, mentre sono assenti telai ad essa paralleli. Tuttavia, sono presenti dei cordoli perimetrali che, insieme alle pilastrate esterne, posso essere considerati dei telai impropri<sup>2</sup>. Tale tipologia strutturale è tipica dell'epoca di realizzazione dell'edificio, ovvero la fine degli anni '50. Bologna, all'epoca, non era considerata zona sismica e, di conseguenza, le strutture erano progettate nei confronti delle sole azioni verticali. Le azioni orizzontali più deboli venivano assorbite dai telai trasversali, dai vani scala e dai tamponamenti.

I locali dell'edificio sono occupati prevalentemente da uffici, mentre alcuni sono adibiti ad archivi e appartamenti.

Di seguito verranno studiate le strutture portanti dei tre lotti che compongono il complesso, con l'ausilio di un modello informativo creato con metodologie e strumenti BIM.

## 4.2 La metodologia di analisi dell'edificio

### 4.2.1 Il modello digitale

Il punto di partenza, in questo caso studio, è rappresentato da un modello informativo preesistente del complesso demaniale, che comprende sia parti strutturali, come pilastri, travi e solai, che parti architettoniche, in particolare il rivestimento esterno, quindi muri perimetrali, elementi della facciata e serramenti.

Esso rappresenta lo stato di fatto, anche se incompleto, dell'edificio.

Tale modello è stato creato sulla base sia del materiale esistente riguardante l'edificio, sia di una campagna di rilievi eseguita in una fase di studio precedente per l'edificio, durante la quale sono state prodotte rappresentazioni digitali tridimensionali in massima parte per l'involucro edilizio.

<sup>2</sup>Relazione sulla analisi delle risultanze delle verifiche sismiche condotte da IS-Ingegneria e Servizi Soc. Coop. e studio di fattibilità per il miglioramento sismico del fabbricato sede di uffici statali ubicato in piazza VIII agosto n° 26, Bologna – Prof. Ing. Tomaso Trombetti.

Il modello architettonico in questione, quindi, rappresenta la versione BIM del rilievo, replicando uno stato esistente verificato, appunto, con tecniche di rilievo.

Le fonti informative a disposizione sono:

- Progetto originale

Il progetto originale del complesso demaniale in piazza VIII agosto è depositato presso l'archivio storico a San Giorgio di Piano (BO). Il materiale comprende tavole e relazioni su supporto cartaceo.

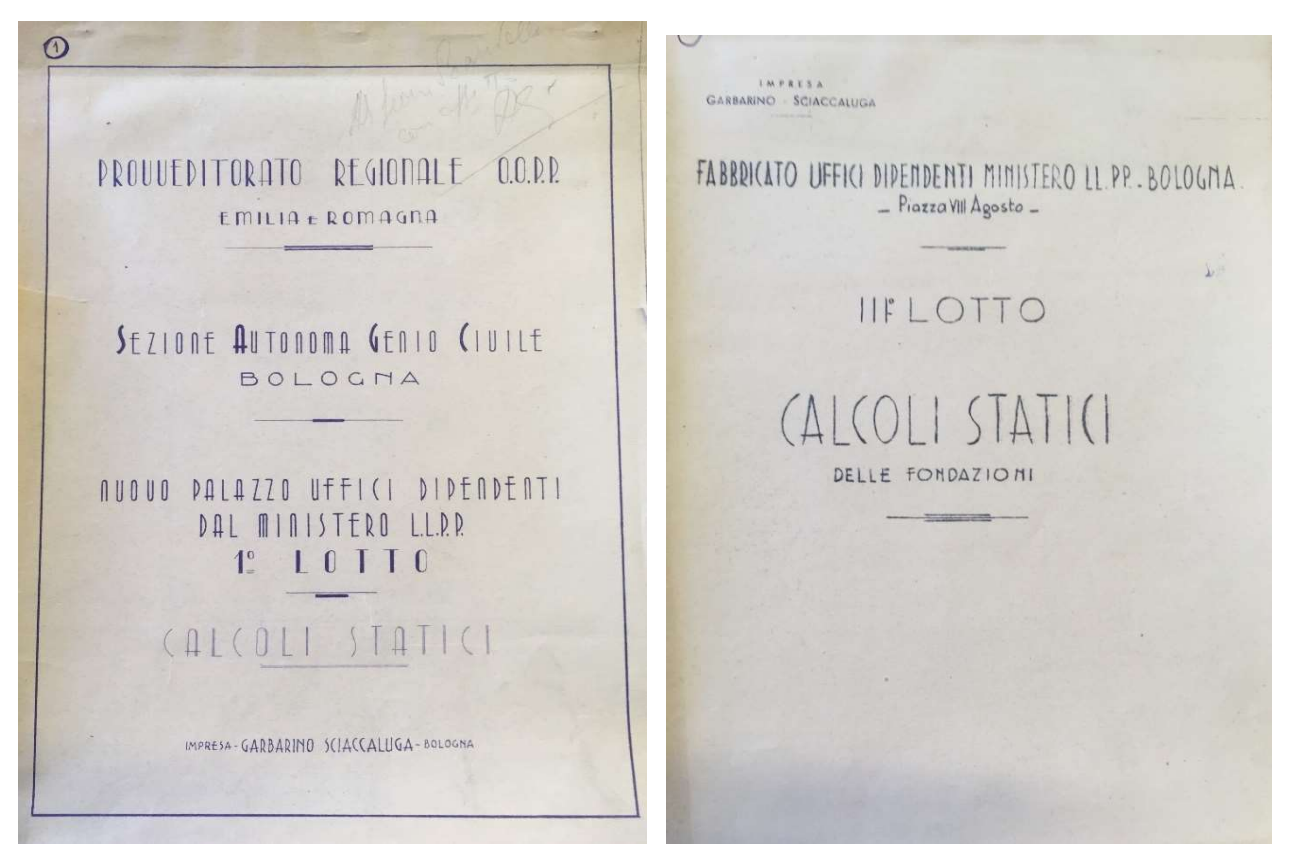

Figura 4.13 – Relazione di calcolo. Lotto 1. Figura 4.14 – Relazione di calcolo. Lotto 2.

- Materiale digitale

Nel corso degli anni, sono state effettuate svariate campagne di rilievo e prodotti numerosi documenti, in formato .dwg e .pdf, per rappresentare lo stato di fatto dell'edificio. Tali disegni rappresentano per lo più gli elementi architettonici e impiantistici, maggiormente interessati da modifiche e interventi nel tempo.

- Relazioni di valutazione della vulnerabilità sismica

Su richiesta del Provveditorato, è stata effettuata una valutazione della vulnerabilità sismica dei tre lotti che compongono il complesso. Ai fini di tale valutazione, sono state effettuate delle prove in sito per ricavare le caratteristiche meccaniche di calcestruzzo e acciaio che compongono le parti strutturali dell'edificio.

A partire dal modello esistente, il lavoro è proseguito seguendo i seguenti step:

Verifica della geometria e delle informazioni contenute nel modello di partenza;

Aggiornamento del modello con integrazione e/o correzione delle informazioni non congruenti allo stato dei luoghi;

Utilizzo del modello aggiornato ed integrato per le successive analisi mirate ad un approfondimento delle caratteristiche strutturali dell'edificio.

# 4.2.2 Il flusso di lavoro: dalla verifica all'aggiornamento del modello Verifica e validazione del modello esistente

Per verificare la validità del modello esistente e delle informazioni, geometriche e non, in esso contenute, si è fatto affidamento sul materiale a disposizione sopracitato e su una campagna di rilievi effettuata personalmente, che ha interessato le parti comuni del complesso e i locali occupati dagli uffici e dagli archivi del Provveditorato.

Ad avere particolare importanza in questo processo di verifica, sono state tavole e relazioni del progetto originale. Le tavole riportano in maniera dettagliata sia le informazioni sulla posizione degli elementi strutturali, ovvero travi e pilastri, sia sulle sezioni degli elementi e le armature in acciaio. Le relazioni, invece, oltre a contenere le caratteristiche delle sezioni degli elementi e delle loro armature, riportano anche i dati riguardanti l'analisi dei carichi. Le due fonti informative, poi, fungono da supporto reciproco, in quanto l'una può essere usata per integrare o comprendere meglio le informazioni contenute nell'altra, e viceversa.

I documenti digitali, invece, si sono rivelati poco utili perché, come accennato, essi riguardano gli elementi architettonici e gli impianti e non le parti strutturali.

Le relazioni di vulnerabilità sismica, infine, sono servite per l'arricchimento del modello BIM. In particolare, da esse si sono estrapolate le informazioni sui materiali, frutto di una campagna di prove in sito, e sull'analisi dei carichi, eseguita nel rispetto delle Norme Tecniche delle Costruzioni 2008, coerentemente con le indicazioni presenti nel progetto originale. Inoltre, i risultati delle analisi eseguite hanno fornito una base per l'interpretazione del comportamento strutturale dell'edificio nel suo complesso.

Vista l'eterogeneità delle informazioni a disposizione, sotto il punto di vista del supporto (materiale cartaceo e digitale), dell'anno di esecuzione (dagli anni '50 ad oggi), del livello di dettaglio e del grado di affidabilità e validità, si è stabilito un ordine di priorità delle fonti informative:

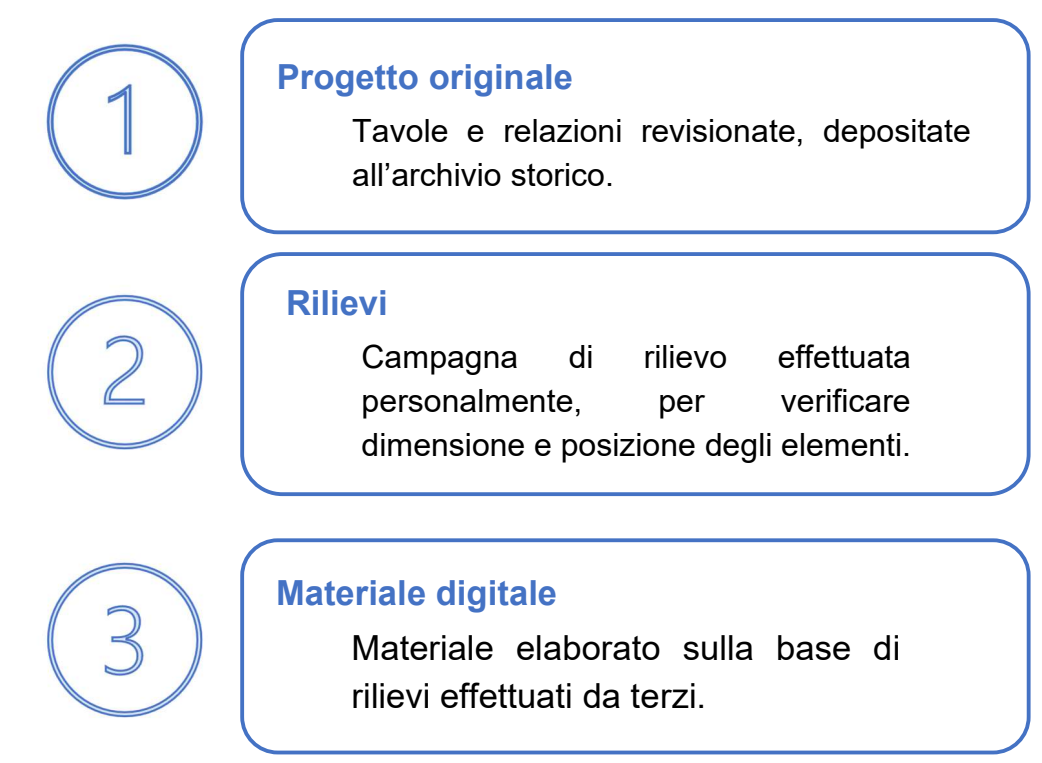

Figura 4.15 – Ordine di priorità delle fonti informative.

In quest'ottica, per la verifica, si è cominciato con il confronto del modello con le tavole e, nel caso di informazioni non chiare o assenti, con i dati geometrici contenuti nelle relazioni.

Vista la suddivisione del complesso demaniale in lotti, la verifica ha rispettato la stessa logica. Iniziando dal lotto 1, il controllo è partito dal piano interrato ed è terminato con la copertura. Si è poi proseguito, allo stesso modo, con gli altri due lotti.

Seguire questo procedimento ha permesso di apprezzare le somiglianze e analogie, come anche le differenze, nelle scelte progettuali, all'interno dello stesso lotto e tra lotti differenti.

Prima ancora di descrivere un edificio esistente attraverso le sue caratteristiche geometriche, avere una visione di insieme, riconoscere le peculiarità e le soluzioni costruttive, permette di creare una mappa, anche solo mentale, che costituisce la base per la successiva conoscenza della struttura.

L'oggetto della verifica è stato il modello strutturale, mentre le parti architettoniche sono state trascurate in quanto non costituiscono oggetto di studio.

## Interpretazione delle fonti informative

Durante la fase di controllo, sono stati riscontrati alcuni errori e incongruenze, riguardanti principalmente la posizione degli elementi nello spazio e la loro sezione trasversale.

Per la loro correzione ci si è affidati, come anticipato, al progetto originale. Non avendo la possibilità di fare dei sondaggi per conoscere l'effettivo stato di fatto degli elementi strutturali, spesso non facilmente accessibili in quanto nascosti dagli elementi architettonici (muri, pavimenti, controsoffitti), l'unica fonte di conoscenza affidabile era costituita appunto da tavole e relazioni del progetto degli anni '50.

Come facilmente prevedibile, questo processo ha presentato alcune difficoltà, legate alla frammentarietà del materiale

disponibile, all'impossibilità di riesaminare tale materiale<sup>3</sup> e al fatto che tavole e relazioni siano disegnate e scritte a mano e, per questo motivo, soggette alla presenza di errori, imprecisioni, incongruenze tra informazioni ridondanti.

È stato necessario un costante lavoro di analisi critica per estrapolare dal materiale cartaceo informazioni quanto più precise da trasferire nel modello strutturale, affinché esso fosse una rappresentazione il più possibile veritiera dello stato di fatto, nei limiti imposti dalla impossibilità di fare dei rilievi conoscitivi accurati.

Sulla base di questo materiale, cercando riscontro nei rilievi a vista, quando possibile, il modello strutturale esistente è stato completamente revisionato e corretto.

## Aggiornamento del modello e integrazione delle informazioni

In seguito alla fase di revisione, si è passati alla fase di aggiornamento del modello strutturale.

Lo scopo di questo lavoro di tesi è quello di ottenere un modello informativo, riguardante le strutture portanti dell'edificio, che possa essere trasferito in software di calcolo strutturale e analizzato. Affinché ciò sia possibile, gli oggetti del modello devono possedere determinati attributi informativi, geometrici e non. In particolare, sono strettamente necessari: la definizione della sezione trasversale, il peso specifico (per l'estrapolazione del peso proprio) e le caratteristiche meccaniche del materiale che costituisce gli elementi.

Gli oggetti del modello esistente contenevano esclusivamente gli attributi geometrici e informazioni generiche sul tipo di materiale, ovvero il calcestruzzo, ma non sulle sue caratteristiche meccaniche (densità e resistenza a compressione, per esempio), fondamentali invece per l'esecuzione delle analisi e per ricavare deformazioni e sollecitazioni degli elementi.

 $3$  Al momento dello sviluppo di questo lavoro di tesi, l'Italia sta affrontando l'emergenza legata al Covid-19, con conseguente impossibilità di visitare alcuni luoghi sul territorio nazionale, come appunto l'archivio storico.

Le informazioni mancanti sono state integrate nel modello, estrapolandole dalla relazione sulla valutazione della vulnerabilità sismica<sup>4</sup> dell'edificio, ai fini della quale è stata condotta una campagna di rilievi e di prove, distruttive e non, tra cui:

- Carotaggi: è stata prelevata una carota per ciascun piano di ciascun lotto. Successivamente, le carote sono state sottoposte a prove di rottura, col fine di ricavare la resistenza meccanica del calcestruzzo usato per la costruzione di travi e pilastri.
- Prelievi di barre: è stata prelevata una porzione di barra di armatura per ciascun lotto. I provini sono stati poi sottoposti prove a rottura per ricavarne la resistenza.
- Prove sclerometriche: sono state eseguite prove di durezza non distruttive sugli elementi di calcestruzzo, che aiutano ad avere una stima rapida della resistenza meccanica del materiale testato.
- Prove ultrasoniche: sono state eseguite delle prove non distruttive con ultrasuoni sul calcestruzzo degli elementi strutturali, negli stessi punti in cui sono state eseguite le prove sclerometriche.
- Rilievi pacometrici: sono state effettuate alcune prove pacometriche che permettono, in maniera non distruttiva, di rilevare la presenza, la direzione e il diametro delle barre di acciaio all'interno degli elementi in calcestruzzo, tramite l'utilizzo di uno strumento digitale. Inoltre, con tali prove è possibile stabilire il copriferro e l'interferro.

## Estrapolazione del modello analitico ai fini dell'analisi strutturale

Alla fine del processo di verifica, correzione e aggiornamento, il modello strutturale dovrebbe essere pronto per essere utilizzato nell'esecuzione di analisi strutturali all'interno di software dedicati.

<sup>4</sup> Verifiche sismiche di livello "2", comma 3 dell'ordinanza del Presidente del Consiglio dei ministri n°3274 dek 20/03/2003, e s.m.i. del fabbricato sede di uffici statali ubicato in piazza VIII agosto n° 26 a Bologna. IS-Ingegneria e Servizi Soc. Coop.

In questa fase diventa centrale il tema dell'interoperabilità. Nella pratica, infatti, il trasferimento di un modello BIM dal software di modellazione a quello di analisi, sfruttando o meno il formato aperto Ifc, presenta alcuni problemi legati alla perdita o distorsione delle informazioni. Ciò rende necessario un nuovo check del modello esportato, per verificare che esso sia ancora corretto e coerente con quanto modellato in precedenza, e che le informazioni presenti siano effettivamente utilizzabili per le analisi o se sia necessario un ulteriore intervento di correzione e aggiornamento.

Questo passaggio può essere più o meno agevolato se si lavora tra software 'compatibili', ma in ogni caso la possibilità di riscontrare problemi ed errori non è nulla. Inoltre, il concetto di interoperabilità richiede che debba essere possibile lavorare, modificare, aggiornare il modello senza essere vincolati dalle scelte operative effettuate da altre figure con le quali si collabora.

### Interoperabilità tra software di modellazione e di analisi

L'invio del modello al software di calcolo strutturale non rappresenta uno scambio unidirezionale. Infatti, il modello può essere soggetto a successive modifiche o correzioni, sia eseguite con il software di modellazione, sia con quello di calcolo strutturale. Deve quindi essere possibile per i due software scambiarsi informazioni e aggiornare il modello in base ai cambiamenti apportati.

Un ipotetico flusso di lavoro potrebbe essere il seguente:

- 1. Nel software di modellazione viene creato il modello. Vengono inserite le informazioni, i parametri e le caratteristiche necessari ai BIM uses previsti.
- 2. Il modello viene inviato al software di calcolo strutturale che esegue le analisi. Se necessario, il modello può essere modificato.
- 3. Se il modello viene modificato nel software di calcolo, il modello iniziale può essere aggiornato con tali modifiche, che diventeranno effettive o meno in base alle decisioni del progettista, ma solo tra strumenti provenienti dalla stessa casa software.
- 4. Allo stesso modo, se vengono apportare delle modifiche nel software di modellazione, esse possono essere trasferite al modello nel software di calcolo.
- 5. I risultati ottenuti attraverso le analisi devono poter essere inviati al modello iniziale (per esempio, i risultati del calcolo delle armature per gli elementi in c.c.a.).

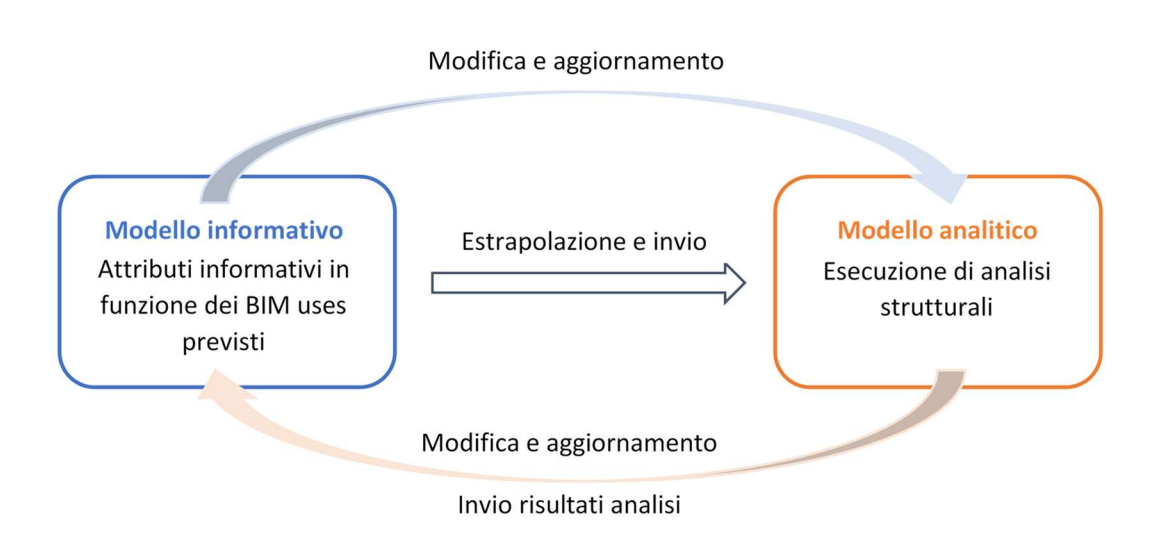

Figura 4.16 – Schema flusso di lavoro interoperabile.

# 4.3 Processo operativo

# 4.3.1 Gli strumenti software

Il software di BIM authoring scelto è Revit mentre quello di analisi strutturale è Robot. Entrambi sono sviluppati dalla software house Autodesk. La scelta ha motivazioni di tipo pratico. Infatti, Revit è l'ambiente di modellazione BIM più diffuso nel mercato professionale italiano. Inoltre, è in grado di interoperare con ambienti di simulazione integrati come, appunto, Robot, il quale offre la possibilità di analizzare direttamente il modello prodotto in Revit, senza la necessità di passare attraverso formati di scambio intermedi.

La possibilità di collaborazione diretta tra i due software ha fornito lo spunto per approfondire le tematiche e problematiche legate all'interoperabilità, per verificare quale sia il livello realmente raggiungibile e quello auspicabile.

Al termine del lavoro in Revit, si dovrà ottenere il modello analitico, automaticamente estrapolato dal modello strutturale, che verrà poi inviato a Robot per le analisi.

## 4.3.2 I modelli strutturali in Autodesk Revit

## Importazione del modello esistente

Il modello BIM esistente era stato creato con il software di BIM authoring Allplan, della Nemetschek, e reso disponibile in formato aperto Ifc. Sarebbe stato possibile aprire ed esaminare il modello con un viewer, per visualizzarne le informazioni contenute. Visto, però, che il lavoro sarebbe proseguito usando Revit, si è deciso di importare il file Ifc direttamente in questo software. Questo perché, durante l'importazione di un file Ifc in un software di BIM authoring, le informazioni contenute nel modello possono perdersi, essere modificate o non adattarsi alla logica del software usato. Per questo motivo, sarebbe stato necessario un doppio controllo, uno del modello nel visualizzatore e uno in Revit.

Per snellire e velocizzare la procedura, si è saltato lo step intermedio.

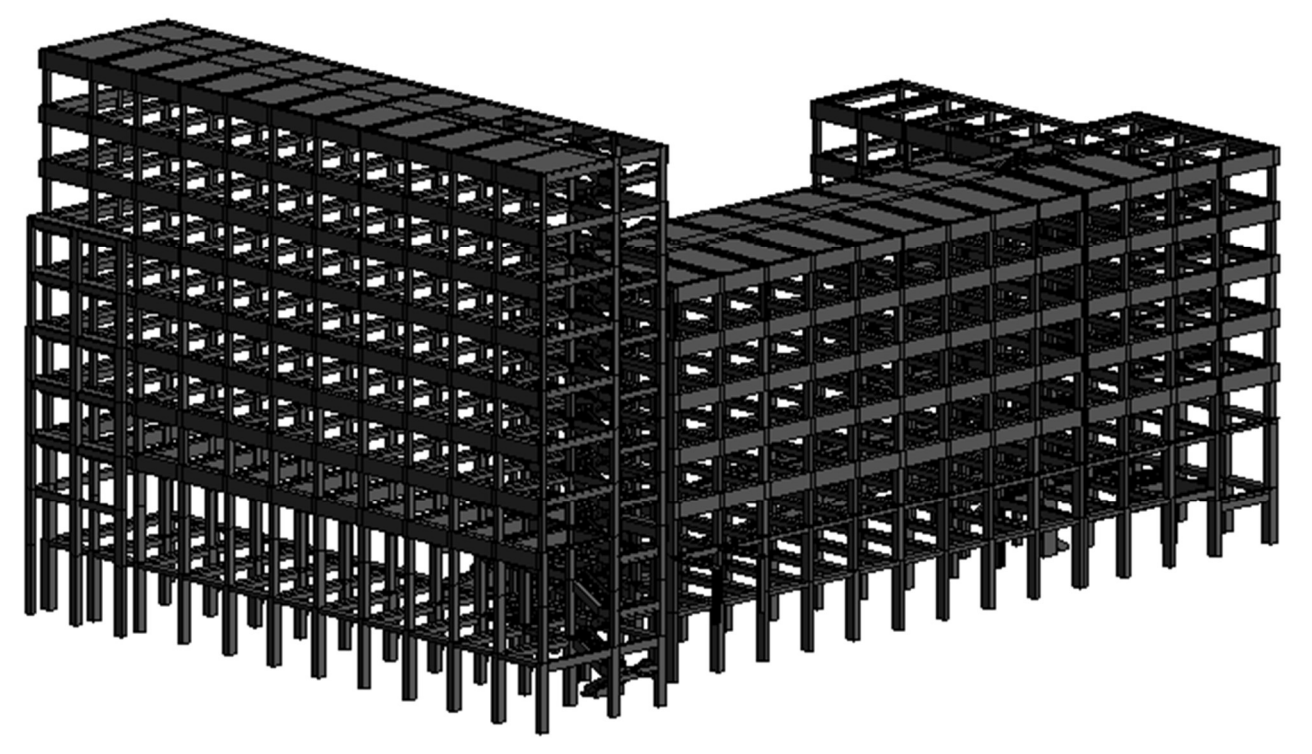

Figura 4.17 – Modello strutturale visualizzato in Revit

Il modello in formato Ifc è quindi stato importato in Revit. In questo passaggio, tutti gli oggetti del modello e le loro informazioni passano attraverso il filtro del software che cerca, nel modo migliore possibile, di applicarvi la propria logica e di cercare una corrispondenza tra gli oggetti del modello e quelli della propria libreria. È proprio durante questo processo che le informazioni possono subire delle modifiche o non essere trasferite.

Nel modello erano presenti alcuni errori e incongruenze, sia legati puramente alla modellazione precedente e all'interpretazione delle fonti informative (dimensioni errate, sezioni trasversali scorrette), sia legati alla mancata corrispondenza tra gli oggetti e attributi del formato Ifc e quelli di Revit.

Va anche citato il particolare che il software di modellazione di origine (Allplan) e quello di destinazione (Revit) si basano su logiche differenti e su un differente modo di organizzare il dato informativo. Ciò ha, probabilmente, reso più difficile il passaggio del modello da un programma all'altro.

# Verifica del modello e problemi riscontrati

Come verrà mostrato, la quantità e la tipologia degli errori riscontrati nel modello importato in Revit sono state tali da rendere impossibile l'utilizzo del modello esistente per estrapolarne un modello analitico che potesse essere inviato a Robot per essere analizzato. Per questo motivo, al termine della fase di controllo, si è deciso di creare un nuovo modello strutturale da usare per gli scopi prefissati.

La verifica ha interessato tutti gli oggetti BIM contenuti nel modello. Per oggetto BIM si intende l'insieme del modello 3D, che descrive geometricamente l'elemento, e dei dati, proprietà e informazioni che lo caratterizzano.

Revit usa Categorie, Famiglie e Tipi per raggruppare gli oggetti. Per quanto riguarda la categoria delle colonne strutturali, ad esempio, si potrebbe avere la famiglia delle colonne in conglomerato cementizio armato, delle colonne in acciaio e così via. Ciascuna famiglia, poi, comprende una serie di tipi, differenziati tramite dei parametri. Per esempio, nella famiglia delle colonne in c.c.a., potremmo avere diversi tipi in base alla sezione trasversale e alle sue dimensioni.

Il controllo del modello esistente è iniziato dalle caratteristiche geometriche e dalla posizione nello spazio degli elementi.

Sono stati analizzati prima i pilastri e poi le travi.

# PILASTRI

- Tipologia

Quasi tutti i pilastri sono stati importati come semplici 'Colonne' e, per questo motivo, essi non vengono inclusi nel modello analitico. Trentatré pilastri, invece, sono stati importati come 'Colonne Strutturali' e sono quindi inclusi nel modello analitico.

È stato verificato che questo errore non è stato causato né dalla modellazione in Allplan, dove tutti i pilastri sono dello stesso tipo e hanno le medesime caratteristiche, né dall'esportazione in formato Ifc, dove i pilastri sono tutti uguali. L'errore, quindi, deve essere nato durante l'importazione in Revit del modello in formato Ifc.

- Parametri Ifc

Gli oggetti 'Colonna' contengono correttamente i parametri Ifc a loro attribuiti durante la modellazione e l'esportazione da Allplan.

| <b>IFC Parameters</b>   |                                                  | ⋩ |
|-------------------------|--------------------------------------------------|---|
| <b>IfcGUID</b>          | 2UoauAJFjEzQnCxuzOOORC                           |   |
| NameOverride            | Pilastro c.a.                                    |   |
| Allright_Comp_ID        | 0252Pi 0674127792                                |   |
| Materiale               | Conglomerato cementizio armato                   |   |
| Nome                    | Pilastro c.a.                                    |   |
| Opera                   | Opere calcestruzzo                               |   |
| Testo_breve             |                                                  |   |
| Unità                   | m <sup>3</sup>                                   |   |
| LoadBearing             | ▽                                                |   |
| <b>Status</b>           | Stato di fatto                                   |   |
| Tratteggio in pianta    |                                                  |   |
| Nome_oggetto            | Pilastro c.a.                                    |   |
| DataFineLavorazione     | 2019-03-15                                       |   |
| DatalnizioLavorazione   | 2019-03-15                                       |   |
| <b>Disciplina</b>       | Modello strutturale                              |   |
| DurataLavorazione       | n                                                |   |
| FaseDiProgetto          |                                                  |   |
| NumeroOrdineProgressivo |                                                  |   |
| PaternitàResponsabile   | <b>Studente Andrea Bonetti</b>                   |   |
| PrezzoUnitario          | 0.000000                                         |   |
| Raggruppatore_01        | <b>B. INVOLUCRO, ESTERNI</b>                     |   |
| Raggruppatore_02        | <b>B10. ELEVAZIONI</b>                           |   |
| Raggruppatore_03        | <b>B1010. PILASTRI</b>                           |   |
| Stringa#TagBIM          | #CodicelDImpresaManutenzione = ""; #Raggruppator |   |
| Tipo                    | Pilastri                                         |   |
| TipologiaDiIntervento   |                                                  |   |
|                         |                                                  |   |

Figura 4.18 – Parametri IFC degli oggetti 'Colonna'.

Gli oggetti 'Colonna Strutturale', invece, contengono solo l'attributo IfcGuid.

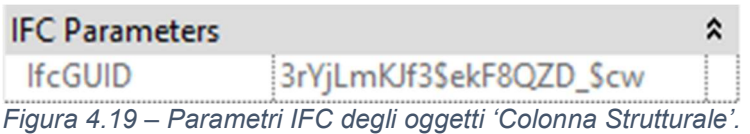

# - Materiale

Gli oggetti 'Colonna' non hanno l'attributo materiale (è presente solo quello assegnato come attributo Ifc). Gli oggetti 'Colonna Strutturale' hanno l'attributo materiale, indicato come 'CLS\_generico'. Non sono presenti informazioni sulle caratteristiche fisiche e meccaniche del materiale.

- Caratteristiche geometriche

La verifica è stata fatta confrontando il modello con le tavole e le relazioni del progetto originale. Sia per gli oggetti 'Colonna' che 'Colonna Strutturale' le caratteristiche geometriche riguardanti la sezione non sono parametrizzate. Per controllare che siano corrette, sarebbe stato necessario misurarle singolarmente. Questo controllo approfondito verrà fatto in seguito.

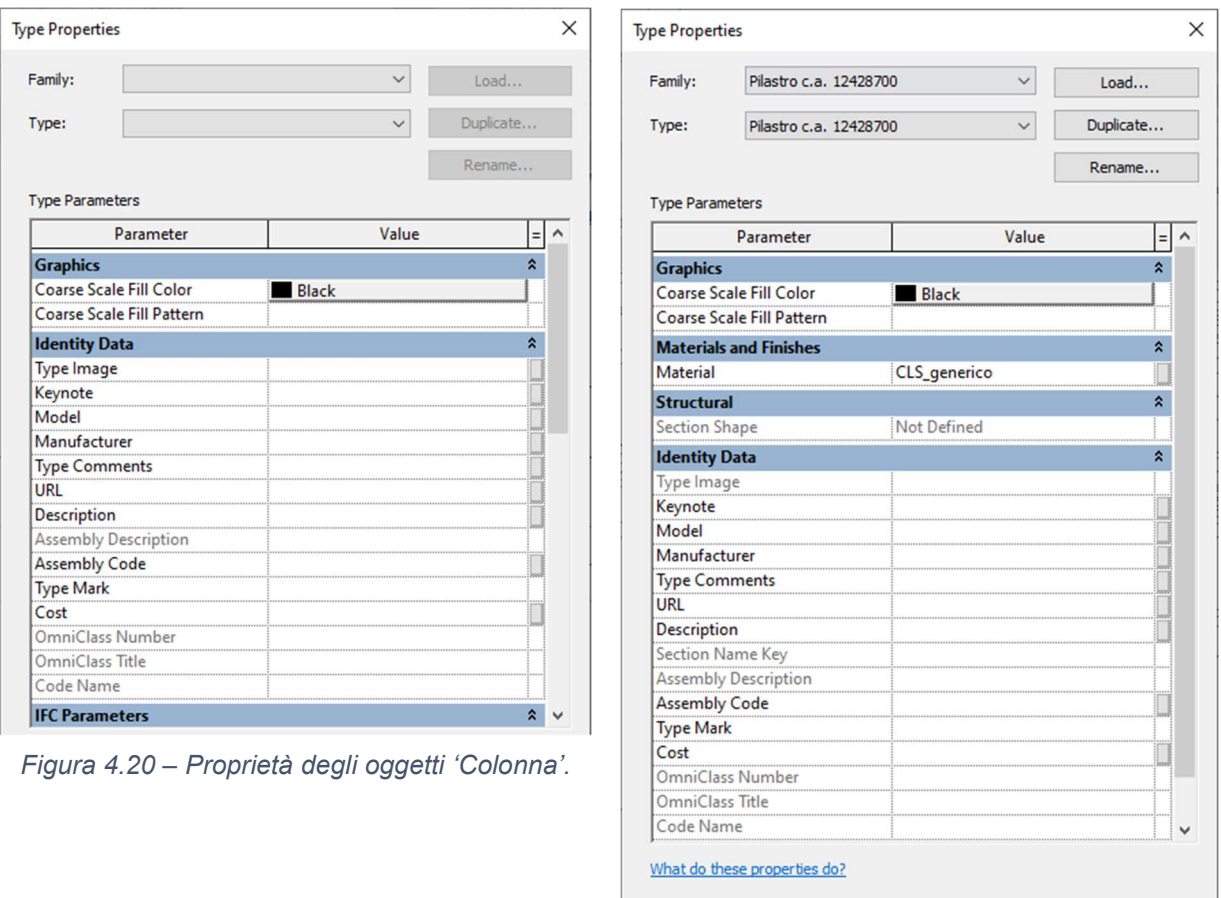

Figura 4.21 – Proprietà degli oggetti 'Colonna Strutturale'.

 $\overline{\mathsf{OK}}$ 

Cancel

- Famiglia e Tipo

Gli oggetti 'Colonna' del modello non sono stati raggruppati in Famiglie e Tipi durante l'importazione, come si può osservare anche dalla Figura 4.20. Come già detto, quindi, le caratteristiche geometriche delle sezioni trasversali non sono state parametrizzate e non potrebbero

 $<<$  Preview

in alcun modo essere modificate o estrapolate per la creazione di etichette o tabelle.

Gli oggetti 'Colonna Strutturale', invece, sono stati raggruppati in Famiglie e Tipi in base al loro nome (Figura 4.21) ma, comunque, le dimensioni delle sezioni trasversali non sono parametrizzate.

Una soluzione a questo problema avrebbe potuto essere quella di rendere ogni oggetto 'Colonna' un oggetto 'Colonna strutturale', operazione che andrebbe fatta manualmente, un oggetto per volta. Dopodiché, creare la famiglia delle colonne strutturali in c.c.a. a sezione rettangolare e poi creare un tipo per ogni differente sezione trasversale. Infine, assegnare ogni singolo oggetto alla famiglia e tipo di appartenenza. Si consideri che nel modello sono presenti 925 colonne e, quindi, tale operazione sarebbe risultata lunga, macchinosa e, certamente, non priva di errori.

# - Posizione nello spazio

Confrontando il modello con le tavole del progetto originale, si è verificato che tutti i pilastri fossero nella giusta posizione. In caso di errori o imprecisioni, essi sono stati corretti.

## **TRAVI**

## - Tipologia

Tutte le travi sono state importate correttamente come 'Travi Strutturali'. Allo stesso modo, però, sono stati importati gli elementi che compongono le scale, le solette di riempimento dei solai e alcuni elementi delle facciate. In ogni caso, nessuno di questi elementi viene incluso nel modello analitico e non c'è modo di cambiare questa caratteristica.

- Parametri Ifc

Gli oggetti 'Trave Strutturale' hanno solo la seguente informazione:

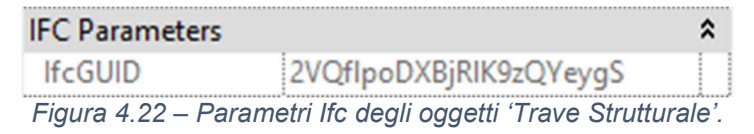

# - Caratteristiche geometriche

In seguito al confronto con le tavole originali, sono stati riscontrati degli errori, alcuni dovuti a una modellazione differente dallo stato effettivo dei luoghi e altri legati all'interpretazione delle tavole stesse. Di quest'ultima tipologia di errori si discuterà nel dettaglio in uno dei paragrafi successivi (Interpretazione delle fonti informative).

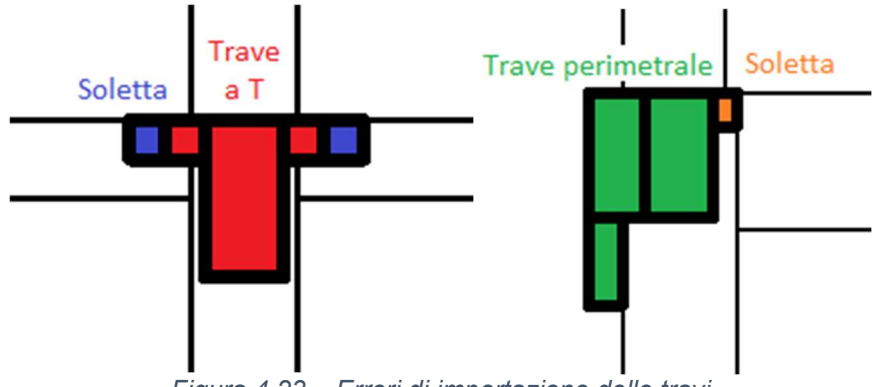

Figura 4.23 – Errori di importazione delle travi

Come si può vedere dalla Figura 4.23, la trave a T è stata separata in tre parti (in rosso), mentre la soletta di riempimento (in blu) è stata modellata e importata come trave strutturale.

Allo stesso modo, la trave perimetrale è stata separata in tre parti (in verde) e la soletta di riempimento (in arancione) è stata modellata e importata come trave strutturale.

La correttezza delle dimensioni delle sezioni trasversali delle travi non è stata controllata in questa fase perché, come detto per i pilastri, esse avrebbero dovuto essere misurate singolarmente.

- Famiglia e Tipo

Gli oggetti 'Trave Strutturale' non sono stati raggruppati in Famiglie e Tipi e le caratteristiche delle sezioni trasversali non sono parametrizzate.

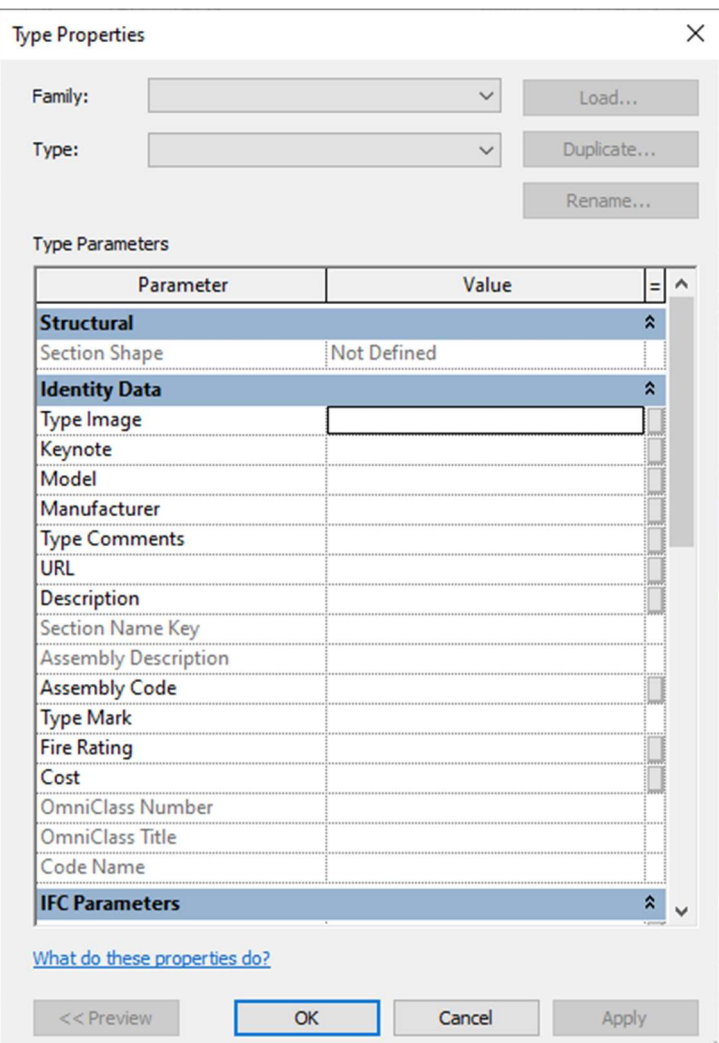

Figura 4.24 – Proprietà degli oggetti 'Trave Strutturale'.

# - Posizione nello spazio

Le travi risultano essere nella giusta posizione, a meno di alcune piccole imprecisioni.

In generale, si può affermare che, dal punto di vista geometrico, il modello strutturale risulti corretto, a parte alcuni errori facilmente correggibili. Dal punto di vista formale, però, esso risulta privo di alcune delle informazioni fondamentali affinché possa essere considerato utilizzabile in Revit o esportabile e analizzabile in Robot.

Il fatto che gli oggetti non siano raggruppati in Famiglie e Tipi ne rende difficoltosa la modifica e il corretto riconoscimento da parte del software, anche ai fini dell'estrapolazione di tabelle o dell'uso di filtri, come anche dell'esportazione delle sezioni in Robot.

L'errata modellazione di numerose travi e delle solette fa sì che nel modello vi risulti essere un numero molto grande di travi strutturali (3825 compresi gli elementi delle scale, della rampa di accesso al parcheggio e delle facciate). Tutti questi elementi andrebbero filtrati manualmente e assegnati alle categorie, famiglie e tipi corretti. Le travi che risultano separate in più pezzi non potrebbero essere unite in un unico oggetto, ma andrebbero rimodellate.

Il modello analitico è praticamente assente. Se anche esso fosse stato correttamente estrapolato, comunque, gli elementi analitici non avrebbero informazioni sulle caratteristiche delle sezioni trasversali, che dovrebbero essere nuovamente assegnate al modello importato da Robot.

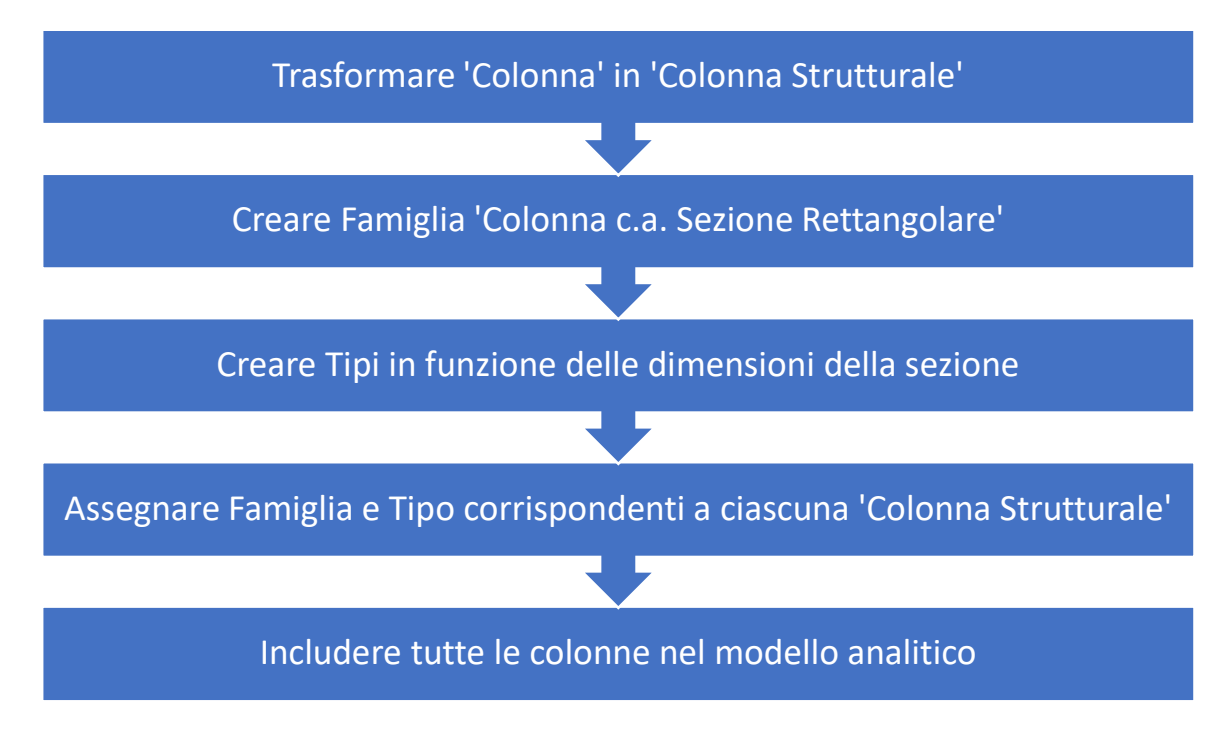

Figura 4.25 – Processo per la correzione dei pilastri.

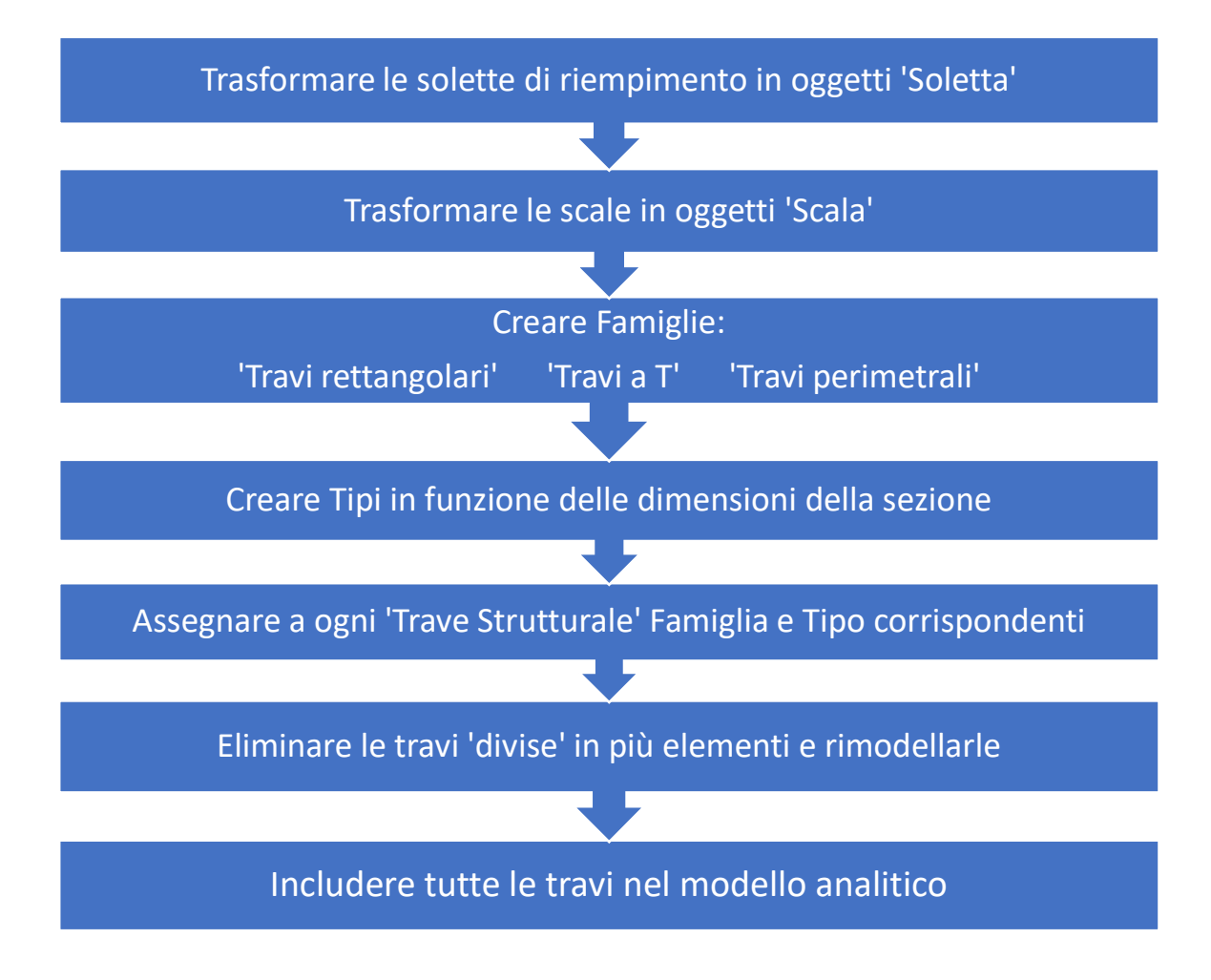

Figura 4.26 – Processo per la correzione delle travi.

Il processo di correzione del modello strutturale esistente sarebbe stato talmente lungo che si è ritenuto più opportuno creare un nuovo modello strutturale.

Un modo per creare il nuovo modello sarebbe stato quello di sfruttare il comando Copia di Revit, che permette di copiare determinati oggetti da un modello a un altro, impostando la corrispondenza tra i vecchi e i nuovi elementi. Purtroppo, però, non essendo travi e pilastri organizzati e raggruppati in Famiglie e Tipi e non avendo alcuna informazione sulle caratteristiche della propria sezione trasversale, questa strada alternativa si è rivelata impraticabile.

Anche solo copiare i livelli dal modello esistente non è stato possibile. Essi sono stati creati in Allplan dove i livelli sono dei documenti che contengono determinati oggetti del modello. Per questo motivo, esistono tre livelli per ogni livello effettivo, ovvero uno per ogni lotto. Se ne riporta lo schema per chiarezza (Figura 4.27). In Revit, invece, i livelli rappresentano le effettive quote del modello.

| 10.20. PIANO INTERRATO         | 30.30. PIANO TERRA             |
|--------------------------------|--------------------------------|
| 20.10. FONDAZIONE              | 30.40, PIANO AMMEZZATO - PRIMO |
| 20.20. PIANO INTERRATO         | 30.50, PIANO SECONDO           |
| 20.30. PIANO TERRA             | 30.60, PIANO TERZO             |
| 20.40. PIANO AMMEZZATO - PRIMO | 30.70. PIANO QUARTO            |
| 20.50, PIANO SECONDO           | 30.80. PIANO QUINTO            |
| 20.60. PIANO TERZO             | 40.10. FONDAZIONE              |
| 20.70. PIANO QUARTO            | 40.20. PIANO INTERRATO         |
| 20.80. PIANO QUINTO            | 40.30. PIANO TERRA             |
| 20.90. PIANO SESTO             | 40.40, PIANO AMMEZZATO - PRIMO |
| 20.100. PIANO SETTIMO          | 40.50, PIANO SECONDO           |
| 20.110. PIANO OTTAVO           | 40.60. PIANO TERZO             |
| 30.10. FONDAZIONE              | 40.70. PIANO QUARTO            |
| 30.20. PIANO INTERRATO         | 40.80. PIANO QUINTO            |

Figura 4.27 – Schema dei livelli importati dal file IFC.

## Interpretazione delle fonti informative

Si riportano di seguito alcuni esempi di come il materiale sia stato interpretato ai fini della modellazione strutturale.

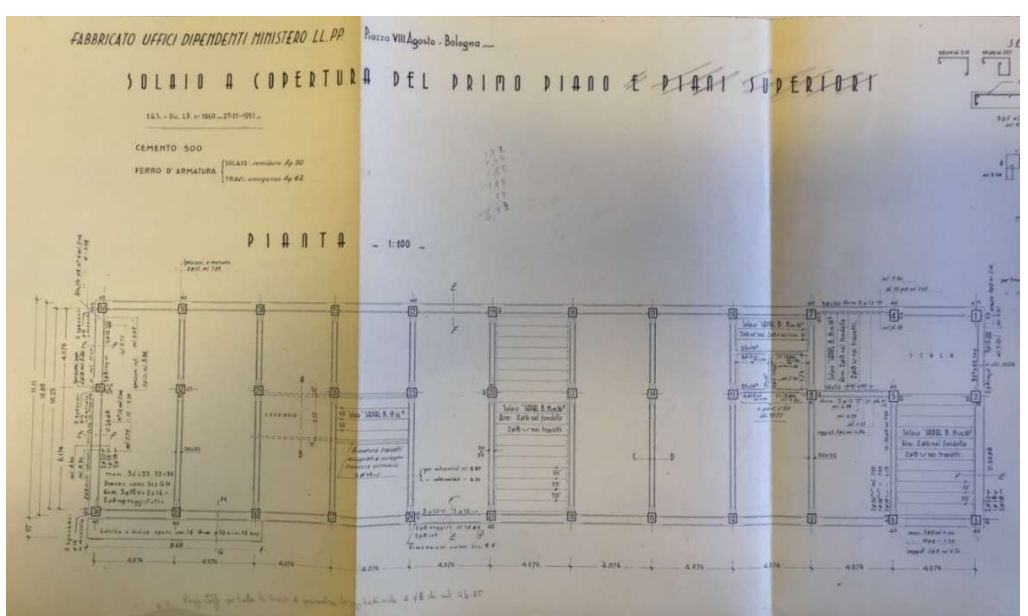

Lotto 1

Figura 4.28 – Tavola del 'Solaio a copertura del primo piano '. Lotto 1.

La Figura 4.28 raffigura il solaio a copertura del primo piano, ma può essere considerate rappresentativa di tutti i piani del lotto 1, per quanto riguarda la forma in pianta e la disposizione degli elementi strutturali.

- Travi trasversali

Le considerazioni fatte di seguito riguardo le travi trasversali valgono per i solai a copertura dei piani dal primo al sesto.

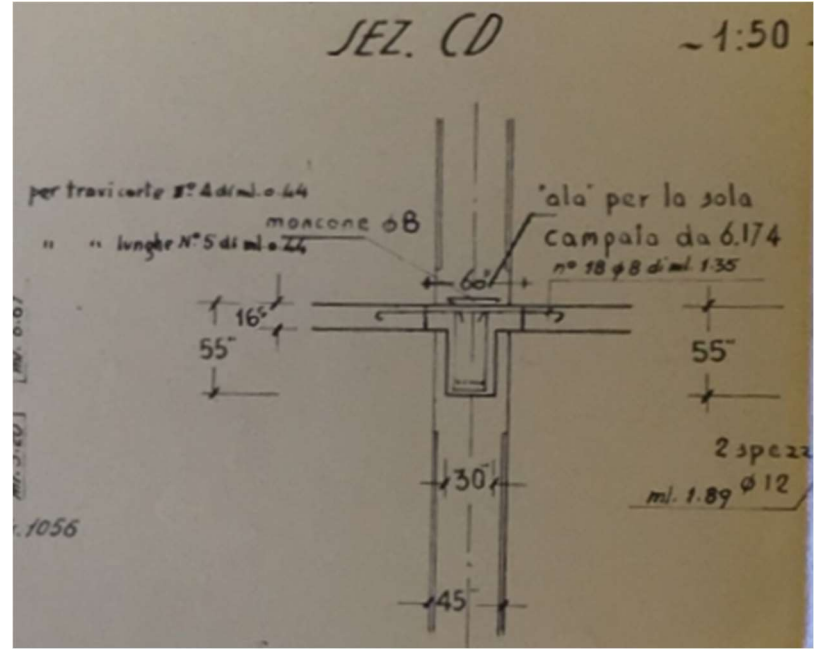

Figura 4.29 – Dettaglio della sezione C-D della tavola 'Solaio a copertura del primo piano '. Lotto 1.

Come si può vedere dalla Figura 4.29, le travi trasversali presentano una sezione a T solo nelle campate di 6,174 m, mentre nella campata di 4,076 m hanno sezione rettangolare.

Nel modello esistente, invece, le travi trasversali dei solai a copertura dei piani dal primo al sesto del lotto 1 hanno sezione a T in entrambe le campate, come mostra la Figura 4.30.

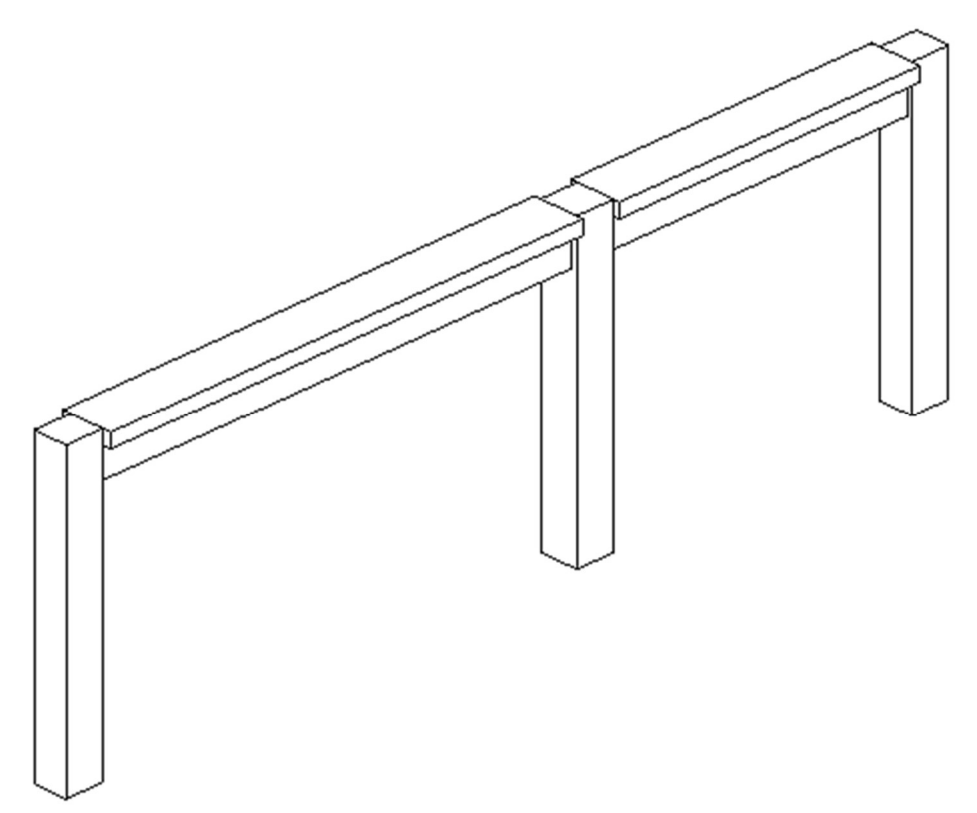

Figura 4.30 – Trave trasversale del solaio a copertura del primo piano. Lotto 1.

Nel nuovo modello, le travi trasversali sono state modellate correttamente, attribuendovi una seziona a T nelle campate da 6,174 m e una sezione rettangolare nelle campate da 4,076 m.

- Travi perimetrali

Nel modello esistente, le travi perimetrali hanno una forma a 'gradini' che, come visto nel paragrafo Verifica del modello e problemi riscontrati, in alcuni casi sono anche state modellate divise in più pezzi. Quelle modellate correttamente, hanno la forma che si vede nella Figura 4.31. In rosso è indicata la soletta di riempimento del solaio.

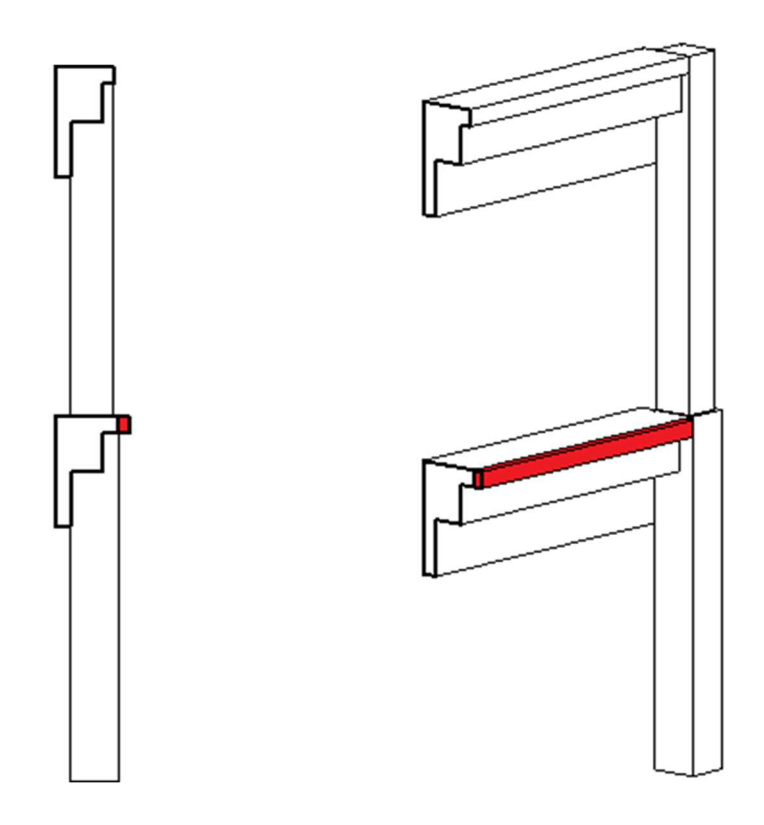

Figura 4.31 – Travi perimetrali dei solai a copertura del primo e secondo piano.

Dalle tavole, invece, si nota come queste travi abbiano una forma ad L e che la sporgenza superiore sia parte della soletta di riempimento del solaio. In particolare, nella Figura 4.32, è chiaro come la sporgenza non faccia propriamente parte della trave.

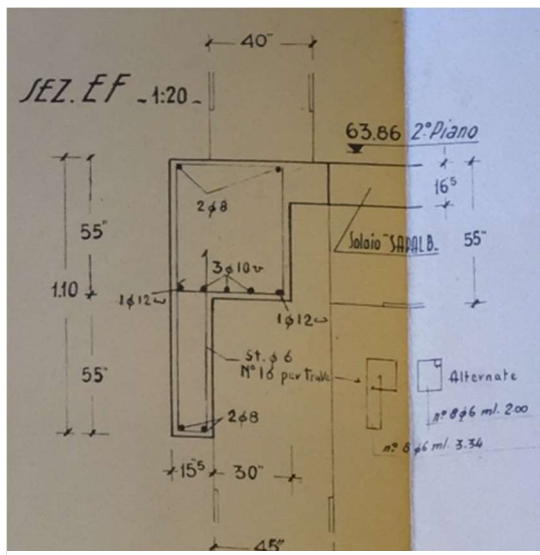

Figura 4.33 – Dettaglio della trave perimetrale della tavola 'Solaio a copertura del primo piano '. Lotto 1.

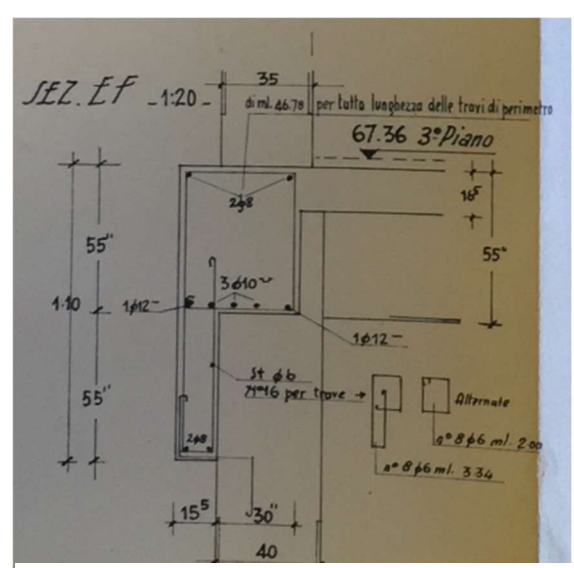

Figura 4.32 – Dettaglio della trave perimetrale della tavola 'Solaio a copertura del secondo piano '. Lotto 1

Nel nuovo modello, nel lotto 1, tutte le travi perimetrali di questo tipo hanno sezione trasversale a L.

- Trave del vano scale

Nel modello esistente, in corrispondenza del vano scala, a tutti i piani, è presente una trave. Nelle tavole, essa non è rappresentata molto chiaramente, come si può vedere dalle immagini seguenti.

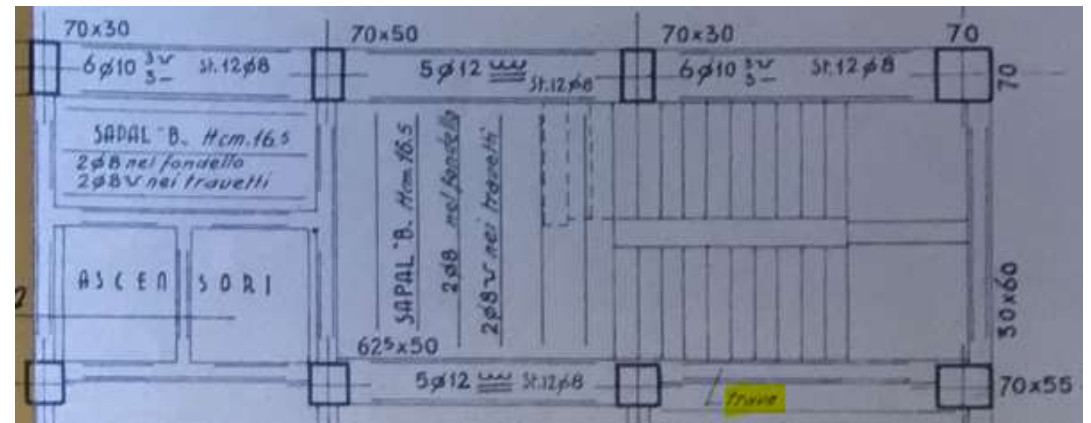

Figura 4.34 – Dettaglio del vano scale nella tavola 'Solaio a copertura del sotterraneo'. Lotto 1.

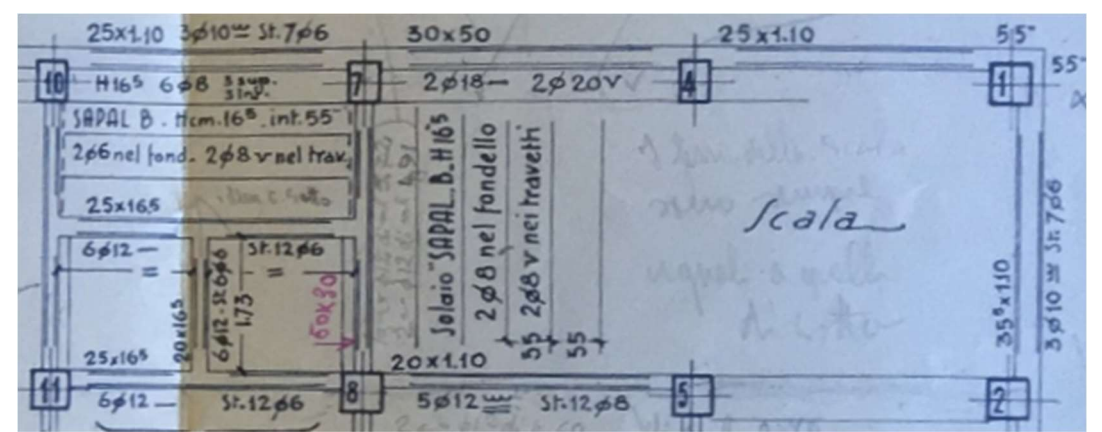

Figura 4.35 – Dettaglio del vano scale nella tavola 'Solaio a copertura del pianterreno '. Lotto 1.

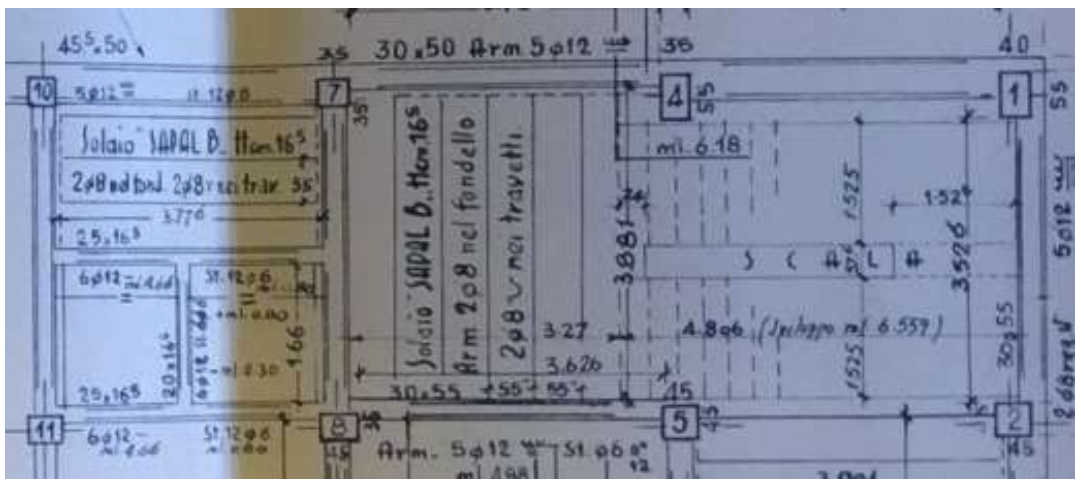

Figura 4.36 - Dettaglio del vano scale nella tavola 'Solaio a copertura del terzo piano '. Lotto 1.

Mentre nella Figura 4.34 la presenza della trave è chiaramente indicata, nelle altre tavole non c'è alcun riferimento esplicito. In nessuna tavola, inoltre, viene specificata la sezione di tale trave.

In questo caso, comunque, si è deciso di modellare questo elemento, prendendo come riferimento il modello BIM esistente. Questa scelta è dovuta al fatto che l'assenza di una trave in quella posizione non sembrasse verosimile.

- Travi ad altezza variabile in copertura

Le travi del solaio a copertura del settimo ed ultimo piano, sulla tavola sono rappresentate con altezza variabile, come mostra la Figura 4.37, estrapolata dalla relazione di calcolo del solaio a copertura del settimo piano.

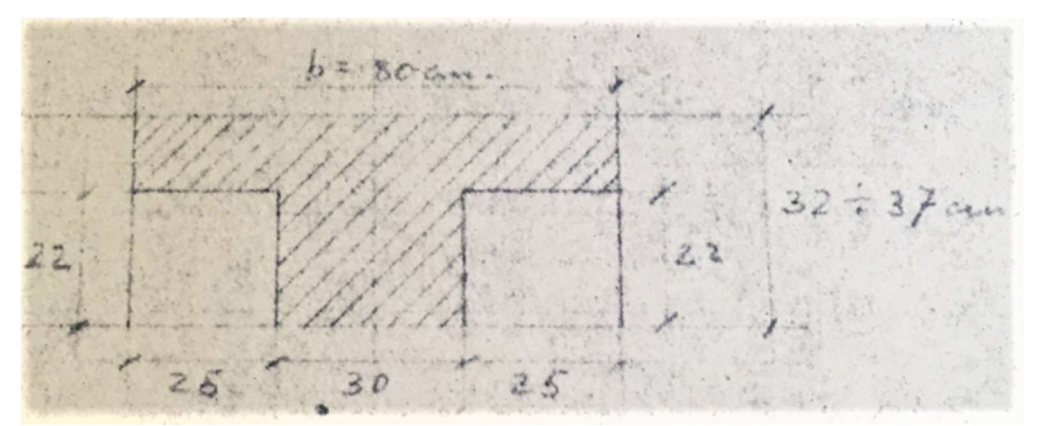

Figura 4.37 - Dettaglio della trave ad altezza variabile nella relazione 'Calcolo del solaio di copertura'. Lotto 1.

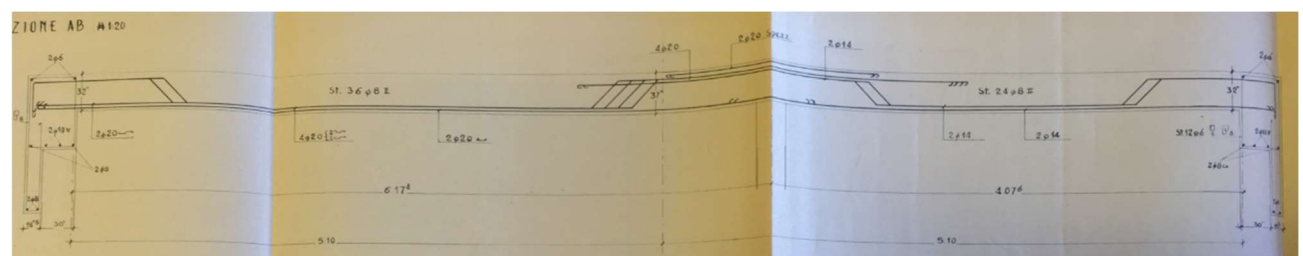

Figura 4.38 - Dettaglio della trave ad altezza variabile nella tavola 'Solaio sul 7° piano '. Lotto 1.

Nel modello strutturale, le travi trasversali in copertura sono state modellate con altezza costante pari al valore minimo, ovvero 32 cm, perché si è ritenuto che la variazione di altezza non fosse una caratteristica rilevante ai fini del successivo calcolo strutturale. Lo scopo della pendenza, infatti, è quella di permettere il defluire dell'acqua piovana.

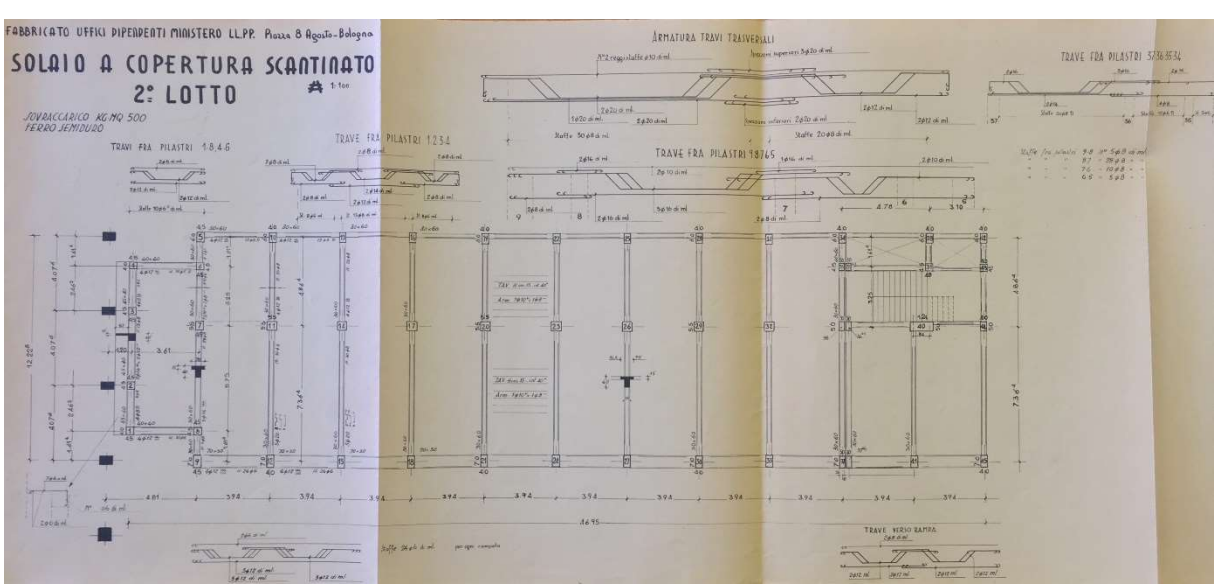

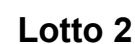

Figura 4.39 – Tavola del 'Solaio a copertura dello scantinato '. Lotto 2.

La Figura 4.39 raffigura il solaio a copertura dello scantinato, ma può essere considerata rappresentativa di tutti i piani, almeno per quanto riguarda la forma della pianta e la posizione degli elementi.

# - Trave perimetrale con soletta a sbalzo

Le travi perimetrali posizionate sul lato lungo del lotto 2 presentano una sezione rettangolare con una soletta a sbalzo verso l'esterno, come mostrato in Figura 4.40.

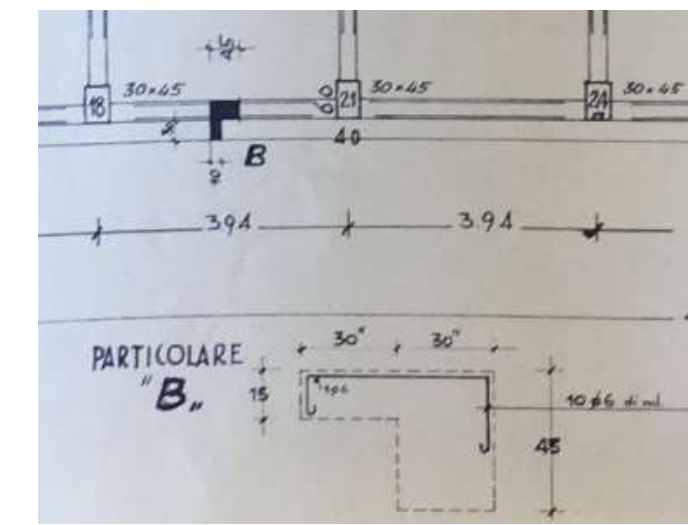

Figura 4.40 – Dettaglio della trave perimetrale dalla tavola 'Solaio a copertura piano terreno '. Lotto 2.

La funzione di tale soletta è, probabilmente, quella di sorreggere il rivestimento esterno della facciata, come si vede dalla Figura 4.41.

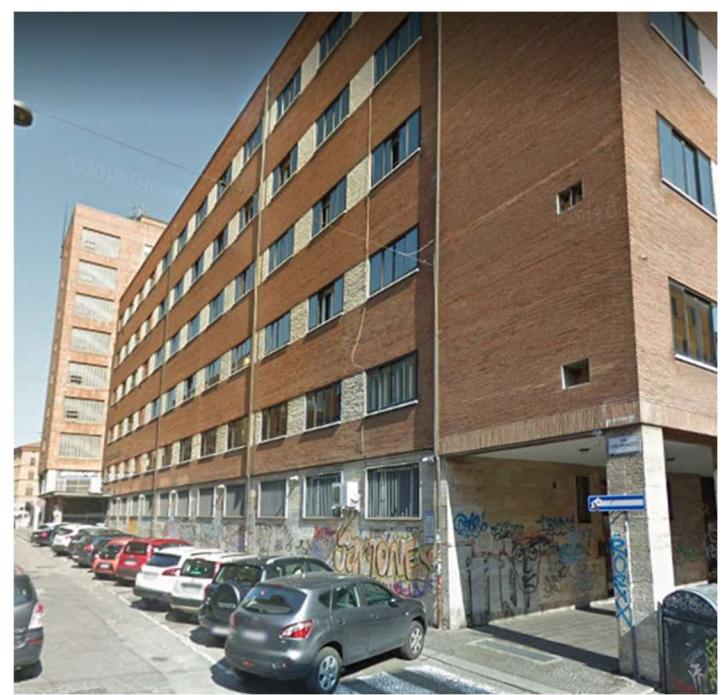

Figura 4.41 - Angolo tra via Menotti e via Alessandrini. Fonte: Google Maps.

Dal momento che la soletta a sbalzo non ha alcuna funzione strutturale, nel nuovo modello essa viene trascurata. Le travi perimetrali del solaio a copertura del piano terreno avranno sezione rettangolare.

- Trave in prossimità del giunto tra i lotti 2 e 3

In corrispondenza del giunto di dilatazione termica, nella zona in cui i lotti 2 e 3 sono collegati, è presente una trave perimetrale che ha sezione variabile, come mostra il dettaglio in Figura 4.42.

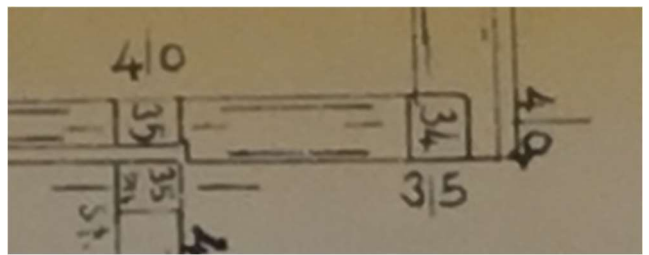

Figura 4.42 - Dettaglio trave perimetrale vicino al giunto dalla tavola 'Solaio di copertura '. Lotto 2.

Come si può vedere, la trave sporge di alcuni centimetri rispetto al pilastro 35. La sporgenza serve a sostenere la parete esterna che va a 'coprire' lo spazio tra i pilastri 35 e 35 bis del giunto di espansione termica.

La stessa situazione si ripete nei solai di tutti i piani.

Si è deciso di modellare questo tipo di trave come una trave a sezione costante, con altezza pari a quella indicata nelle tavole e base pari a quella della sezione del pilastro 35. Questa decisione ha una doppia motivazione. Da una parte, la sporgenza è irrilevante ai fini del calcolo strutturale e, dall'altra, modellare la trave a sezione costante semplifica le successive operazioni di estrapolazione e trasferimento del modello analitico.
# - Travi perimetrali

Anche per il lotto 2 vale quanto detto per il lotto 1. Le travi perimetrali del modello esistente presentavano una sporgenza che invece era parte della soletta di riempimento del solaio. Anche in questo caso, tutte le travi perimetrali sono state modellate con sezioni trasversali a L.

# Lotto 3

Il lotto 3 è quello per il quale era disponibile la quantità minore di materiale informativo. All'archivio storico è stata recuperata solo la tavola del 'Solaio dell'ammezzato' e le relazioni di calcolo del 'Solaio a copertura dell'ammezzato' e del 'Solaio del piano terreno'.

Come mostrato in Figura 4.43, le due relazioni e la tavola si riferiscono a tre solai differenti.

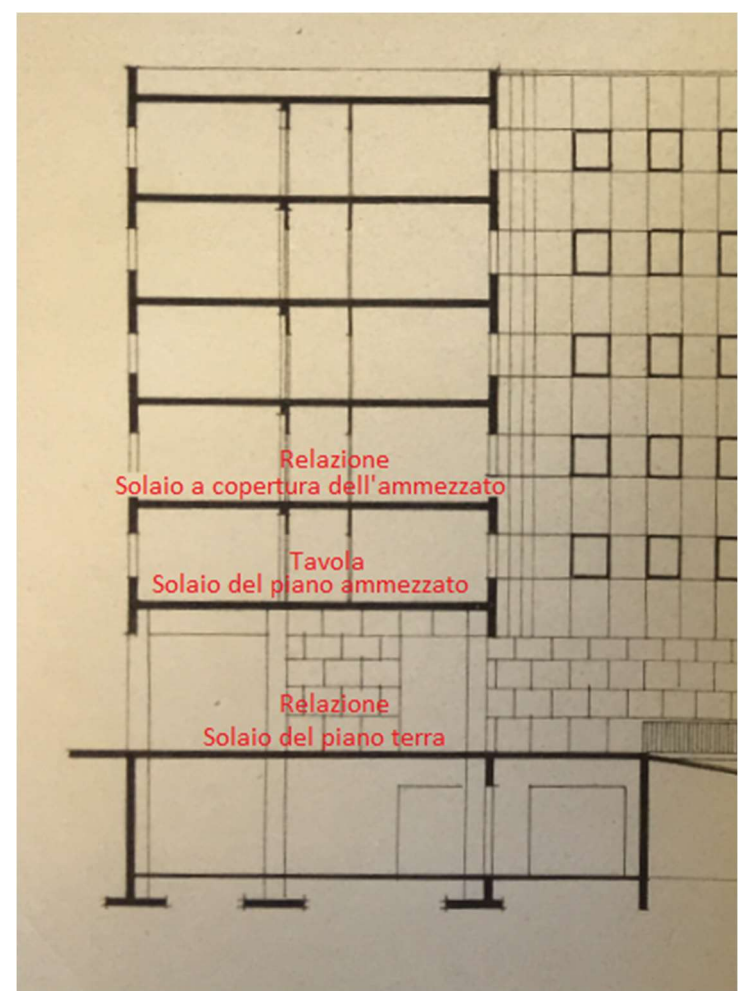

Figura 4.43 - Dettaglio del lotto 3 dalla tavola 'Prospetto interno '.

#### - Travi trasversali

Analizzando la tavola del 'Solaio del piano ammezzato', riportata in Figura 4.45, si è riscontrata una differenza sostanziale rispetto agli altri lotti. Qui sono infatti assenti le travi trasversali e il solaio è ortogonale alle travi longitudinali, alle quali trasferisce i carichi. Da alcune pagine delle due relazioni, invece, si può notare come, nel solaio del piano terra e in quello a copertura dell'ammezzato, esse siano presenti (Figura 4.44), dal momento che ne viene fatto il calcolo strutturale.

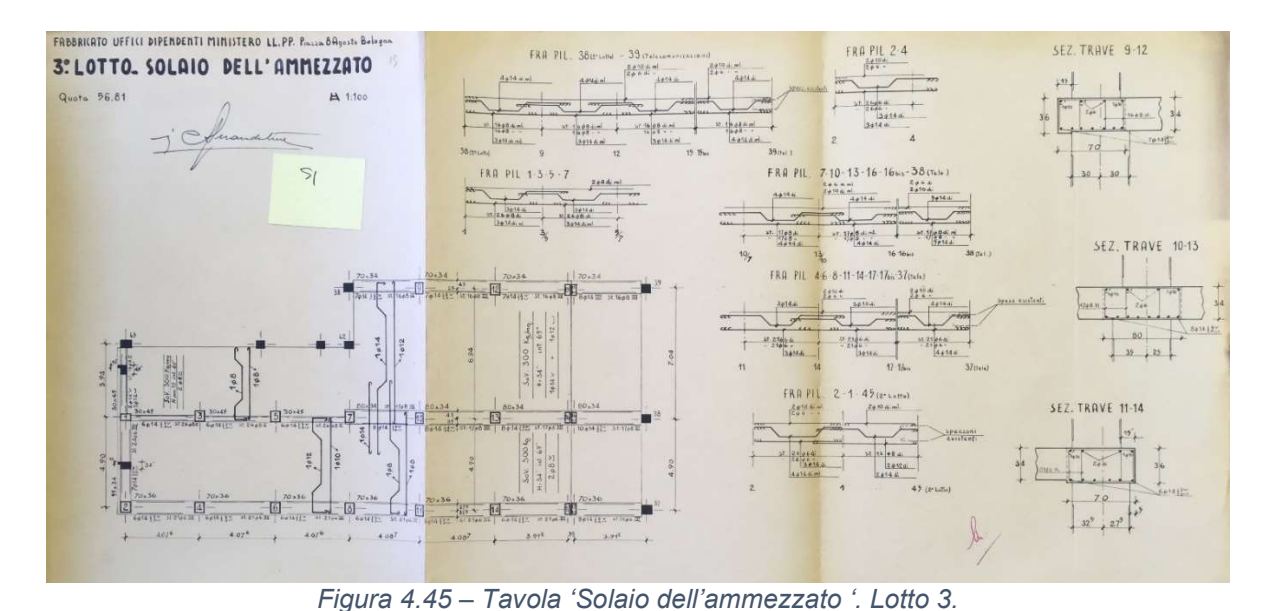

#### $\delta i$  adotta il solaio "Excelsior<sub>n</sub> M Hom.15; i = om.40 della RDE re trairenale bertante due compate un revinceance isos reline Analisi di carico: pp. solaio Kg/m<sup>2</sup> 135  $t$  $100$ povimento l'have continuo, bei due camba la semplicamente a filogi<br>la c è i valuta il momento argativo d'abhoggio centrale  $300$ Jorracianica  $Kg/mB$  580  $l = 4.076 - 0.30 = 3776$  $2.34$   $4.96$  = 0  $3.01$ <br>C311(c)  $2.7$   $6.9$   $4.9$   $9$  = 3.716,  $6.40$  =  $5.80$  =  $5.8$   $5.8$ <br> $M = \frac{8.75 + 3.71}{2.560}$   $4.9$   $9$  = 3.75<br> $\frac{13}{20.60}$  =  $84.80$   $8 + \frac{13}{20.60}$  = 0.535 6, a 143  $\frac{1}{2}$ /au  $\mathbf{r}$ Ţ ione dill'avvozione di chiberion farnice  $Fm = \frac{23500}{2000 \times 0.94 \times 13} = 0.96 cm^{2}$  $Jr/songono 2\not\in \mathbb{S} \simeq$  per travetto  $2M_4$  (7.04 + 4,90) = -1/4 + 2.34 (7.04 + 2,96) 23, 88 Mi = - 972, 7831 do coi Mi . - 972, 7831 = - 40,736 t mi = - 40,73600 Mg = Calcolo della trave trasversale corrente alcolo della Trave Trasvessersale corrente<br>Carico a ml di trave : Solain 4016.1.000 = 2360<br>http://raveo.300060+100020000 = 1480<br>lg/ml 2810 nti montiti surgeno  $6666204$  $N_0$  = 8,30 x  $\frac{700}{7}$  = = 51,668 fm = + 5106 800 kg cm La continuita delle due travi fornisce:  $600 = 12.490$ тоны 1 = 470<br>No + 8,34 x <u>+ 90° = + 25,030</u> f т = + 2,503,000 tg cm THE COMMUNICATION CONTROL OF P S = 2.01 F/ml MAIDIMENTATION CONTROL  $m. 7.04$  m. 7.04 li tuacia mediate v procedenti dati, il diagni<br>Nettenti.  $2(7.04 + 4.90) \times M_1 = -\frac{1}{44} \times 2.81 (\overline{704} + \overline{4.90})$ 23.88 M, = - 327 760 de cui M, = - 327760 = 13,725 t/m/. I momenti semplici volgone I moments semprits response<br>compare > M. = 2.81 x  $\frac{7.04}{7.04}$  = 17.40 t/ml.<br>compare < M. = 2.81 x  $\frac{7.04}{1.92}$  = 8.45 t/ml.

Figura 4.44 – Relazioni 'Solaio del piano terreno' (sinistra) e 'Solaio a copertura dell'ammezzato' (destra). Lotto 3.

Non potendo incrociare le informazioni della tavola con quelle delle relazioni, si è deciso di procedere in questo modo:

Al piano terreno modellare le travi trasversali, come indicato in relazione;

Al piano ammezzato non modellare le travi trasversali, come indicato nella tavola;

Al primo piano modellare le travi trasversali, come indicato in relazione;

Ai piani superiori seguire lo schema del primo piano, quindi modellare le travi trasversali.

### Modellazione strutturale

Per la creazione del nuovo modello, si è seguita la traccia di quello esistente ma anche delle tavole e relazioni del progetto originale. Trattandosi infatti di un edificio molto esteso e complesso e, come già detto, non avendo avuto la possibilità di visionare dal vivo gli elementi strutturali, avere una doppia fonte di informazioni è sembrata la scelta più corretta.

In questa nuova fase di modellazione, alle fonti informative già citate e analizzate si aggiunge anche il modello esistente che funge stavolta da punto di partenza, da traccia per la modellazione geometrica del complesso oggetto di studio. Per farlo, il modello esistente è stato collegato a un nuovo file dove è stato poi creato il modello strutturale.

Per cominciare, sono stati creati i nuovi livelli e una griglia per facilitare le operazioni di modellazione.

Per la modellazione dei pilastri e delle travi, essi sono stati misurati nel modello esistente e le dimensioni estrapolate sono state confrontate con quelle riportate nelle tavole e nelle relazioni.

Nel successivo paragrafo, vengono mostrati alcuni degli errori riscontrati nel modello esistente e come si è ritenuto opportuno correggerli.

Al termine delle operazioni di modellazione geometrica, il modello è quello mostrato nelle Figure Figura 4.46, Figura 4.47, Figura 4.48 e Figura 4.49.

Le strutture di fondazione, costituite da micropali collegati da travi rovesce, non sono state modellate in quanto, per la loro successiva analisi è necessario l'uso di metodologie e modelli di calcolo complessi, la cui applicazione esula dagli obiettivi di questo lavoro di tesi.

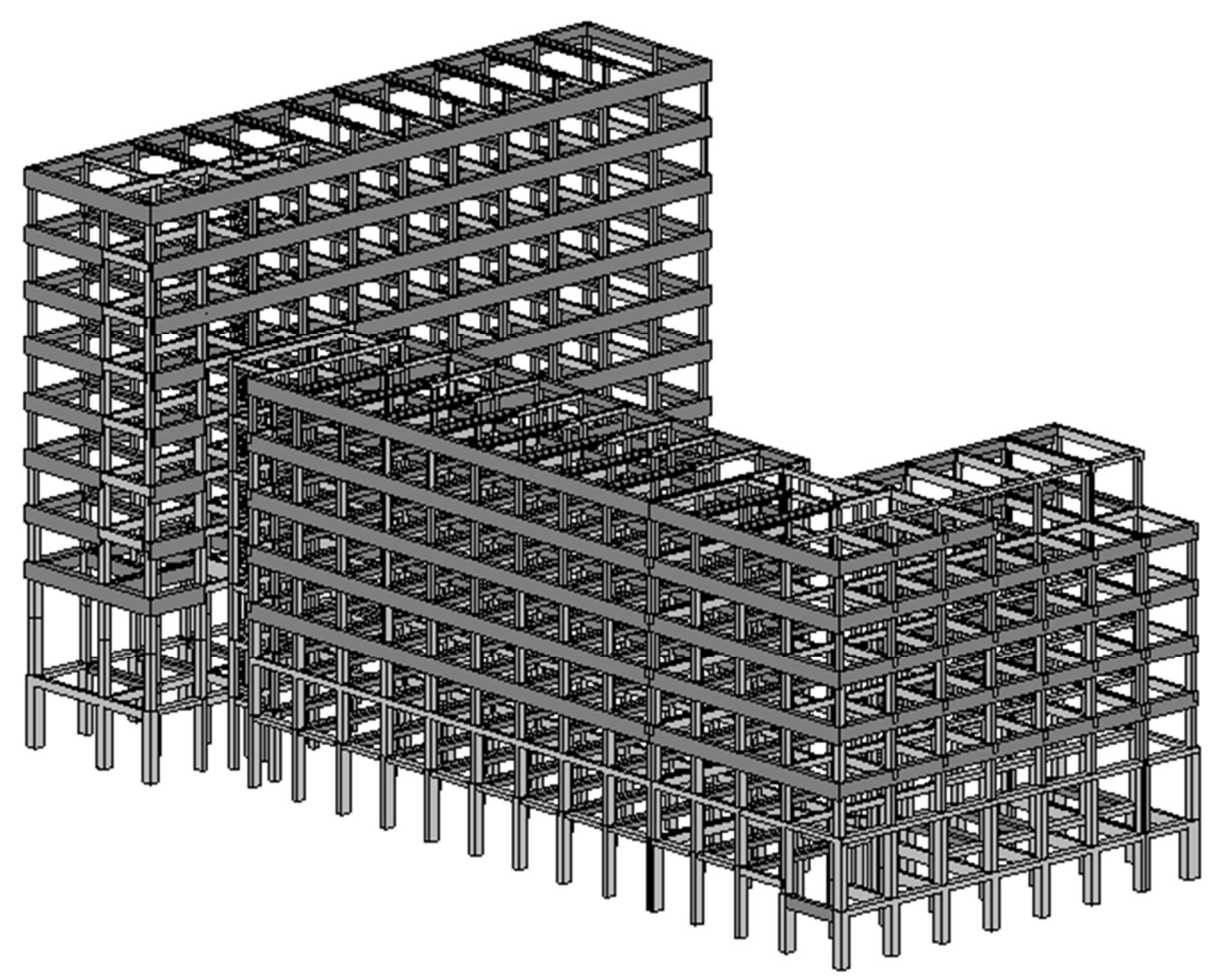

Figura 4.46 - Modello strutturale. Vista 3D. Fonte: Revit.

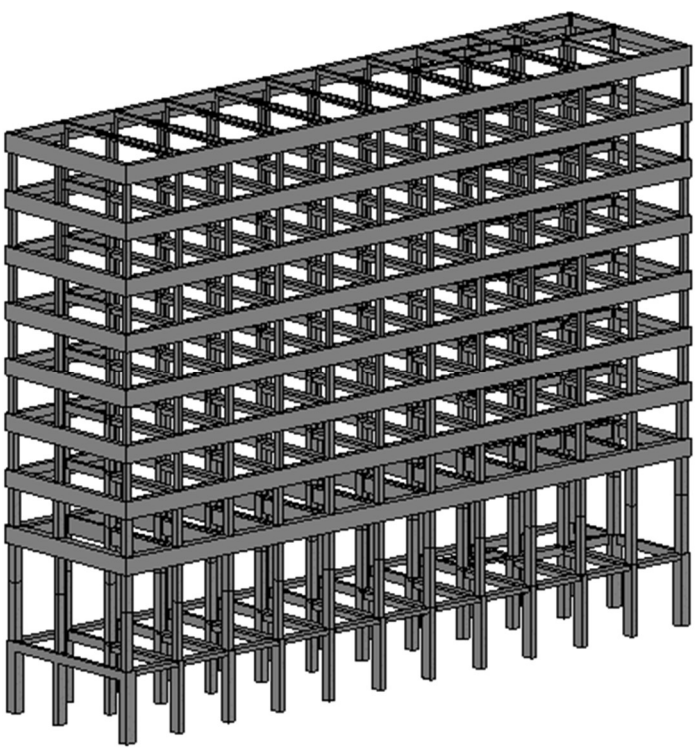

Figura 4.47 - Lotto 1. Angolo nord-ovest. Fonte: Revit.

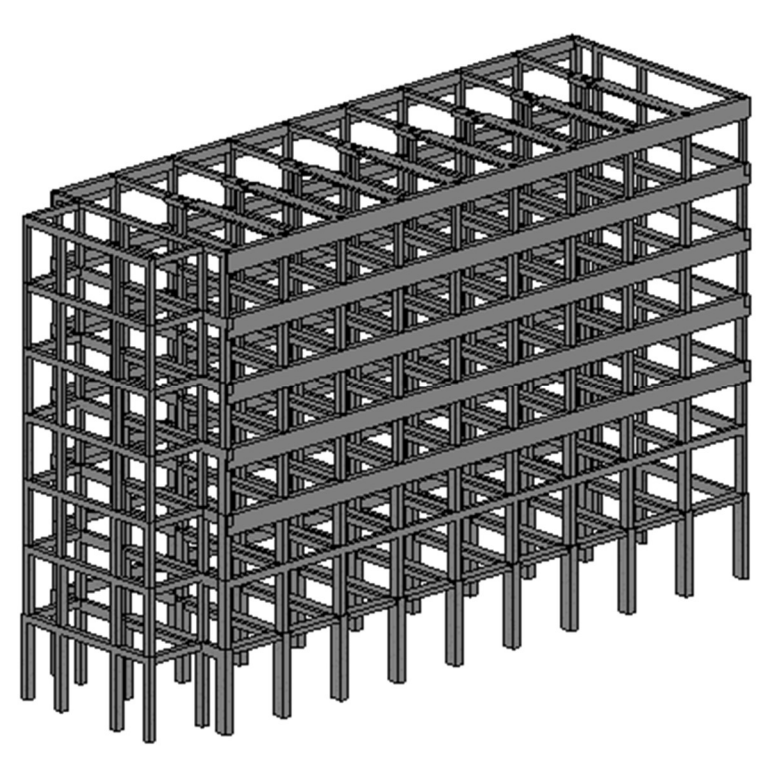

Figura 4.48 - Lotto 2. Angolo sud-ovest. Fonte: Revit.

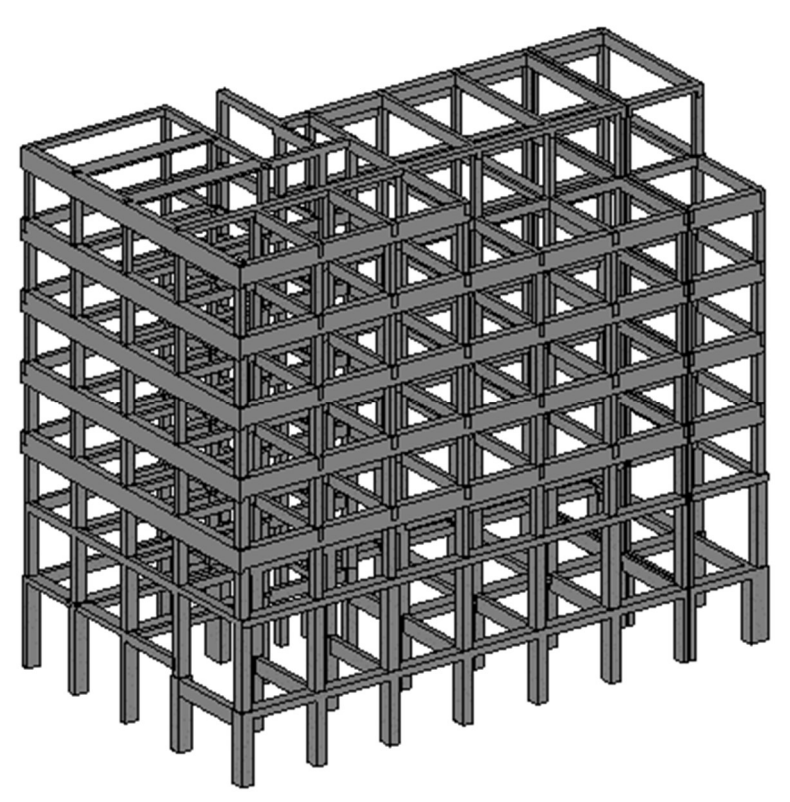

Figura 4.49 - Lotto 3. Angolo sud-est. Fonte: Revit.

# Aggiornamento del modello

#### Controllo e correzione del modello analitico

Come accennato precedentemente, il software crea automaticamente il modello analitico sulla base degli elementi strutturali presenti.

Questo automatismo, però, può comportare alcuni errori, per questo motivo il modello analitico è stato completamente revisionato, per accertarsi che non ci fossero elementi analitici:

- Disconnessi;
- In posizione errata rispetto agli elementi fisici;
- Sovrapposti.

In caso di eccentricità tra l'estremità di una trave e il pilastro a cui è collegata, un comando permette di creare automaticamente un link analitico per connettere i due elementi.

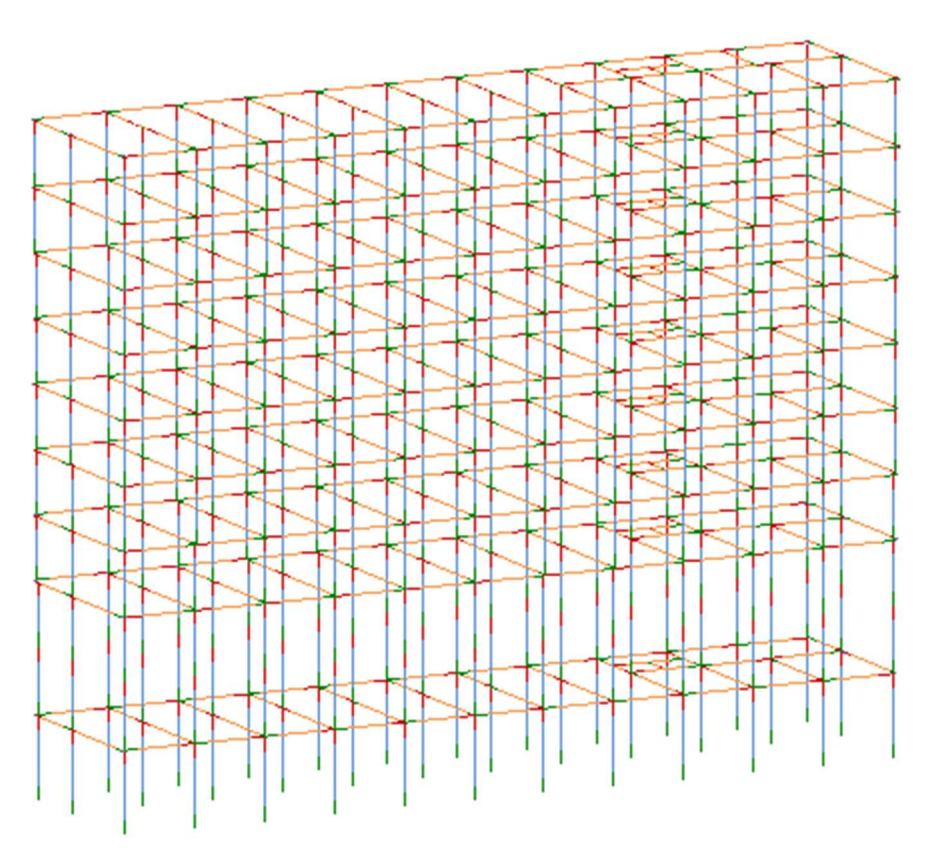

Figura 4.50 – Modello analitico. Lotto 1. Fonte: Revit.

## Caratteristiche meccaniche dei materiali

Terminata la modellazione geometrica, si è proseguito con l'inserimento delle informazioni sulle caratteristiche meccaniche del calcestruzzo con cui sono realizzati gli elementi strutturali.

La densità del calcestruzzo utilizzato non è indicata esplicitamente nelle relazioni originali, ma può essere estrapolato dal calcolo del peso a metro lineare delle travi, di cui si riporta un esempio in Figura 4.51.

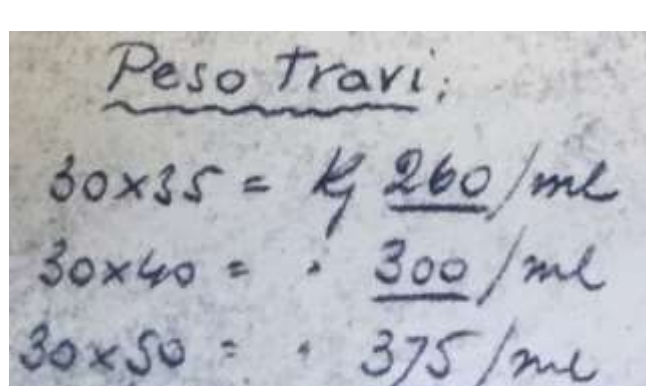

Figura 4.51 – Dettaglio calcolo peso travi. Lotto 1.

 $260 kg/m$  $\frac{200 \text{ kg/m}}{(0.3 \cdot 0.35)m^2} = 2500 \text{ kg/m}^3$  $300 kg/m$  $\frac{300 \text{ kg/m}}{(0.3 \cdot 0.4) m^2} = 2500 \text{ kg/m}^3$  $260 kg/m$  $\frac{200 \, kg/m}{(0.3 \cdot 0.5)m^2} = 2500 \, kg/m^3$ 

La densità ricavata è in accordo con quella riportata nelle Norme Tecniche delle Costruzioni 2018 e verrà quindi usata per caratterizzare il materiale degli elementi strutturali.

La resistenza meccanica è stata ricavata dalla relazione sulla valutazione di vulnerabilità sismica. La società di ingegneria<sup>5</sup> che si è occupata della valutazione ha eseguito una serie di rilievi e prove, distruttive e non, per determinare la resistenza a compressione del calcestruzzo.

I valori di resistenza ricavati sono indicati in Errore. L'origine riferimento non è stata trovata..

| Lotto | $f_{ck}$ media [MPa] | R <sub>ck</sub> media [MPa] |
|-------|----------------------|-----------------------------|
|       | 8,68                 | 10,45                       |
|       | 9,95                 | 11,98                       |
|       | 7.12                 | 9.22                        |

Tabella 4.1 – Risultati delle prove a rottura sui provini di calcestruzzo.

Si differenziano quindi tre diversi tipi di calcestruzzo, suddivisi in base alla loro resistenza.

Le informazioni sui materiali sono state inserite nel modello come mostrato nella Figura 4.52.

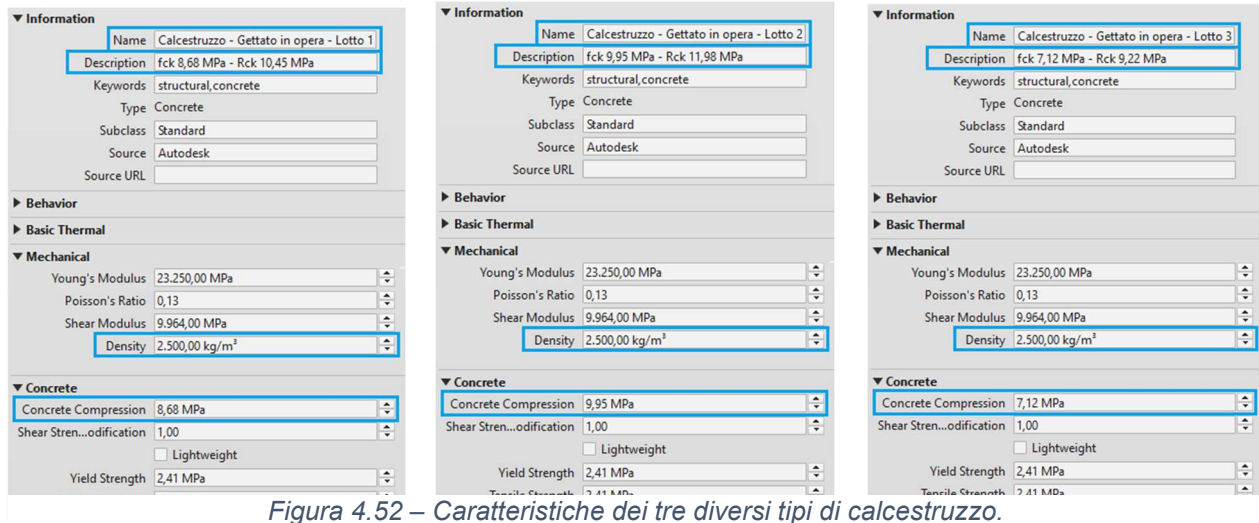

5 IS – Ingegneria e Servizi Soc. Coop.

Per quanto riguarda l'assegnazione delle caratteristiche del calcestruzzo in base ai lotti, la suddivisione è quella indicata in Figura 4.12, funzione della posizione dei giunti di espansione termica.

## Analisi dei carichi

Nella fase di modellazione, è possibile anche inserire i carichi gravanti sugli elementi strutturali. Essi sono stati in parte ricavati dalle relazioni di calcolo del progetto originale e in parte dalla relazione di valutazione della vulnerabilità sismica.

Per la definizione dei carichi, la suddivisione dei lotti è quella del progetto originale, perché è principalmente da esso che i carichi sono estrapolati (anche se essi sono stati in parte modificati per rispettare la normativa attualmente in vigore).

#### Lotto 1

In Figura 4.53 si può vedere l'analisi dei carichi riportata nella relazione del progetto originale.

Peso dei solaiama COPERTURA PRICORRENTI POUTERRENC Sorraccarico intel 440  $810$  $12107850$ Peso muri perimetrali Peso Travi: parmello com  $. 300/$  $375/m$ Peso tramezze interne (forati da 8 + intendes)

Figura 4.53 – Analisi dei carichi. Lotto 1.

Per quanto riguarda i carichi permanenti dei solai, si sono tenuti gli stessi valori inseriti nella relazione originale, per quanto riguarda invece i sovraccarichi, si sono utilizzati i valori riportati nelle Norme Tecniche delle Costruzioni 2018 (in tabella NTC) in funzione delle diverse destinazioni d'suo:

Piano terreno: Categoria E1 – Archivi;

Piani correnti: Categoria B1 – Uffici non aperti al pubblico;

Copertura: Categoria H – Coperture accessibili per la sola manutenzione e riparazione;

Neve: Zona I - Mediterranea

Le tramezze interne, costituite da mattoni forati, corrispondono, nelle Norme Tecniche, a elementi divisori con:

 $3 kN/m < G_2 < 4 kN/m$   $g_2 = 1,60 kN/m^2$ 

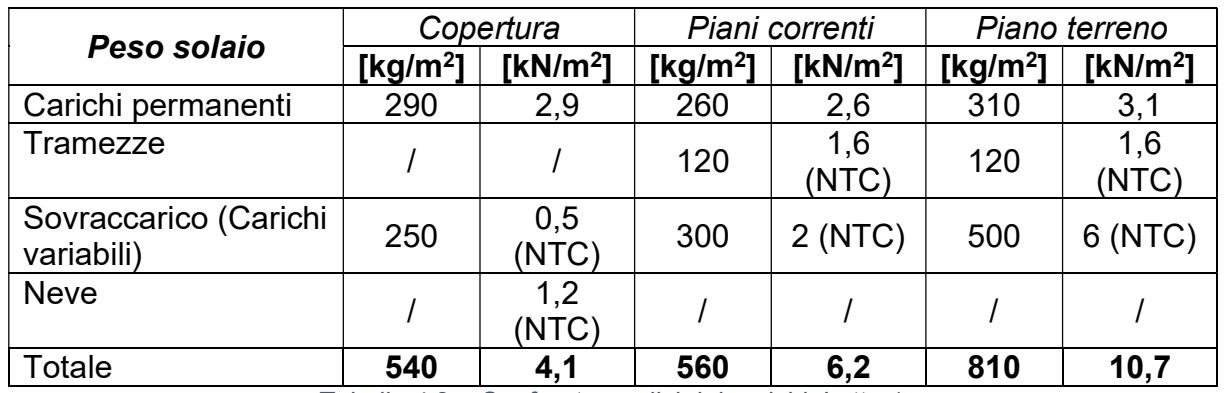

Tabella 4.2 – Confronto analisi dei carichi. Lotto 1.

I carichi uniformemente distribuiti, calcolati come indicato in Tabella 4.2, saranno trasformati in carichi linearmente distribuiti da applicare alle travi ortogonali all'orditura dei solai. Nel caso del lotto 1 si tratta delle travi trasversali.

Per il calcolo del peso dei muri perimetrali, si è seguita l'indicazione della relazione originale, almeno per quanto riguarda il pannello tipo, rappresentato nella Figura 4.54.

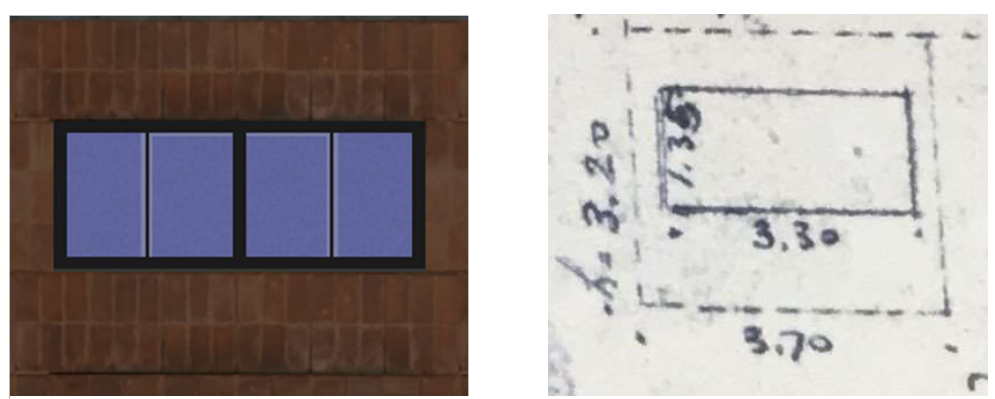

Figura 4.54 – Pannello completo del muro perimetrale. A sinistra, dettaglio della facciata su piazza VIII agosto (Fonte: Allplan). A destra, dettaglio della relazione.

È stato calcolato anche il peso degli altri muri perimetrali, con configurazioni diverse dal pannello tipo.

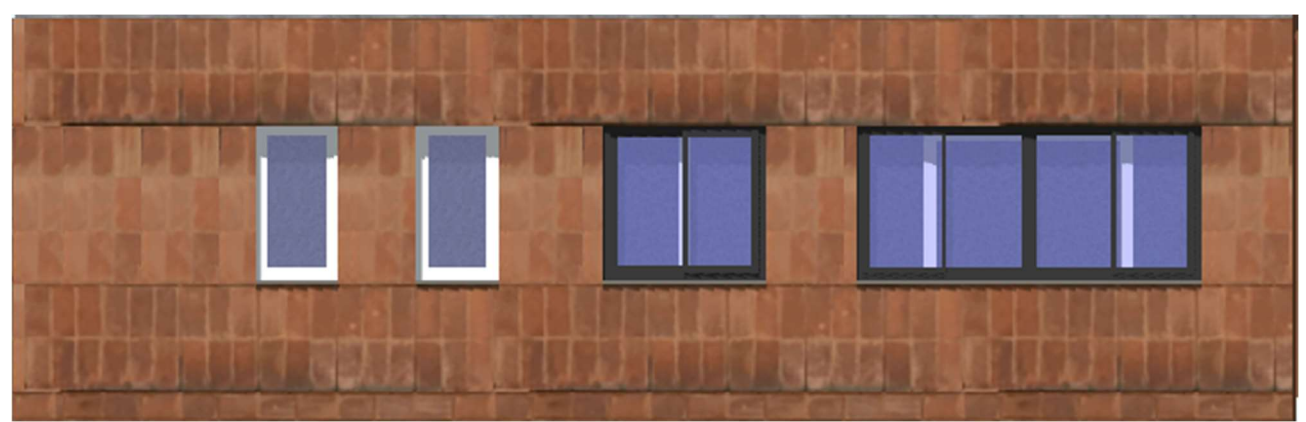

Figura 4.55 – Facciata lato Nord. Lotto 1. Fonte: Allplan.

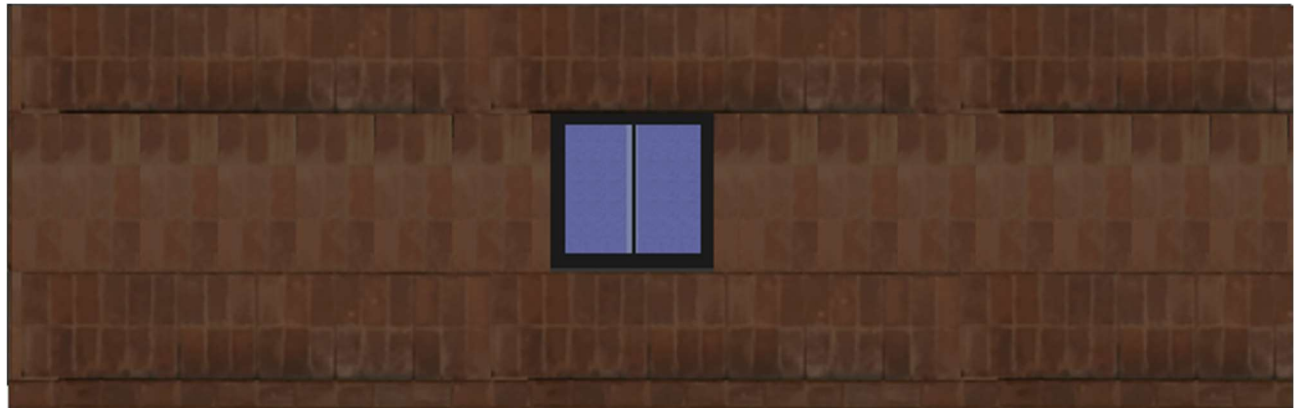

Figura 4.56 – Facciata lato sud. Lotto 1. Fonte: Allplan.

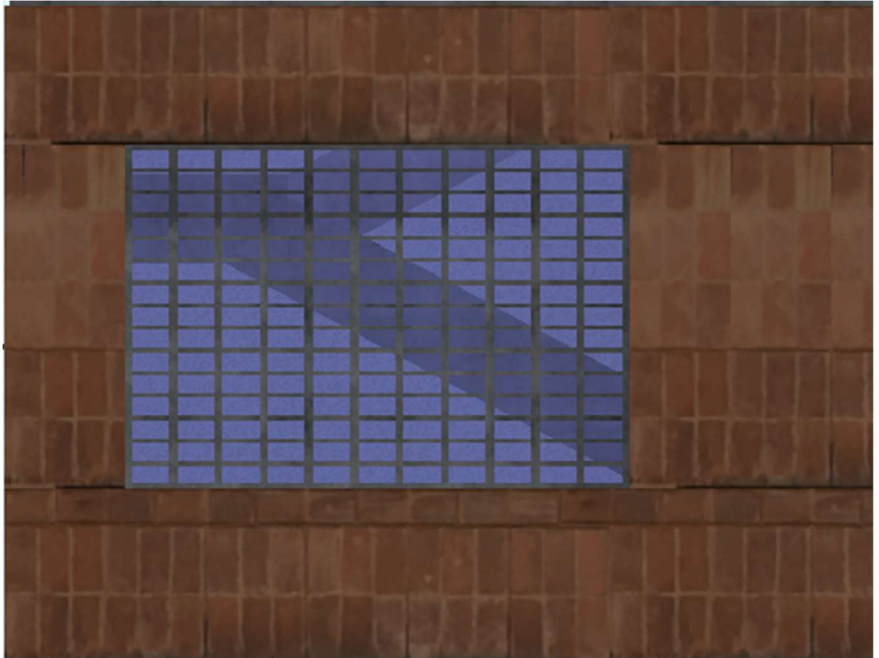

Figura 4.57 – Vetrata del vano scale. Lotto 1. Fonte: Allplan.

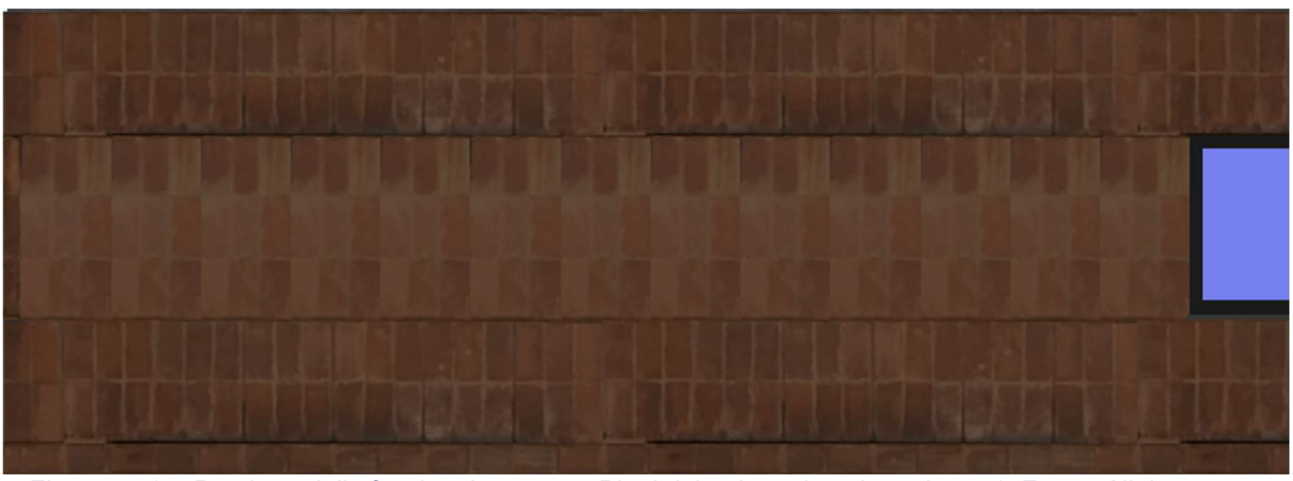

Figura 4.58 – Porzione della facciata lato ovest. Piani dal quinto al settimo . Lotto 1. Fonte: Allplan.

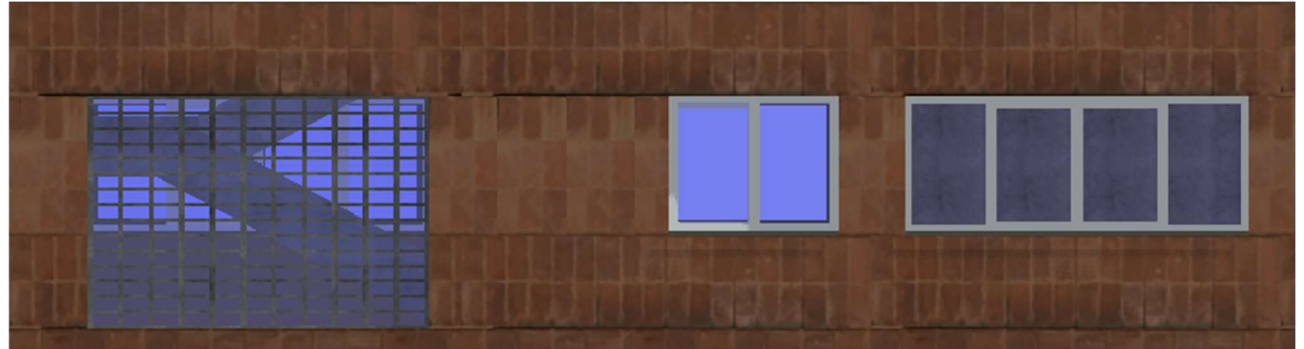

Figura 4.59 – Porzione facciata lato est. Piani dal quinto al settimo. Lotto 1. Fonte: Allplan.

Dai pesi dei pannelli murari sono stati ricavati i carichi linearmente distribuiti da applicare alle travi perimetrali.

# Lotto 2

Per il lotto 2 si è seguito lo stesso procedimento. I carichi permanenti dei solai sono stati ricavati dalla relazione originale, mentre i sovraccarichi sono stati definiti in accordo con le Norme Tecniche, in funzione delle destinazioni d'uso dei locali, che sono le stesse riportate per il lotto 1.

Piano Terreno Peso dei solai a mq  $coker<sub>U</sub>$ Piani correnti 100  $190)$  $hq. 200$ <br> $(350)$  $100[260]$  $310$ 100  $20$  $20^{1}$  $20$  $(560)$  $550$ 810 300 500 200 ollacanco sarracarico ridotto  $150$ 200 500

Figura 4.60 – Analisi dei carichi. Lotto 2.

Fero Fizer Parrersoli:  $2e$  o mun penmetrolis Per un ponnello completo<br>  $60 \times 30 = 450$  Kg/ml.  $20 = 45$  pieno (externa) -  $240$  Kg/m<sup>2</sup>  $350 \times 3,20 = 11,50$ <br>  $40 \times 30 = 300$  Kg/ml.  $200$  Figure 2.40 Kg/m<sup>2</sup>  $3,00 \times 1,35 = 4,0$ 

I carichi sono indicati in Tabella 4.3.

| Peso solaio           |                      | Copertura            |             | Piani correnti |             | Piano terreno |
|-----------------------|----------------------|----------------------|-------------|----------------|-------------|---------------|
| [kg/m <sup>2</sup> ]  | [Kg/m <sup>2</sup> ] | [kN/m <sup>2</sup> ] | [ $kg/m2$ ] | [ $kN/m2$ ]    | [ $kg/m2$ ] | [ $kN/m2$ ]   |
| Carichi<br>permanenti | 350                  | 3,5                  | 260         | 2,6            | 310         | 3,1           |
| Tramezze              |                      |                      | 140         | 1,6<br>(NTC)   | 140         | 1,6<br>(NTC)  |
| Sovraccarico          | 200                  | 0,5<br>(NTC)         | 300         | 2(NTC)         | 500         | 6(NTC)        |
| <b>Neve</b>           |                      | 1,2                  |             |                |             |               |
| Totale                | 550                  | 4,7                  | 560         | 6,2            | 810         | 10,7          |

Tabella 4.3 – Confronto analisi dei carichi. Lotto 2.

I carichi uniformemente distribuiti sono poi stati trasformati in carichi linearmente distribuiti da applicare alle travi ortogonali all'orditura dei solai.

Per quanto riguarda i muri perimetrali, anche nella relazione del lotto 2 è presente il calcolo del peso per il solo pannello tipo.

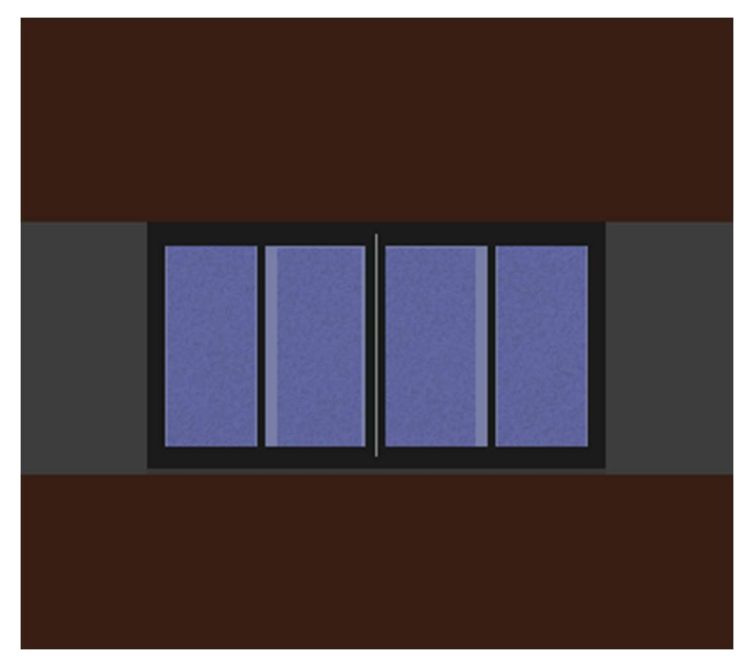

Figura 4.62 – Pannello tipo. Lotto 2. Fonte: Allplan.

I pesi dei muri con altre configurazioni sono stati calcolati a parte.

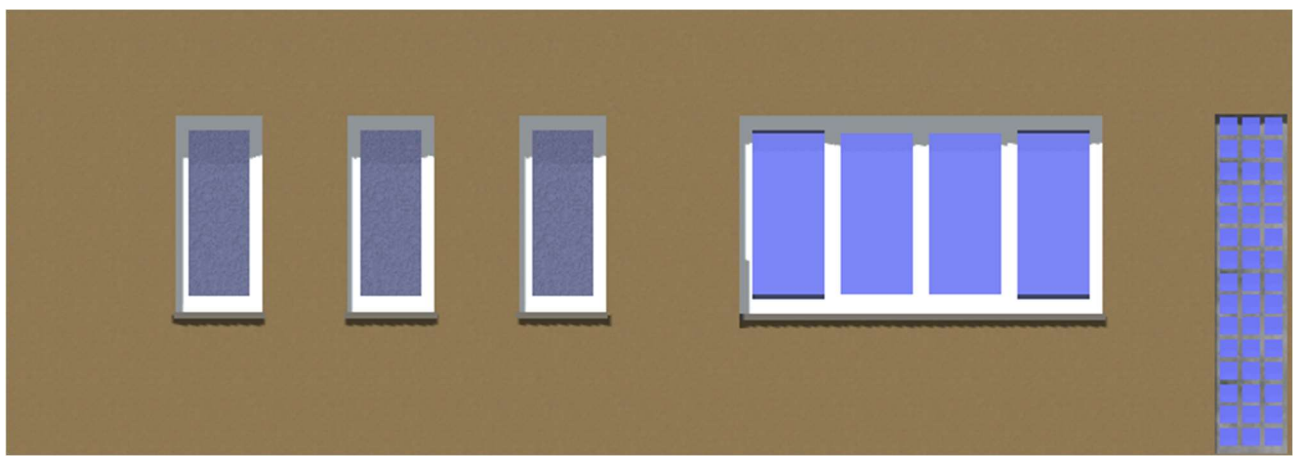

Figura 4.63 – Porzione facciata lato nord, zona di collegamento con Lotto 1. Lotto 2. Fonte: Allplan.

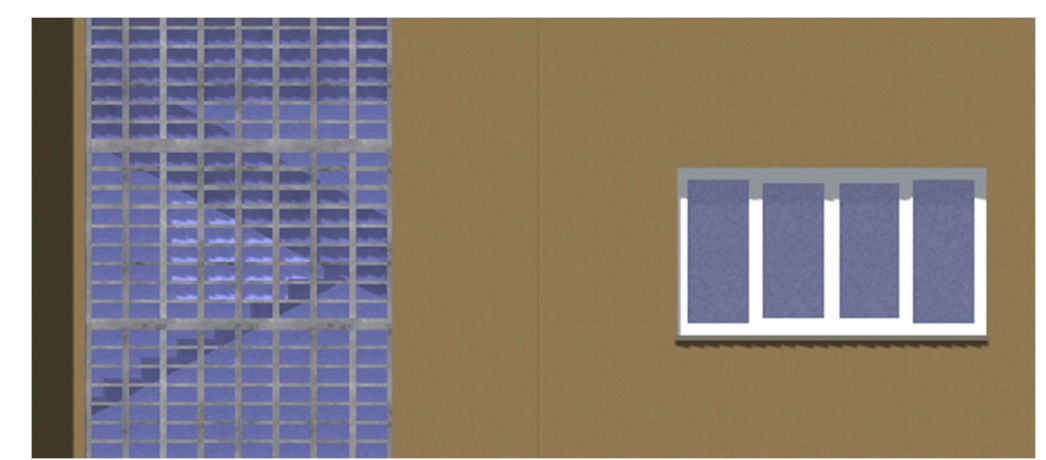

Figura 4.64 – Porzione facciata lato nord, zona di collegamento con Lotto 3. Lotto 2. Fonte: Allplan.

Dai pesi si sono ricavati i carichi linearmente distribuiti da applicare alle travi trasversali.

#### Lotto 3

Come già anticipato, non è disponibile una quantità di materiale tale da rendere possibile una corretta definizione e analisi del lotto 3.

Non è sufficientemente chiaro quali siano le travi ortogonali all'orditura del solaio per ciascun piano, dato fondamentale ai fini dell'applicazione dei carichi.

Pur volendo ipotizzare che le travi portanti siano quelle trasversali per tutti i solai (tranne per quello dell'ammezzato, in cui l'orditura del solaio è ortogonale alle travi longitudinali), rimane un forte dubbio sulla disposizione di travi e solai nella zona in cui il lotto 3 è adiacente al lotto 2.

Il lotto 3 è comunque stato modellato ma, non essendo le informazioni sulla struttura abbastanza affidabili, si è deciso di non proseguire poi con la sua analisi, in quanto i risultati non sarebbero stati considerati attendibili.

Per concludere, il peso proprio degli elementi strutturali presenti nel modello sono calcolati automaticamente nel software utilizzando la densità assegnata al materiale.

#### Applicazione dei carichi

I carichi fin qui calcolati vanno applicati agli elementi strutturali, in particolare alle travi. Prima dell'applicazione è necessario creare ed organizzare le condizioni di carico.

Per il modello oggetto di studio, vista la sua naturale suddivisione in lotti, si sono create delle condizioni di carico non solo in base al tipo di carico (proprio, permanente, variabile, neve) ma anche in base ai lotti.

Per ogni condizione di carico deve essere specificata la natura del carico.

Nella Figura 4.65 si riportano le condizioni di carico create.

|                | Name                            | <b>Case Number</b> | <b>Nature</b> | Category          |
|----------------|---------------------------------|--------------------|---------------|-------------------|
| 1              | <b>PESO PROPRIO</b>             | 1                  | Dead          | <b>Dead Loads</b> |
| $\overline{2}$ | L1 PERM 0                       | 2                  | Dead          | <b>Dead Loads</b> |
| 3              | L1 PERM P                       | 3                  | Dead          | <b>Dead Loads</b> |
| 4              | <b>L1 PERM C</b>                | 4                  | Dead          | <b>Dead Loads</b> |
| 5              | L1 VAR E                        | 5                  | Live          | <b>Live Loads</b> |
| 6              | L1 VAR B                        | 6                  | Live          | <b>Live Loads</b> |
| $\overline{7}$ | L1 VAR H                        |                    | Live          | <b>Live Loads</b> |
| 8              | <b>L1 NEVE</b>                  | 8                  | Snow          | <b>Snow Loads</b> |
| 9              | L <sub>2</sub> PERM 0           | 9                  | Dead          | <b>Dead Loads</b> |
| 10             | <b>L2 PERM P</b>                | 10                 | Dead          | <b>Dead Loads</b> |
| 11             | <b>L2 PERM C</b>                | 11                 | Dead          | <b>Dead Loads</b> |
| 12             | <b>L2 VARE</b>                  | 12                 | Live          | <b>Live Loads</b> |
| 13             | L <sub>2</sub> VAR <sub>B</sub> | 13                 | Live          | <b>Live Loads</b> |
| 14             | L <sub>2</sub> VAR H            | 14                 | Live          | <b>Live Loads</b> |
| 15             | <b>L2 NEVE</b>                  | 15                 | Snow          | <b>Snow Loads</b> |
| 16             | L3 PERM 0                       | 16                 | Dead          | <b>Dead Loads</b> |
| 17             | <b>L3 PERM P</b>                | 17                 | Dead          | <b>Dead Loads</b> |
| 18             | L3 PERM C                       | 18                 | Dead          | <b>Dead Loads</b> |
| 19             | L <sub>3</sub> VAR E            | 19                 | Live          | <b>Live Loads</b> |
| 20             | L3 VAR B                        | 20                 | Live          | <b>Live Loads</b> |
| 21             | L3 VAR H                        | 21                 | Live          | Live Loads        |
| 22             | <b>L3 NEVE</b>                  | 22                 | Snow          | <b>Snow Loads</b> |

Figura 4.65 – Condizioni di carico.

Nella Figura 4.66 si riporta una porzione del modello del lotto 1 alla quale sono stati applicati i carichi corrispondenti.

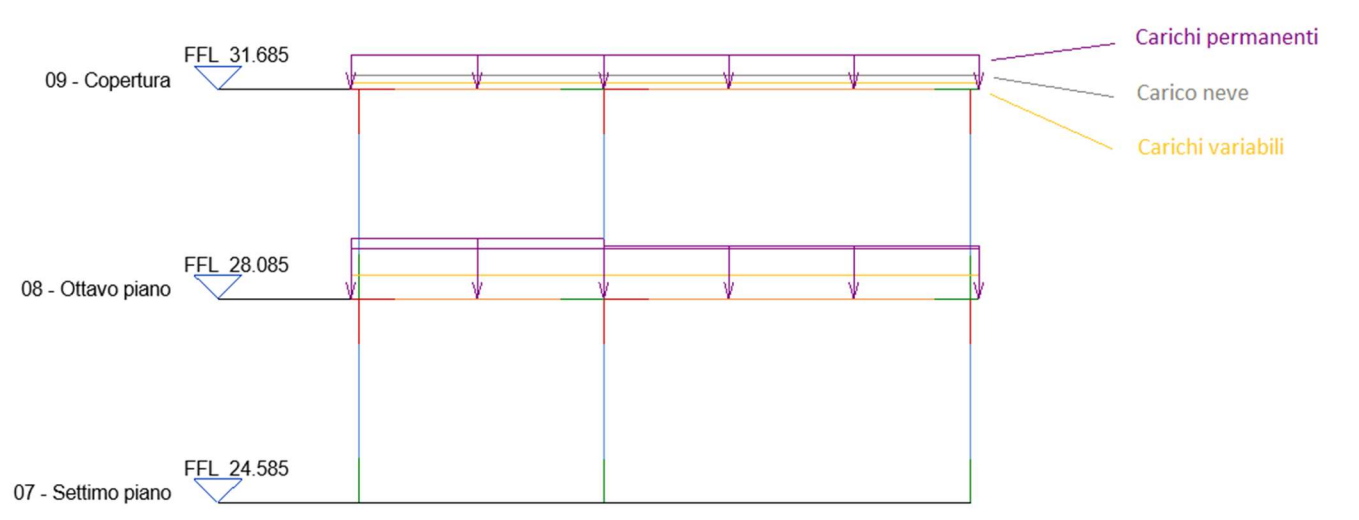

Figura 4.66 – Dettaglio del modello analitico con i carichi applicati. Fonte: Revit.

#### Inserimento delle condizioni di vincolo

Anche le condizioni di vincolo possono essere applicate prima dell'esportazione nel software di calcolo strutturale. In particolare, è stato inserito un vincolo di incastro tridimensionale alla base di tutti i pilastri del piano interrato che rappresenta il vincolo esplicato dalle strutture di fondazione (assenti nel modello).

A questo punto il modello contiene tutte le informazioni di base per poter essere esportato e analizzato nel software di calcolo strutturale.

# 4.3.3 Le analisi in Autodesk Robot

Il modello analitico creato nel software di modellazione Revit può essere esportato nel software di calcolo strutturale Robot tramite un collegamento diretto.

Nella Figura 4.67 si può vedere il modello dopo l'esportazione (porzione relativa al lotto 1).

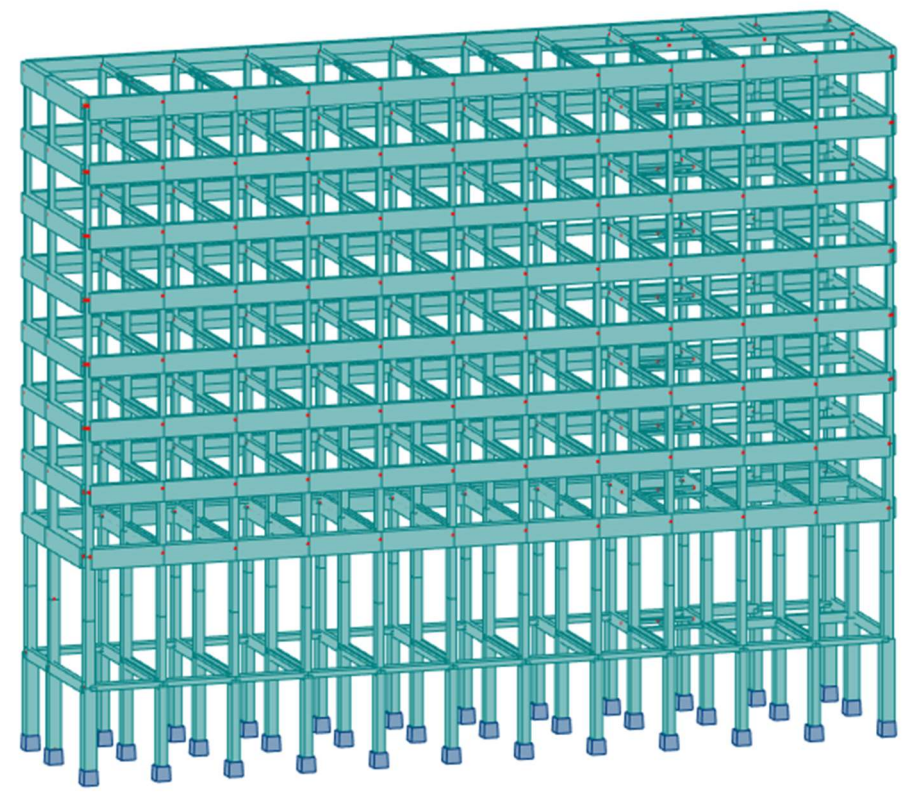

Figura 4.67 – Modello strutturale visualizzato in Robot. Lotto 1. Fonte: Robot.

# Modello analitico

Il modello analitico, trasferito in maniera diretta da Revit a Robot risulta corretto, così come lo sono i sistemi di riferimento della struttura, ovvero griglie e livelli.

Sono presenti i link analitici, creati per collegare le travi eccentriche ai pilastri, e i vincoli di incastro alla base dei pilastri del piano interrato.

Agli elementi del modello non sono assegnati i livelli corrispondenti, parametro presente in Revit, che assegna due livelli di riferimento alle colonne, rispettivamente uno alla base e uno alla sommità, e un livello di riferimento alle travi.

Tale caratteristica viene assegnata manualmente in Robot.

#### Caratteristiche geometriche

Gli elementi analitici possiedono anche informazioni riguardo la sezione trasversale, come si può osservare dalla rappresentazione tridimensionale della Figura 4.67. Tutte le tipologie di sezioni trasversali, sia dei pilastri che delle travi, sono state esportate in maniera corretta.

Il software ricava anche ulteriori caratteristiche della sezione (Figura 4.68), non inserite durante la modellazione (Figura 4.69), ma che sono necessarie per i calcoli strutturali, come l'area della sezione e i moduli d'inerzia.

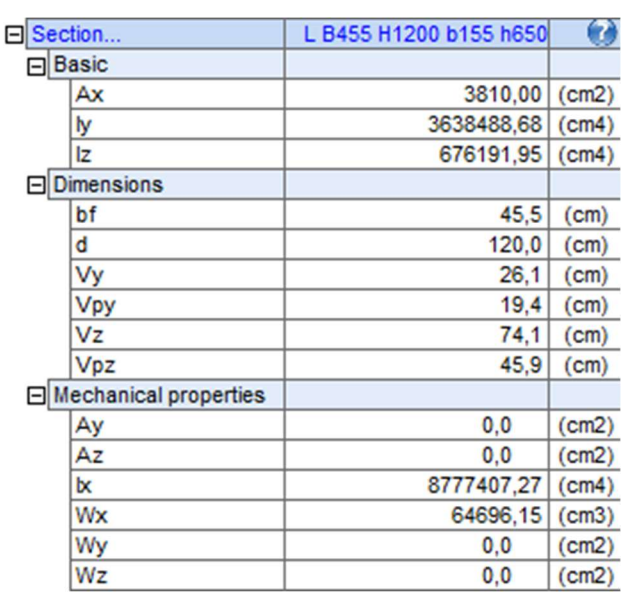

Figura 4.68 – Caratteristiche della sezione di una trave in Robot.

| L B455 H1200 b155 h650<br>Type:    |                                  |           |
|------------------------------------|----------------------------------|-----------|
| <b>Type Parameters</b>             |                                  |           |
| Parameter                          | Value                            | Ξ         |
| <b>Structural Analysis</b>         |                                  | $\lambda$ |
| <b>Section Area</b>                | Ax                               |           |
| Perimeter                          |                                  |           |
| <b>Nominal Weight</b>              |                                  |           |
| Moment of Inertia strong axis      | $\mathbf{v}$                     |           |
|                                    | Moment of Inertia weak axis    2 |           |
| Elastic Modulus strong axis        |                                  |           |
| Elastic Modulus weak axis          |                                  |           |
| Plastic Modulus strong axis        |                                  |           |
| Plastic Modulus weak axis          |                                  |           |
| <b>Torsional Moment of Inertia</b> | $\mathbf{I}$                     |           |
| <b>Torsional Modulus</b><br>       | Wx                               |           |
| <b>Warping Constant</b>            |                                  |           |
| Shear Area strong axis             |                                  |           |
| Shear Area weak axis               |                                  |           |
| <b>Principal Axes Angle</b>        |                                  |           |
| <b>Structural Section Geometry</b> |                                  | $\hat{z}$ |
| Width                              | bf                               |           |
| <b>Height</b>                      | d                                |           |
| <b>Centroid Horizontal</b>         | Vy                               |           |
| <b>Centroid Vertical</b>           | V <sub>z</sub>                   |           |

Figura 4.69 – Caratteristiche della sezione di una trave in Revit. In rosso, i parametri corrispondenti in Robot.

# Caratteristiche meccaniche dei materiali

Il materiale che compone gli elementi strutturali ha le caratteristiche importate da Revit, come illustrato nelle Figure Figura 4.70 e Figura 4.71.

|            |                                                       |             | ▼ Information                       |                                                |        |
|------------|-------------------------------------------------------|-------------|-------------------------------------|------------------------------------------------|--------|
|            |                                                       |             |                                     |                                                |        |
|            |                                                       |             |                                     | Name Calcestruzzo - Gettato in opera - Lotto 1 |        |
|            |                                                       |             |                                     | Description   fck 8,68 MPa - Rck 10,45 MPa     |        |
|            |                                                       |             |                                     | Keywords structural, concrete                  |        |
|            |                                                       |             |                                     | Type Concrete                                  |        |
|            |                                                       |             |                                     | Subclass Standard                              |        |
|            |                                                       |             |                                     | Source Autodesk                                |        |
|            |                                                       |             | <b>Source URL</b>                   |                                                |        |
|            |                                                       |             | ▶ Behavior                          |                                                |        |
| □ Material | Calcestruzzo - Gettato in opera - Lotto 1             |             |                                     |                                                |        |
| Ε          | 23250,00                                              | (MPa)       | <b>Basic Thermal</b>                |                                                |        |
| NI         | 0,13                                                  |             | ▼ Mechanical                        |                                                |        |
| G          | 9964,00                                               | (MPa)       | E.<br>Young's Modulus 23.250,00 MPa |                                                | $\div$ |
| Re         | 8,68                                                  | (MPa)       | NI Poisson's Ratio 0,13             |                                                | $\div$ |
| <b>RO</b>  | 24,52                                                 | (kN/m3)     |                                     |                                                |        |
| LX         | 0,00                                                  | $(1/{}^nC)$ | Shear Modulus 9.964,00 MPa<br>G     |                                                | $\div$ |
|            |                                                       |             |                                     | RO Density 2.500,00 kg/m <sup>3</sup>          | $\div$ |
|            | Figura 4.70 – Caratteristiche del materiale in Robot. |             |                                     |                                                |        |
|            |                                                       |             | ▼ Concrete                          |                                                |        |
|            |                                                       |             | RE Concrete Compression 8,68 MPa    |                                                | $\div$ |
|            |                                                       |             | Shear Strenodification 1,00         |                                                | $\div$ |
|            |                                                       |             |                                     | Lightweight                                    |        |
|            |                                                       |             | Yield Strength 2,41 MPa             |                                                | ÷      |

 $\frac{1}{x}$ Tensile Strength 2,41 MPa Figura 4.71 – Caratteristiche del materiale in Revit. In rosso, i parametri corrispondenti in Robot.

# Carichi applicati

I carichi applicati in Revit sono stati correttamente importati da Robot, rispettando le condizioni di carico che erano state create e la natura del carico assegnata.

# 4.3.4 Update Revit-Robot (problemi)

In seguito alle analisi strutturali, può ritenersi necessario apportare alcune modifiche, alla sezione trasversale di una trave, per esempio, oppure a un vincolo, o a un carico applicato.

Allo stesso modo, può essere modificato il modello nel software di modellazione.

Tali modifiche devono potere essere scambiate dai due software ai fini dell'aggiornamento del modello.

Il collegamento diretto tra Revit e Robot rende possibile questo scambio.

Facendo però alcuni tentativi di aggiornamento, si sono riscontrati alcuni problemi.

## Aggiornamento del modello analitico

Si riporta di seguito un caso in cui sia necessario correggere il modello BIM e aggiornare quello analitico.

Come detto in precedenza, si può richiedere a Revit di creare automaticamente dei link tra trave eccentrica e pilastro. Se, però, il nodo d'estremità della trave non è allineato con il nodo d'estremità del pilastro, la creazione del link, che avviene ortogonalmente alla trave, avrà come risultato la creazione di un nodo aggiuntivo oltre a quello d'estremità della trave. Il nodo d'estremità non connesso dal link sarà soggetto ad instabilità (Figura 4.73). Robot riconosce tale situazione e restituisce un messaggio di avviso durante l'analisi.

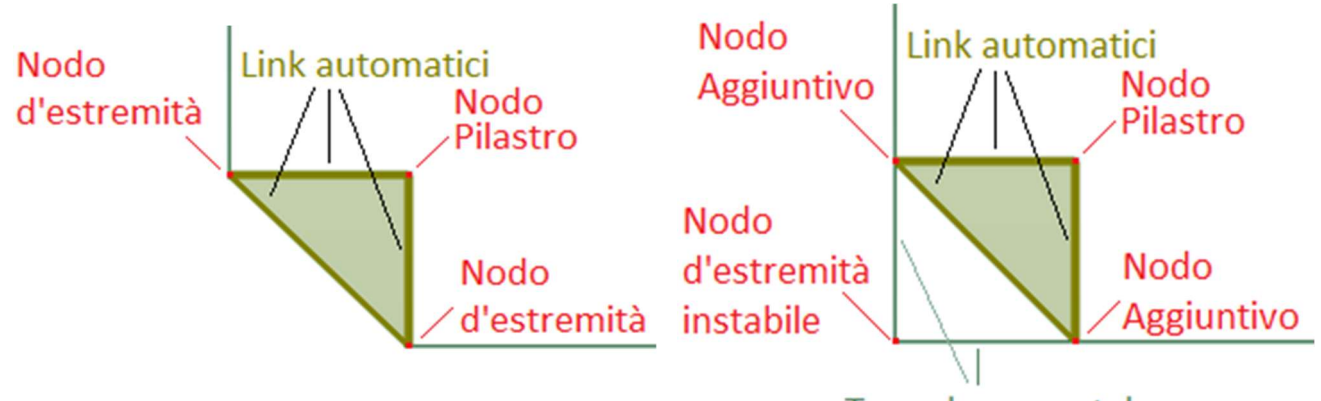

Figura 4.72 – Configurazione corretta delle connessioni trave-pilastro.

Trave 'sporgente' Figura 4.73 – Configurazione errata delle connessioni trave-pilastro con nodo instabile.

In questo caso, il modo corretto di procedere è quello di tornare in Revit, correggere gli errori di questo tipo, allineando le estremità delle travi con quelle dei pilastri, e poi richiedere a Robot di aggiornare il modello.

Il tentativo di aggiornamento, però, si interrompe con un messaggio di errore sconosciuto, probabilmente dovuto ad

interferenze tra le versioni delle librerie dei due programmi. Inoltre, si è riscontrato che, a seguito del fallimento dell'aggiornamento, vengono rimossi dal modello tutti i link travepilastro, rendendo il modello inutilizzabile per le analisi.

Nell'eventualità del presentarsi di questo problema, l'unica soluzione praticabile sembrerebbe essere quella di correggere il modello in Revit e poi fare nuovamente l'esportazione.

#### Aggiornamento del modello informativo

Un altro caso da considerare è quello in cui venga apportata una modifica al modello analitico e sia necessario aggiornare il modello BIM.

Un esempio può essere l'eliminazione di un elemento.

A seguito della modifica, si richiede a Revit di aggiornare il modello. L'aggiornamento in questo caso va a buon fine, l'elemento in questione viene eliminato, ma si verifica un errore con il materiale degli elementi. A seguito dell'aggiornamento, infatti, viene creato un nuovo materiale, che ha quasi tutte le caratteristiche del materiale precedente, ma un nome errato, come si può vedere dalla Figura 4.74, nella quale sono indicate con un segno rosso tutte le caratteristiche errate o assenti.

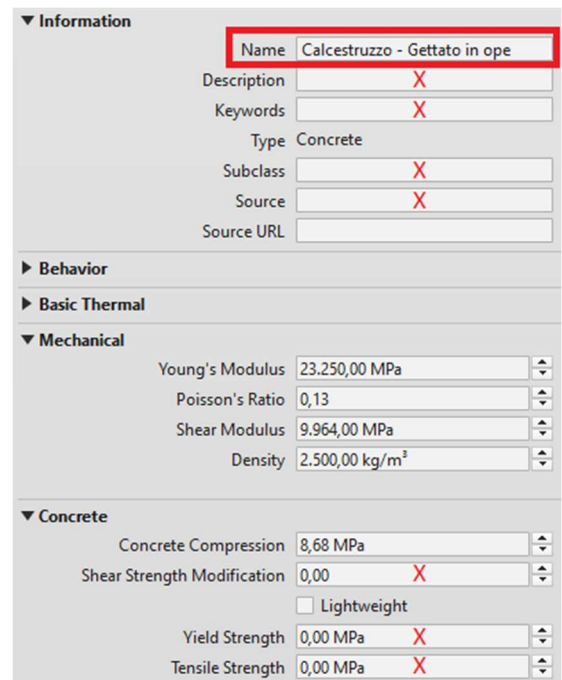

Figura 4.74 – Caratteristiche del calcestruzzo creato a seguito dell'aggiornamento.

Va sottolineato che in Robot, il materiale assegnato agli elementi è corretto, almeno nel nome.

Nonostante il collegamento diretto tra i due software, comunque, dopo ogni operazione di aggiornamento è necessario ricontrollare manualmente gli elementi e le loro informazioni.

# 4.3.5 Gli output e i risultati conseguiti per il caso studio

## Risultati delle analisi strutturali

Lotto 1

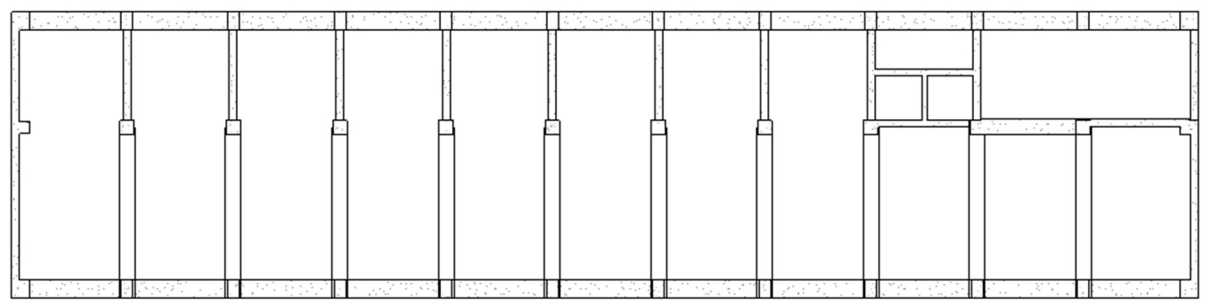

Figura 4.75 – Pianta tipo. Lotto 1. Fonte: Revit

# - Analisi dei carichi

| Carichi solaio [kN/m <sup>2</sup> ] | Piano terreno | Piani correnti | Copertura   |
|-------------------------------------|---------------|----------------|-------------|
| Carichi permanenti                  |               | 2,6            |             |
| Tramezze                            | $1.6$ (NTC)   | $1.6$ (NTC)    |             |
| Sovraccarico (Carichi variabili)    | 6 (NTC)       | 2(NTC)         | $0.5$ (NTC) |
| <b>Neve</b>                         |               |                | $1,2$ (NTC) |
| iotale                              | 10.7          | 6.2            |             |

Tabella 4.4 – Analisi dei carichi lotto 1.

L'interasse tra le travi trasversali, ortogonali all'orditura dei solai, è di 3,94 m. I carichi linearmente distribuiti da applicarvi sono calcolati come:

 $Carico [kN/m^2] \cdot i [m] = Carico lin. dist.[kN/m]$ 

Per le travi trasversali che si trovano lungo il perimetro, i carichi saranno dimezzati.

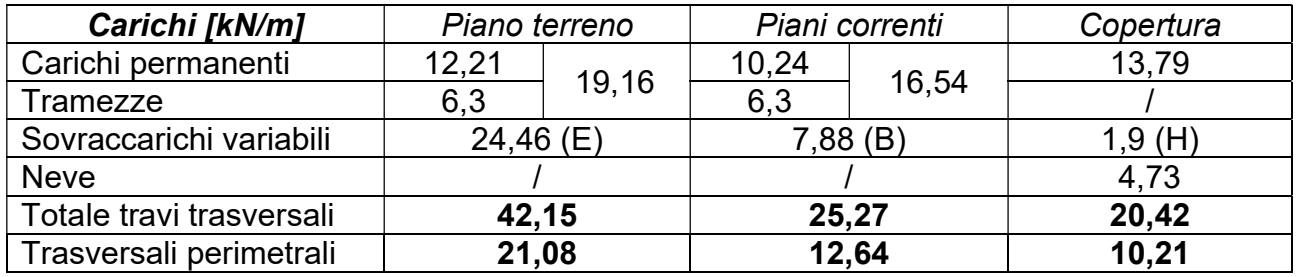

Tabella 4.5 – Carichi linearmente distribuiti. Travi trasversali lotto 1.

Le travi longitudinali perimetrali sostengono solo i muri perimetrali, di cui si riportano i pesi e i carichi linearmente distribuiti, calcolati come:

Peso pannello murario  $[kN]$ <br>Luce trave  $[m]$  = Carico lin. dist.  $[kN/m]$ 

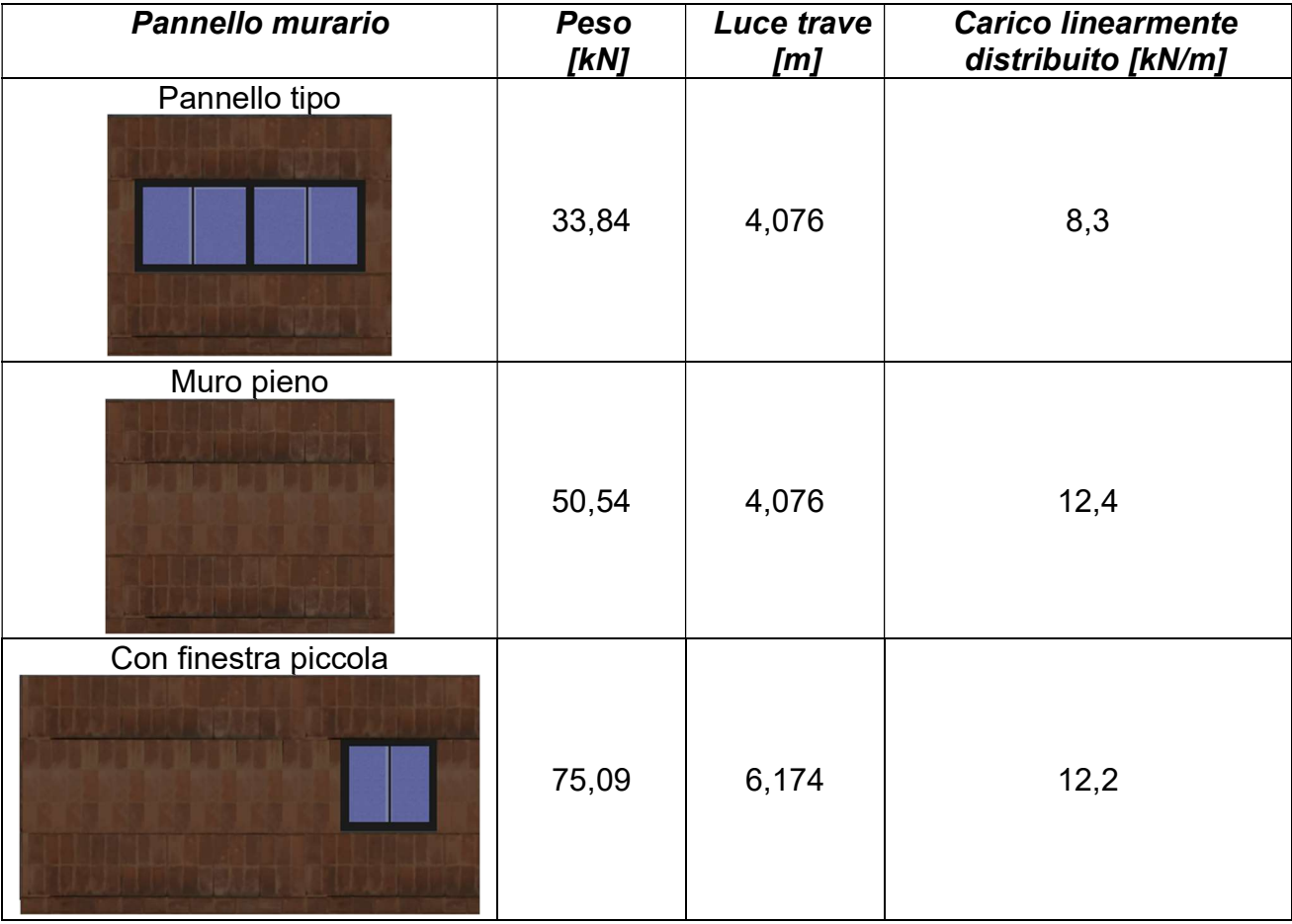

| Vetrata                       | 22,4       | 4,076 | 5,5  |
|-------------------------------|------------|-------|------|
| Con finestra piccola          |            |       |      |
|                               | 42,19      | 4,076 | 10,4 |
| Con due finestre strette      |            |       |      |
|                               | 41,97      | 4,076 | 10,3 |
| Con una finestra grande e una |            |       |      |
| piccola                       | 56,86      | 6,174 | 9,2  |
| Parapetto copertura           |            |       |      |
|                               | 18 $kN/m3$ | Ι     | 2,36 |

Tabella 4.6 – Pesi e carichi linearmente distributi dei pannelli murari perimetrali. Lotto 1.

Per calcolare il carico dovuto al parapetto del piano di copertura, si è fatto riferimento alle Norme Tecniche per le costruzioni. Il muretto è alto 87,5 cm ed è costituito da laterizi pieni di spessore 15 cm (dati ricavati dal modello iniziale). Il peso specifico di questo tipo di mattoni è 18 kN/m<sup>3</sup>.

I carichi così ricavati sono stati applicati alle travi del lotto 1, ciascuno all'interno della condizione di carico corrispondente (carichi permanenti, variabili e carico neve).

Si ricorda che il peso proprio degli elementi strutturali viene calcolato in automatico dal software sulla base del volume degli elementi e della densità assegnata al materiale.

- Condizioni di vincolo

Nel modello informativo oggetto di studio, non sono state modellate le strutture di fondazioni, composte da travi rovesce che poggiano su micropali. La scelta è dovuta al fatto che, in sede di analisi strutturale, lo studio del comportamento delle fondazioni richiede l'utilizzo di metodi e modelli complessi, la cui applicazione esula dall'oggetto di questa tesi.

Il vincolo dato alla struttura dalle fondazioni è stato modellato come un vincolo di incastro, applicato alla base dei pilastri del piano interrato.

- Esportazione del modello analitico nel software di analisi strutturale

Revit offre la possibilità di esportare in Robot l'intera struttura oppure esclusivamente la porzione correntemente selezionata.

Il lotto 1 viene così esportato nel software di calcolo, dove appare in questo modo:

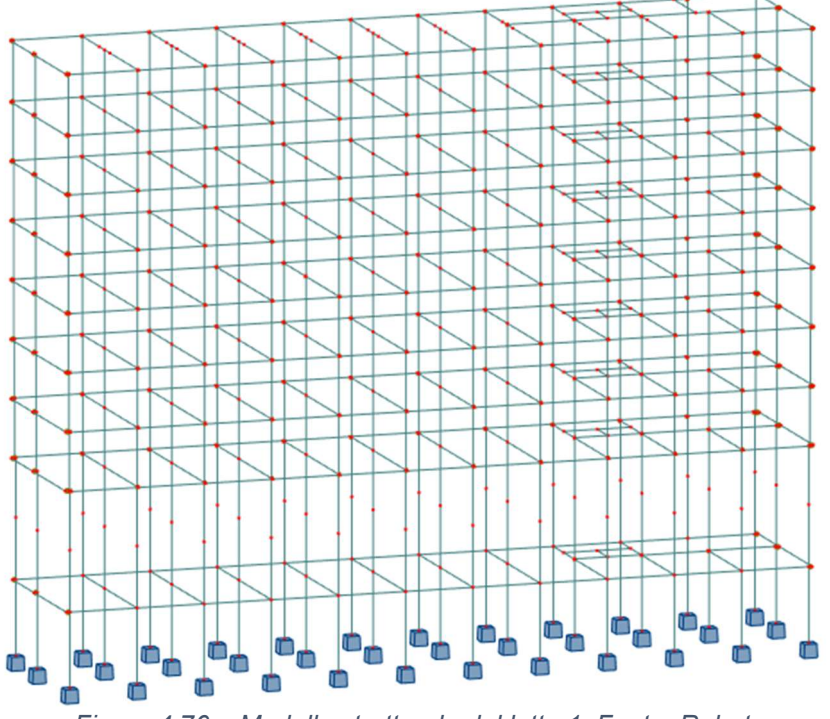

Figura 4.76 – Modello strutturale del lotto 1. Fonte: Robot.

- Controllo del modello strutturale

È stato eseguito un controllo del modello per verificare che tutte le caratteristiche fossero state trasferite correttamente.

Le sezioni risultano essere corrette.

Le caratteristiche del materiale degli elementi sono state importate correttamente.

Le condizioni di carico e i rispettivi carichi sono corretti nella nomenclatura, nella tipologia, nel valore numerico e nella posizione di applicazione.

Infine, anche le condizioni di vincolo sono presenti e corrette.

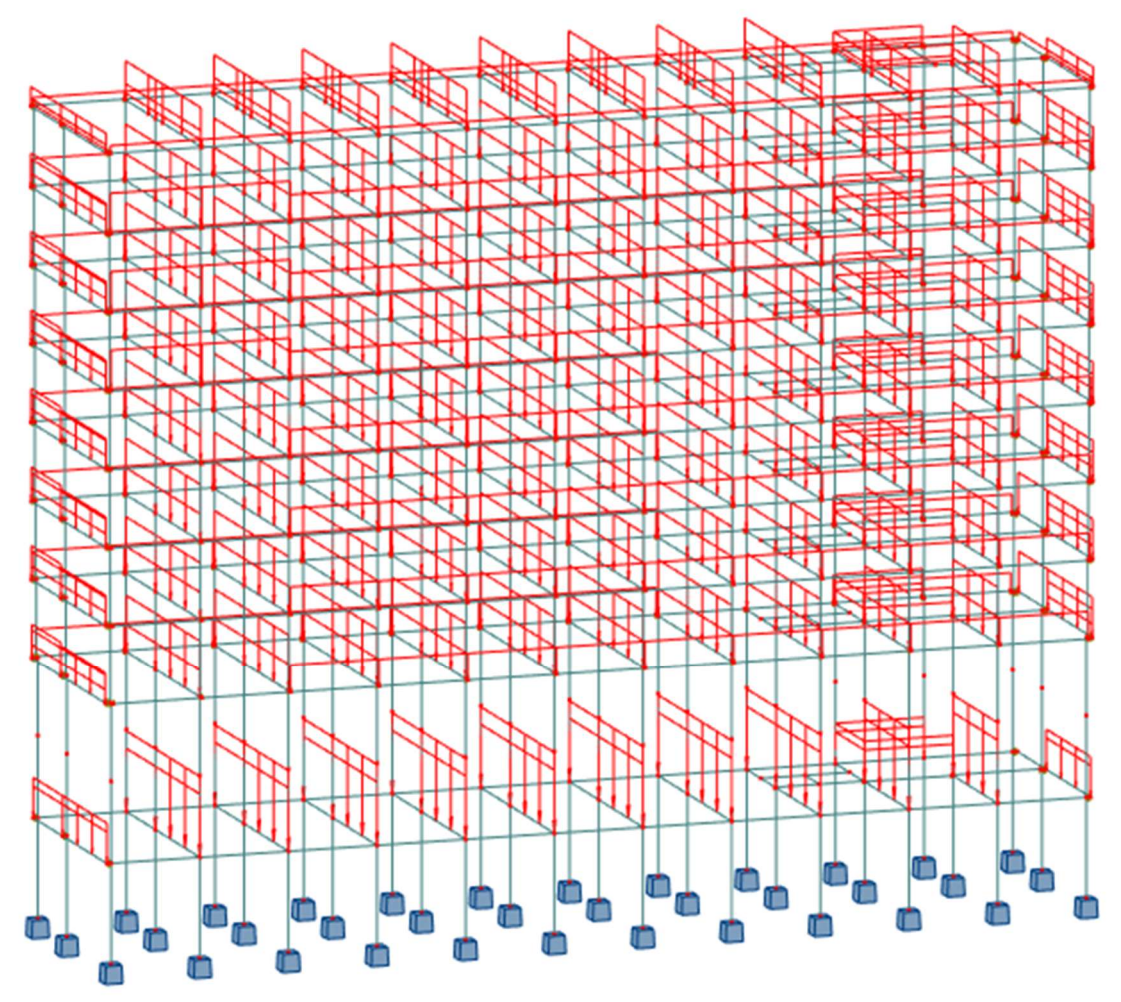

Figura 4.77 – Carichi applicati al modello del lotto 1. Fonte: Robot.

- Combinazioni di carico

È possibile sfruttare le combinazioni di carico create automaticamente da Robot sulla base della normativa scelta. Tra quelle disponibili, sono presenti anche le Norme Tecniche per le Costruzioni 2008. Per poterle utilizzare, però, è necessaria una modifica alle condizioni di carico, in particolare alla categoria dei carichi variabili.

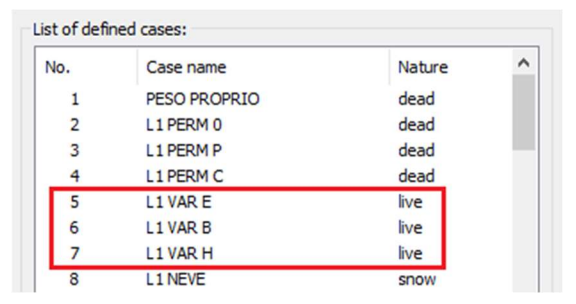

Figura 4.79 – Categoria carichi variabili prima della modifica. Lotto 1.

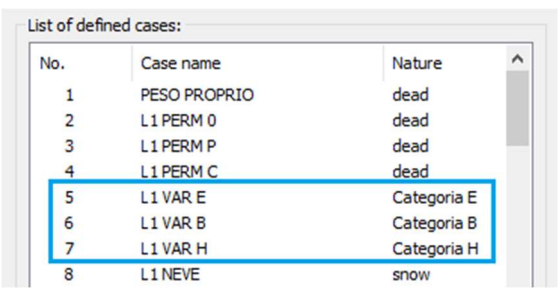

Figura 4.78 – Categoria carichi variabili dopo la modifica. Lotto 1.

- Diagrammi dei momenti sollecitanti e deformata

A seguito dell'analisi, vengono elaborati gli inviluppi dei momenti sollecitanti massimi e minimi delle varie combinazioni usate per il calcolo.

Allo stesso modo, è possibile visualizzare la deformata della struttura.

Si riporta a titolo d'esempio, l'inviluppo del diagramma dei momenti sui pilastri del piano interrato e le travi del piano terra relativo alla combinazione fondamentale SLU (Figura 4.80).

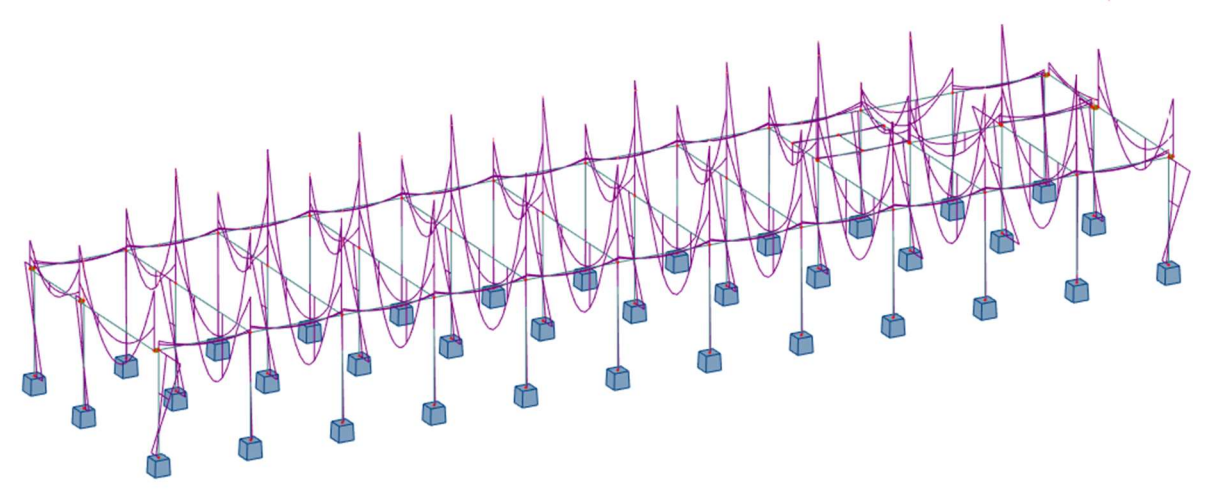

Figura 4.80 – Inviluppo diagramma momenti sollecitanti. Lotto 1. Fonte: Robot.

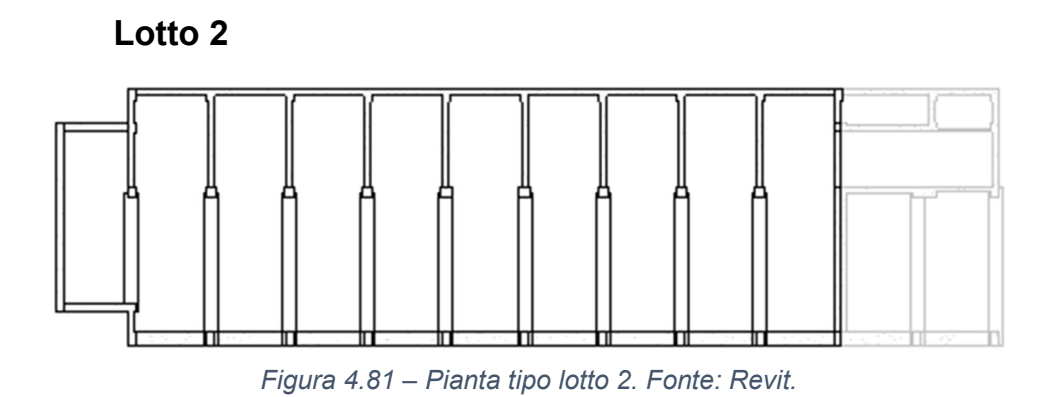

- Analisi dei carichi

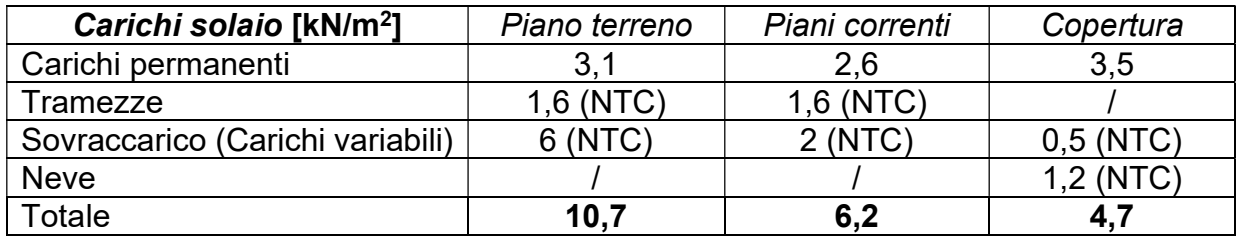

Tabella 4.7 – Analisi dei carichi lotto 1.

L'interasse tra le travi trasversali, ortogonali all'orditura dei solai, è di 4,076 m. I carichi linearmente distribuiti da applicarvi sono calcolati come:

 $Carico [kN/m<sup>2</sup>] \cdot i [m] = Carico lin. dist.[kN/m]$ 

Per le travi trasversali che si trovano lungo il perimetro, i carichi saranno dimezzati.

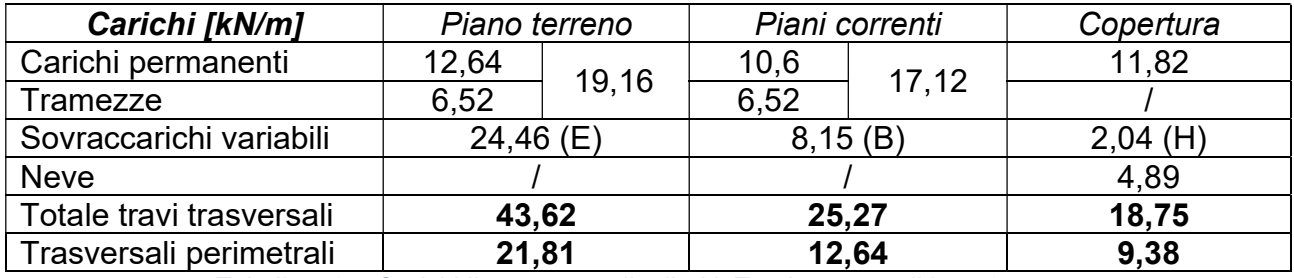

Tabella 4.8 – Carichi linearmente distribuiti. Travi trasversali lotto 2.

Le travi longitudinali perimetrali sostengono solo i muri perimetrali, di cui si riportano i pesi e i carichi linearmente distribuiti, calcolati come:

Peso pannello murario  $[kN]$ <br>Luce trave  $[m]$  = Carico lin. dist.  $[kN/m]$ 

| <b>Pannello murario</b> | Peso<br>[kN] | Luce trave<br>[m] | <b>Carico linearmente</b><br>distribuito [kN/m] |
|-------------------------|--------------|-------------------|-------------------------------------------------|
| Pannello tipo           | 33,84        | 4,076             | 8,3                                             |
| Parapetto copertura     | 18 kN/ $m3$  |                   | 2,36                                            |

Tabella 4.9 – Pesi e carichi linearmente distributi dei pannelli murari perimetrali. Lotto 2.

Per calcolare il carico dovuto al parapetto del piano di copertura, si è fatto riferimento alle Norme Tecniche per le costruzioni. Il muretto è alto 87,5 cm ed è costituito da laterizi pieni di spessore 15 cm (dati ricavati dal modello iniziale). Il peso specifico di questo tipo di mattoni è 18 kN/m<sup>3</sup>.

I carichi così ricavati sono stati applicati alle travi del lotto 2, ciascuno all'interno della condizione di carico corrispondente (carichi permanenti, variabili e carico neve).

# - Condizioni di vincolo

Il vincolo dato alla struttura dalle fondazioni è stato modellato come un vincolo di incastro, applicato alla base dei pilastri del piano interrato.

- Esportazione del modello analitico nel software di analisi strutturale

Il lotto 2, dopo essere stato esportato nel software di calcolo, appare come riportato in Figura 4.82

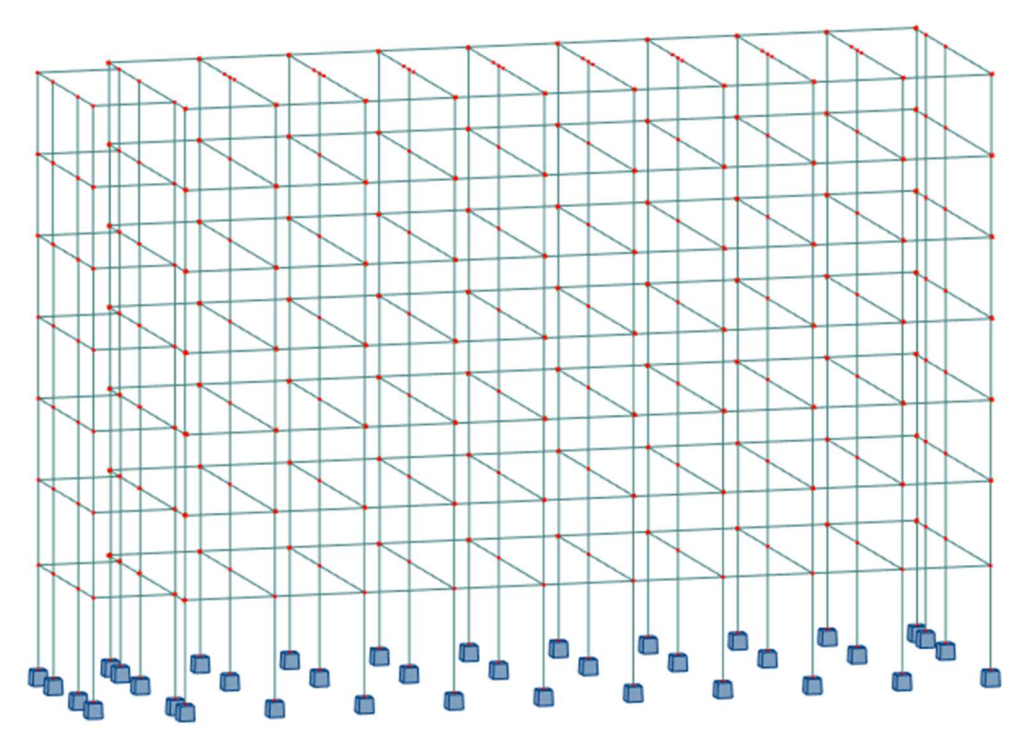

Figura 4.82 – Modello strutturale del lotto 2. Fonte: Robot

- Controllo del modello strutturale

È stato eseguito un controllo del modello per verificare che tutte le caratteristiche fossero state trasferite correttamente.

Le sezioni risultano essere corrette.

Le caratteristiche del materiale degli elementi sono state importate correttamente.

Le condizioni di carico e i rispettivi carichi sono corretti nella nomenclatura, nella tipologia, nel valore numerico e nella posizione di applicazione.

Infine, anche le condizioni di vincolo sono presenti e corrette.

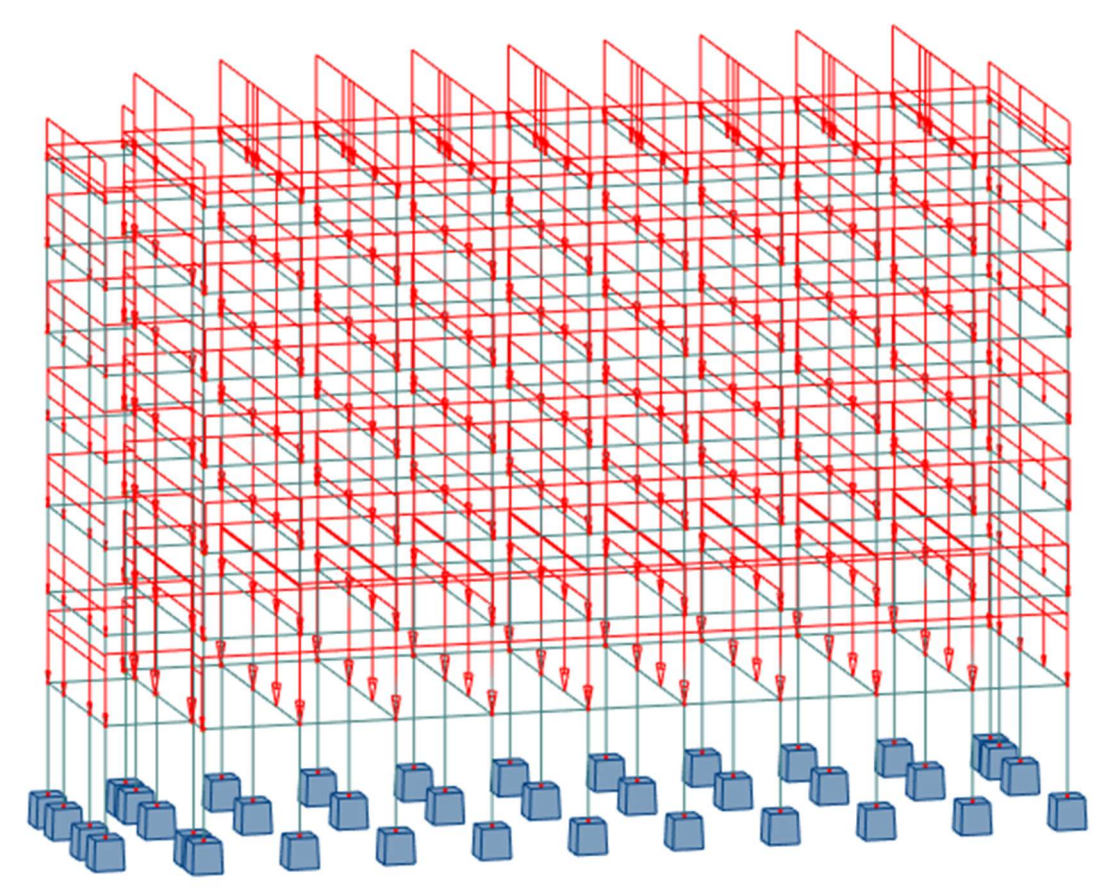

Figura 4.83 – Carichi applicati al modello del lotto 2. Fonte: Robot

- Combinazioni di carico

È possibile sfruttare le combinazioni di carico create automaticamente da Robot sulla base della normativa scelta. Tra quelle disponibili, sono presenti anche le Norme Tecniche per le Costruzioni 2008. Per poterle utilizzare, però, è necessaria una modifica alle condizioni di carico, in particolare alla categoria dei carichi variabili.

| No. | Case name                       | Nature | ۸ |
|-----|---------------------------------|--------|---|
| 9   | L <sub>2</sub> PERM 0           | dead   |   |
| 10  | <b>L2 PERM P</b>                | dead   |   |
| 11  | <b>L2 PERM C</b>                | dead   |   |
| 12  | L <sub>2</sub> VAR E            | live   |   |
| 13  | L <sub>2</sub> VAR <sub>B</sub> | live   |   |
|     | L <sub>2</sub> VAR H            | live   |   |
| 15  | <b>L2 NEVE</b>                  | snow   |   |

Figura 4.84 – Categoria carichi variabili prima della modifica. Lotto 2.

| No. | Case name                       | Nature      | ∧ |
|-----|---------------------------------|-------------|---|
| 9   | L <sub>2</sub> PERM 0           | dead        |   |
| 10  | <b>L2 PERM P</b>                | dead        |   |
| 11  | <b>L2 PERM C</b>                | dead        |   |
| 12  | L <sub>2</sub> VAR E            | Categoria E |   |
| 13  | L <sub>2</sub> VAR <sub>B</sub> | Categoria B |   |
| 14  | L <sub>2</sub> VAR H            | Categoria H |   |
| 15  | <b>L2 NEVE</b>                  | snow        |   |

Figura 4.85 – Categoria carichi variabili dopo la modifica. Lotto 2.

- Diagrammi dei momenti sollecitanti e deformata

A seguito dell'analisi, vengono elaborati gli inviluppi dei momenti sollecitanti massimi e minimi delle varie combinazioni usate per il calcolo.

Allo stesso modo, è possibile visualizzare la deformata della struttura.

Si riporta a titolo d'esempio, l'inviluppo del diagramma dei momenti relativo alla combinazione fondamentale SLU (Figura 4.86).

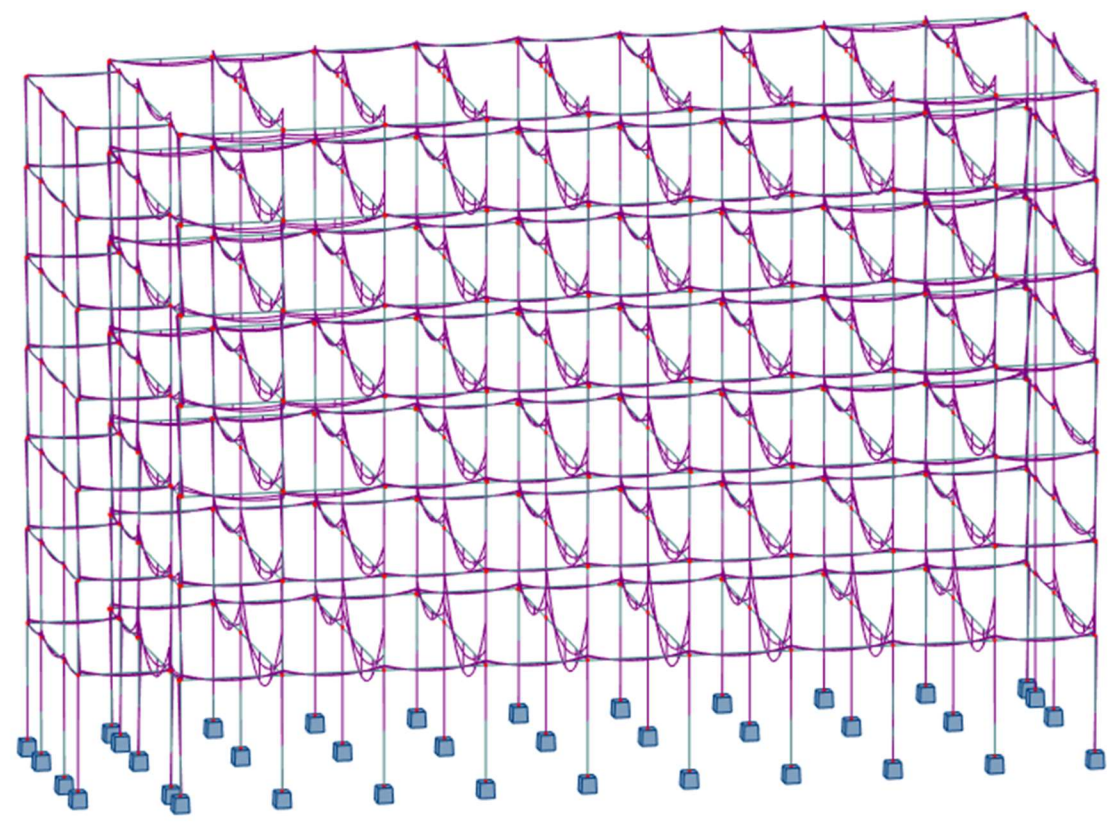

Figura 4.86 – Inviluppo diagramma momenti sollecitanti. Lotto 2. Fonte: Robot

#### Interoperabilità strutturale nell'ambito della stessa software house

Per concludere, quindi, gli strumenti che rendono possibile l'interoperabilità sono preziosi e molto potenti ma, ad oggi, vanno usati con cautela.

Come si è mostrato, anche sfruttando il collegamento diretto tra software di modellazione e di analisi, il processo non è privo di errori.

In primis, bisogna aver chiaro già dalle prime fasi di modellazione strutturale cosa è necessario affinché il modello sia utilizzabile per le successive analisi e quali sono gli accorgimenti da seguire.

Inoltre, è sempre necessario un controllo manuale, sia che si tratti di verificare che il modello analitico automaticamente estrapolato dal software di authoring sia corretto e, se necessario, fare delle modifiche, sia che si tratti di assicurarsi che le informazioni trasferite al software di analisi siano coerenti, non solo quelle legate alla descrizione degli elementi, ma anche quelle che riguardano le relazioni che intercorrono tra gli oggetti (si pensi ad esempio ai link analitici utilizzati per le elementi eccentrici).

#### 4.3.6 Il modello federato del complesso demaniale

Lo studio esposto in questo lavoro di tesi si è svolto nell'ambito di un lavoro di ricerca iniziato alcuni anni fa e che prosegue ancora oggi. La digitalizzazione ha inizialmente interessato la parte architettonica e quella strutturale (autore: Bonetti Andrea). Il modello strutturale è stato ripreso, aggiornato e integrato nella presente tesi. In aggiunta, ci si sta occupando di digitalizzare l'impianto di riscaldamento, creando un modello che rappresenti lo stato di fatto e quello riguardante un futuro rifacimento dello stesso (autore: Mazzei Giancarlo).

È stato quindi possibile unire i tre modelli, architettonico, strutturale e impiantistico, dello stato di fatto in un unico modello federato, come mostrato nelle figure di seguito.

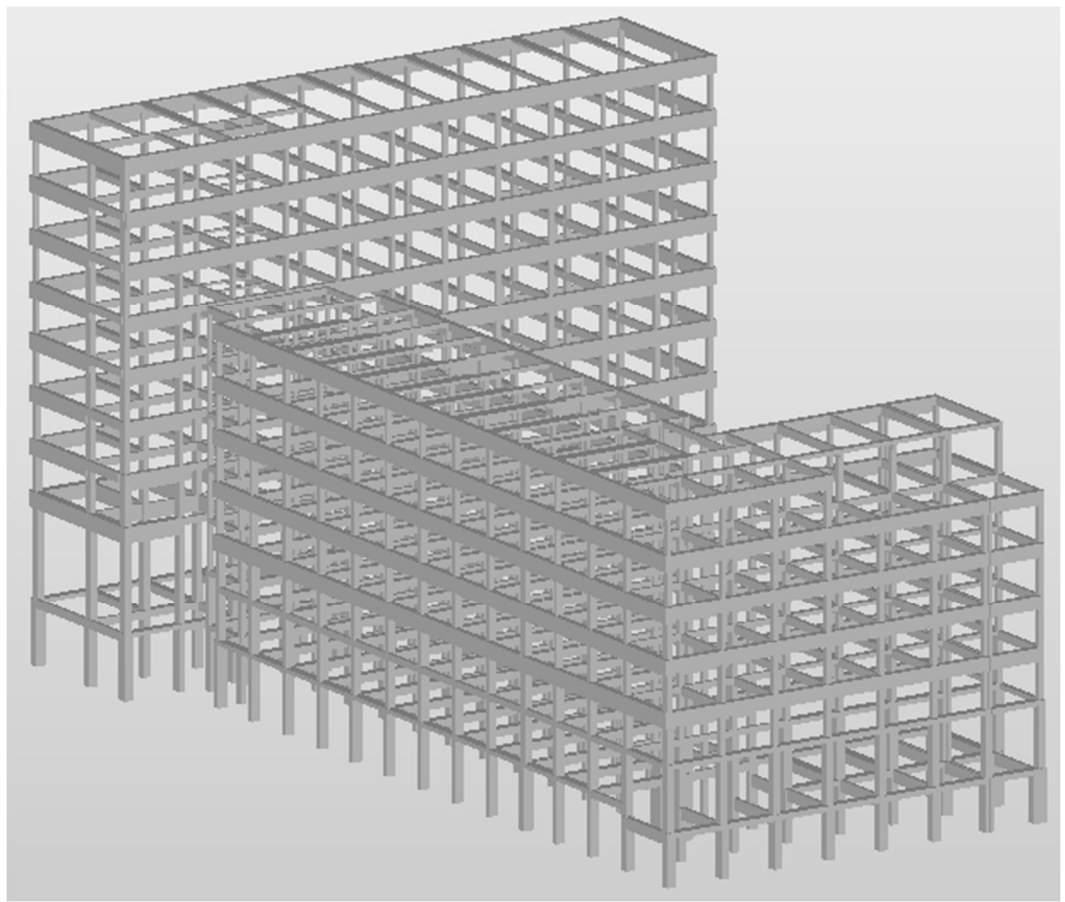

Figura 4.87 – Modello strutturale in formato Ifc. Fonte: Solibri

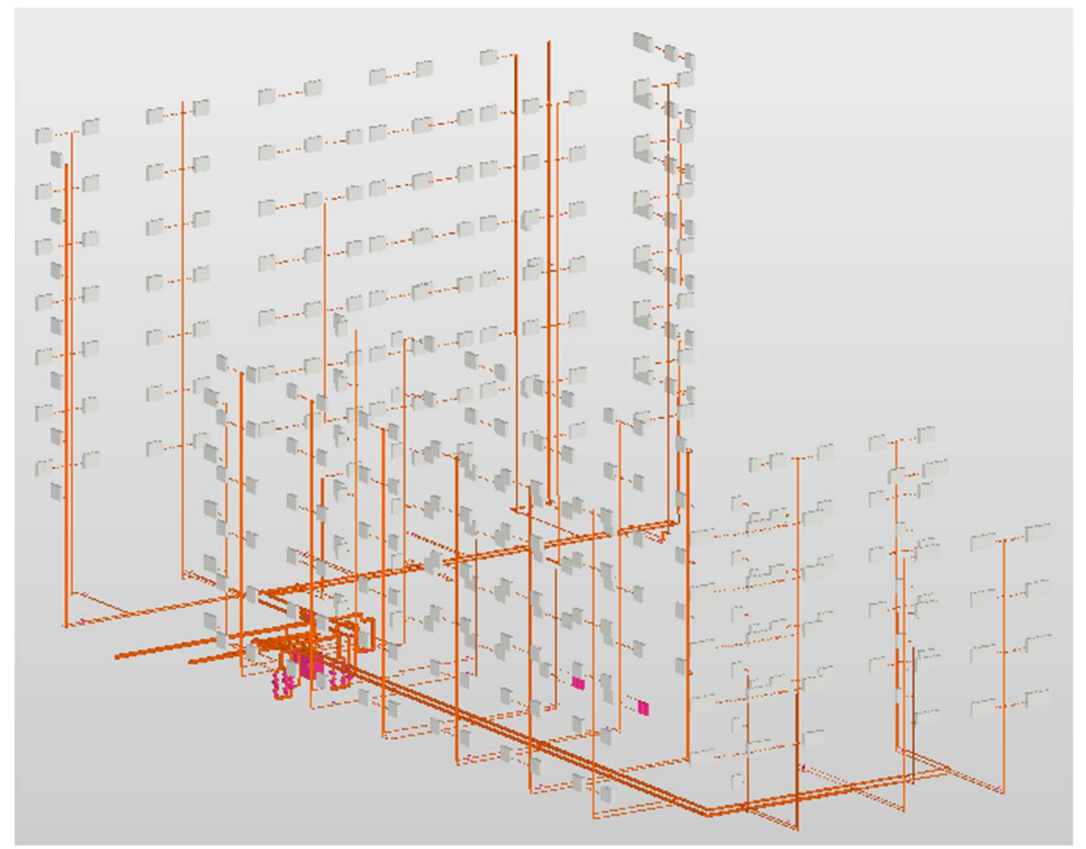

Figura 4.88 – Modello dell'impianto di riscaldamento in formato Ifc. Fonte: Solibri

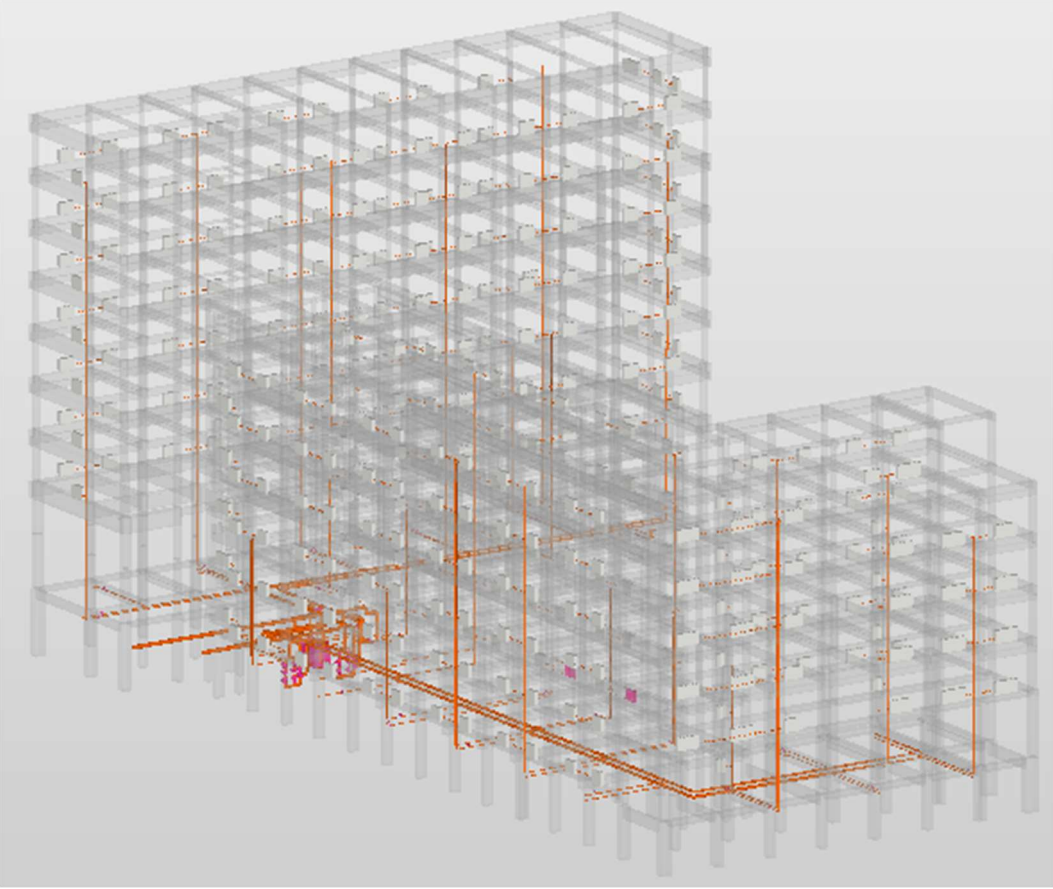

Figura 4.89 – Modello strutturale e impiantistico in formato Ifc. Fonte: Solibri

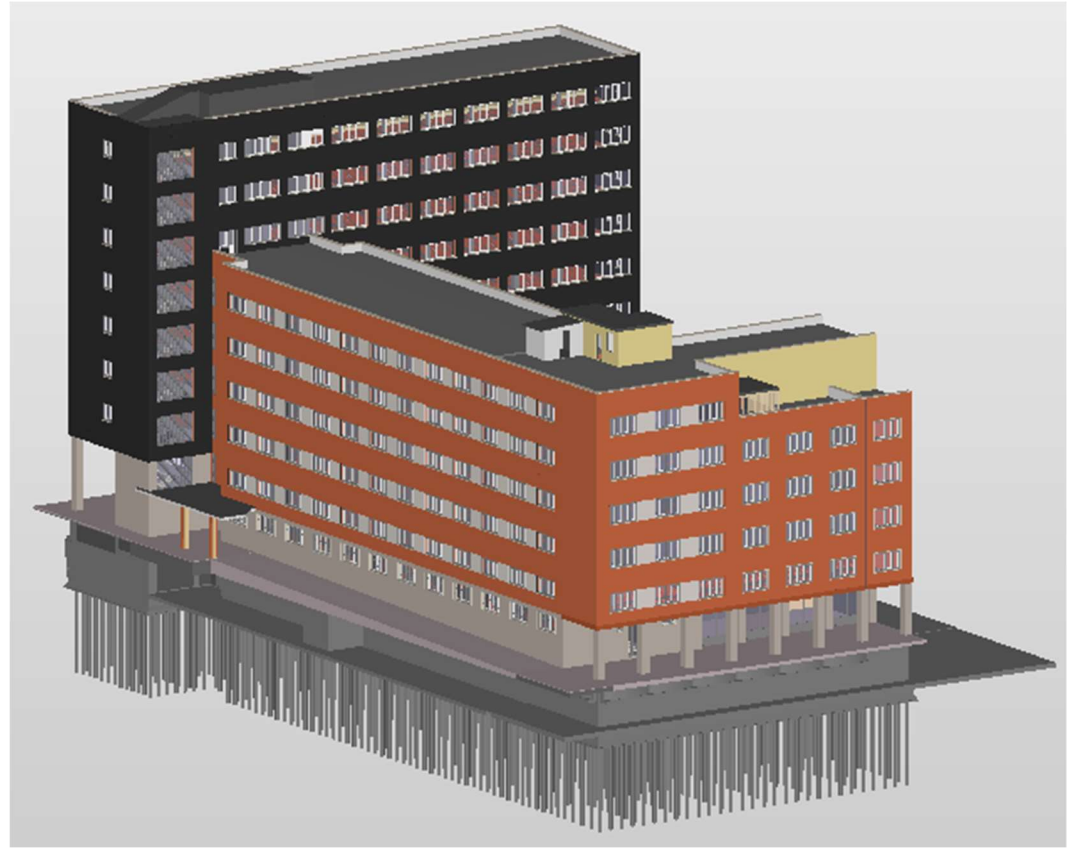

Figura 4.90 – Modello federato. Angolo Sud-Est. Fonte: Solibri

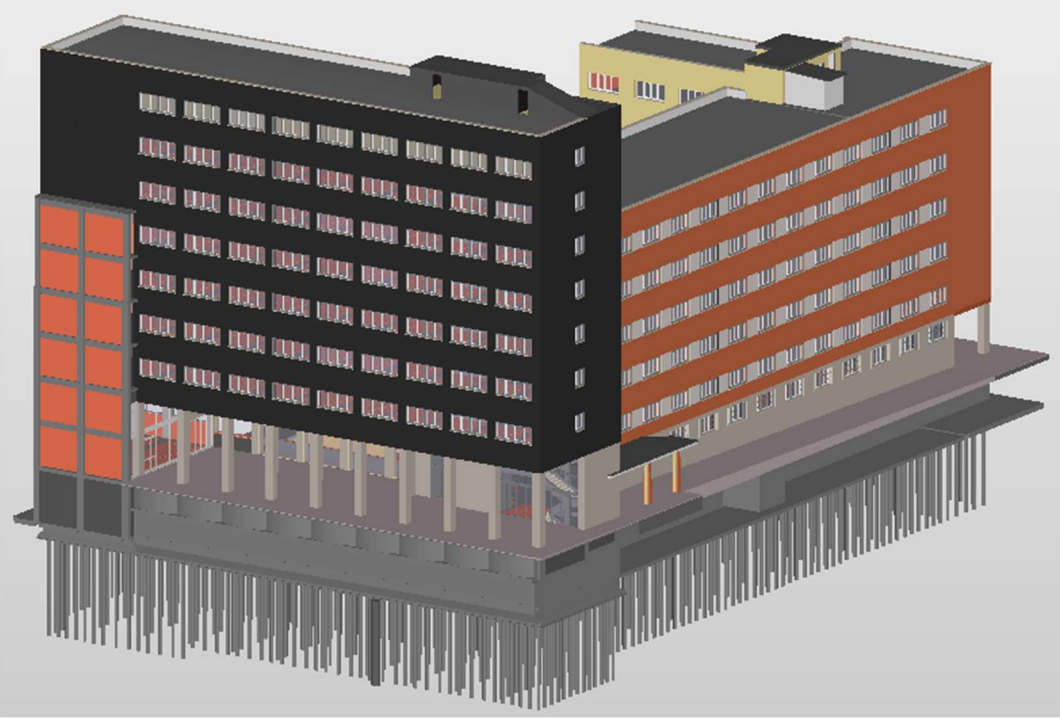

Figura 4.91 – Modello federato. Angolo Sud-Ovest. Fonte: Solibri

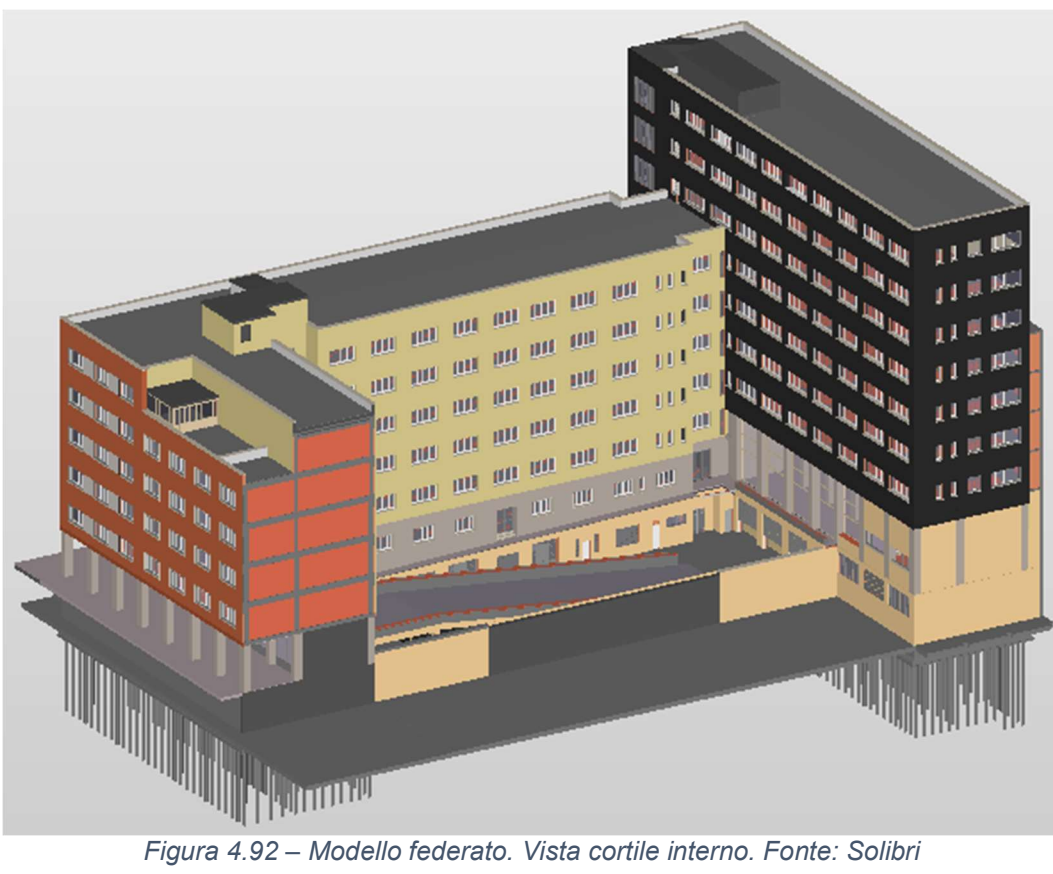
Come detto, il modello federato ha molti scopi. Serve da archivio informativo, in quanto accoglie in sé tutte le informazioni della struttura che rappresenta. È necessario ai fini delle attività di Model Checking, per la validazione di quanto è stato modellato, per il controllo delle interferenze geometriche tra i modelli delle diverse discipline e, infine, per verificare che le indicazioni delle normative e del progetto siano rispettate.

### 5 Conclusioni e sviluppi futuri

La digitalizzazione è un processo che sta interessando tutti gli ambiti della vita, compreso il settore produttivo. Mentre alcuni campi hanno già ampiamente abbracciato le nuove tecnologie, i nuovi processi e i cambiamenti che ne derivano, il settore delle costruzioni ha iniziato a farlo in tempi relativamente recenti. Il BIM ha rappresentato uno strumento fondamentale per rendere possibile tale transizione.

Come è stato mostrato nella parte iniziale di questa tesi, adottare una logica di lavoro BIM non si riduce all'utilizzo di strumenti tecnologicamente più avanzati, ma implica un cambiamento radicale anche nel modo di ideare e gestire il progetto, che investe l'intero processo che porta alla creazione di un'opera edile, che si tratti di una nuova costruzione o di un edificio esistente, come il caso di studio qui trattato.

L'applicazione di nuovi strumenti elettronici e di logiche di collaborazione, condivisione, interoperabilità, non è solo una questione di vantaggi dal punto di vista produttivo, ma sta gradualmente diventando obbligatoria anche dal punto di vista normativo (D.M. 560/2017).

### 5.1 Obiettivi raggiunti

Gli obiettivi del presente lavoro di tesi erano quelli di descrivere il processo di digitalizzazione di un'opera edile, col fine di ottenere un modello informativo dell'opera stessa, e verificare se tale modello potesse essere poi utilizzato con lo scopo di eseguire analisi e verifiche strutturali.

Viene così descritto un ipotetico flusso di lavoro interoperabile che coinvolge la disciplina architettonica e quella strutturale, ma anche differenti strumenti di lavoro, cioè software di modellazione e software di analisi strutturale.

L'ipotesi iniziale, verosimile, era che ci fosse un modello architettonico da cui partire. In tal caso, esso deve essere validato sulla base delle fonti informative a disposizione e, eventualmente, di una campagna di rilievi conoscitivi. In questa fase è necessario decidere quale sia la priorità delle fonti da cui estrapolare le informazioni necessarie. Esse, infatti, sono spesso eterogenee e possono avere livelli di affidabilità differenti, contenuti informativi che riguardano diverse discipline, svariate finalità.

Il modello validato può poi essere aggiornato e integrato con le informazioni e i dati che servono nelle successive fasi di lavoro. In particolare, si è considerato il caso in cui il modello debba essere usato ai fini del calcolo strutturale. Selezionate le informazioni necessarie, esse vanno estrapolate dalle fonti a disposizione e inserite all'interno degli oggetti che popolano il modello.

Qui termina la prima fase, quella di modellazione BIM e interoperabilità tra la disciplina strutturale e quella architettonica.

Nella seconda fase è stata testata la collaborazione tra gli strumenti BIM, in particolare dei software.

Nella pratica professionale, ogni disciplina ha diversi strumenti elettronici a disposizione per esplicare i propri compiti. Ma, anche nell'ambito della stessa materia, diversi software servono per finalità differenti e non è scontato che essi siano in grado di collaborare tra loro e scambiare dati senza un'evidente perdita o distorsione di informazioni.

Si è quindi verificato quale sia l'effettivo grado di collaborazione ottenibile, rilevandone le eventuali criticità e le possibili soluzioni.

Lo strumento attraverso il quale tutta la procedura descritta è stata messa alla prova è stato lo studio del complesso demaniale ubicato a Bologna, che ospita gli uffici del Provveditorato per le Opere Pubbliche Lombardia – Emilia-Romagna

Attraverso il caso studio si è cercato di mettere alla prova l'interoperabilità tra discipline e strumenti differenti.

Il punto di partenza per il lavoro di ricerca era rappresentato da un modello informativo preesistente, elaborato nel corso di uno studio precedente, che riguardava sia aspetti architettonici, relativi all'involucro esterno, sia aspetti strutturali, principalmente dal punto di vista geometrico. Tale situazione è, come già detto, verosimile, in quanto, nella pratica, la base per lo sviluppo del progetto strutturale è spesso rappresentata proprio da un modello architettonico.

Il primo passo è stato l'importazione del modello esistente (in formato aperto Ifc) nel software che doveva essere poi utilizzato per il suo successivo aggiornamento e per l'integrazione delle informazioni.

È stata eseguita la validazione di tale modello, utilizzando a questo scopo il materiale riguardante il progetto originale, le relazioni sulla valutazione della vulnerabilità sismica e altro materiale digitale prodotto nel corso degli anni.

Il modello, corretto dal punto di vista geometrico, non è risultato adatto ad essere modificato e integrato. Questo perché il formato Ifc ha lo scopo di trasferire le informazioni ma non quello di permettere il lavoro sul modello stesso.

È stata presa la decisione di creare un nuovo modello, riguardante la sola struttura portante dell'edificio, usando come base quello esistente. Nonostante sia stata necessaria una nuova modellazione, la disponibilità di un modello informativo preesistente ha rappresentato un notevole vantaggio. Il modello, in questa fase, ha esplicato il suo ruolo di fonte informativa.

Nel processo BIM, infatti, i modelli delle singole discipline, così come il modello federato, non sono una semplice rappresentazione di ciò che viene progettato o che è già stato realizzato, ma sono dei veri e propri database da cui estrapolare tutte le informazioni riguardanti l'opera o da condividere tra le varie figure che collaborano al progetto. In questo senso, applicare il BIM ha dei notevoli vantaggi rispetto all'applicazione di procedure standard, sia in termini di tempo che in termini di validità e affidabilità delle informazioni prodotte, quindi in termini di qualità.

Il lavoro è quindi proseguito con la creazione di un nuovo modello rappresentante la struttura portante dell'edificio, contenente informazioni geometriche (dimensione, posizione e sezione trasversale degli elementi) e anche relative alle caratteristiche fisiche e meccaniche del materiale di costruzione (densità e resistenza). Questo passaggio è stato necessario per ottenere un modello informativo che fosse anche utilizzabile in un software agli elementi finiti per svolgervi analisi e verifiche strutturali.

Il modello analitico è stato automaticamente dedotto da quello strutturale all'interno dello stesso software di modellazione ed è stato sottoposto a validazione, per verificare che gli elementi analitici rappresentassero correttamente quelli fisici e che ci fosse congruenza, caratteristica fondamentale per la corretta applicazione della metodologia di analisi (metodo agli elementi finiti). Questo rappresenta un passaggio importante per assicurarsi di evitare errori nelle fasi successive. Avere la possibilità di modificare e correggere il modello analitico già all'interno del software di authoring permette di saltare i seguenti passaggi di aggiornamento dei modelli e, quindi, di evitare, almeno in parte, l'insorgere di problemi legati alla perdita o distorsione dei dati.

Il modello, verificato anche dal punto di vista analitico, è poi stato arricchito con altri dati utili al fine delle analisi. Sono state inserite le condizioni di carico con i carichi corrispondenti e le condizioni di vincolo. Anche in questo caso, lavorare nell'ambiente di modellazione ha agevolato la procedura. Visualizzare la struttura 'fisica' tridimensionale è certamente d'aiuto per applicare i carichi e i vincoli agli elementi e nelle posizioni corretti

Una volta pronto il modello, contente anche le informazioni per il calcolo strutturale, esso è stato trasferito dal programma di modellazione a quello di analisi attraverso un link diretto, possibile in quanto entrambi i software sono sviluppati dalla stessa software house

Nel software di calcolo il modello è stato di nuovo controllato per assicurarsi che tutte le informazioni fossero state trasferite correttamente.

Prima di procedere con le analisi, sono stati eseguiti alcuni aggiornamenti tra modello analitico e strutturale, opzione disponibile in virtù del link diretto tra i due. In questa fase sono emerse alcune criticità, relative allo scambio di dati nelle due direzioni. Si mostrano alcuni esempi di problematiche sorte e come esse siano state gestite.

È stata poi eseguita un'analisi di tipo lineare, in cui le combinazioni di carico considerate sono state automaticamente elaborate dal software, sulla base della normativa scelta, in questo caso le Nome Tecniche per le Costruzioni 2008.

I risultati relativi a deformazioni, spostamenti, sforzi e sollecitazioni, sono presentati dal software in forma di diagrammi, mappature o tabelle. Ne sono riportati alcuni esempi.

Per concludere, il modello informativo prodotto, riguardante gli aspetti strutturali del complesso, è stato inserito all'interno del modello federato, che riunisce anche il modello architettonico e quello dell'impianto di riscaldamento, ancora in fase di sviluppo. Su questo modello possono essere eseguite le operazioni di Model Checking.

Alla fine di questo percorso, si può affermare che il processo di lavoro interoperabile proposto all'inizio, che coinvolge sia discipline che strumenti differenti, ha funzionato, ma non sono comunque mancate alcune criticità, principalmente nelle fasi di scambio delle informazioni, sia tramite formato aperto che tramite collegamenti diretti tra strumenti sviluppati dalla stessa casa produttrice. Proprio in questi passaggi è necessaria la consapevolezza che l'interoperabilità è possibile ma che essa va sempre monitorata e verificata.

### 5.2 Prospettive future

Ciò che è emerso da questo studio è che nel processo BIM, la condivisione delle informazioni e la collaborazione tra discipline e strumenti esiste, ma può sempre essere migliorata.

Una prima considerazione va fatta sul formato Ifc.

Il modello iniziale era stato sviluppato con il software di BIM authoring Allplan ed è stato possibile importarlo in un diverso ambiente di modellazione proprio grazie all'utilizzo del formato aperto Ifc. Come già detto, il modello Ifc nasce come strumento per lo scambio delle informazioni e non è pensato per essere modificato. Per questo motivo è stato necessario modellare nuovamente la struttura portante, ma avere il modello Ifc come punto di riferimento ha agevolato notevolmente le operazioni.

In futuro, si può quindi immaginare che questo formato possa evolversi, permettendo sui modelli operazioni ad oggi non disponibili e prevedendone finalità attualmente non previste.

Un'altra considerazione riguarda la condivisione di modelli tra software diversi

Nel caso in analisi, la presenza del collegamento diretto tra programma di modellazione e di calcolo ha giocato un ruolo fondamentale nel garantire il corretto trasferimento delle informazioni, traducendo automaticamente il modello informativo nella sintassi del software di calcolo. Nella fase di trasferimento, sono bastati una serie di accorgimenti per assicurare uno scambio di dati privo di errori.

Le criticità invece sono sorte nelle fasi successive di aggiornamento del modello. Anche gli strumenti BIM possono e devono quindi essere migliorati, per permettere in futuro sempre maggiore interoperabilità, e le software house che lavorano in questo campo lavorano costantemente in questa direzione.

Per quanto riguarda, infine, il particolare caso analizzato, è interessante considerare come verranno trattati ed utilizzati i dati e le informazioni raccolte e organizzate all'interno dei differenti modelli. Il lavoro fatto non rimane puramente sul piano teorico, ma ha anche dei risvolti pratici. I modelli, riuniti nel modello federato, dopo essere stati ulteriormente controllati, verificati e validati, potranno eventualmente essere utilizzati per produrre i documenti da presentare come base per gare pubbliche riguardanti il complesso demaniale in questione.

# 6 Indice delle figure

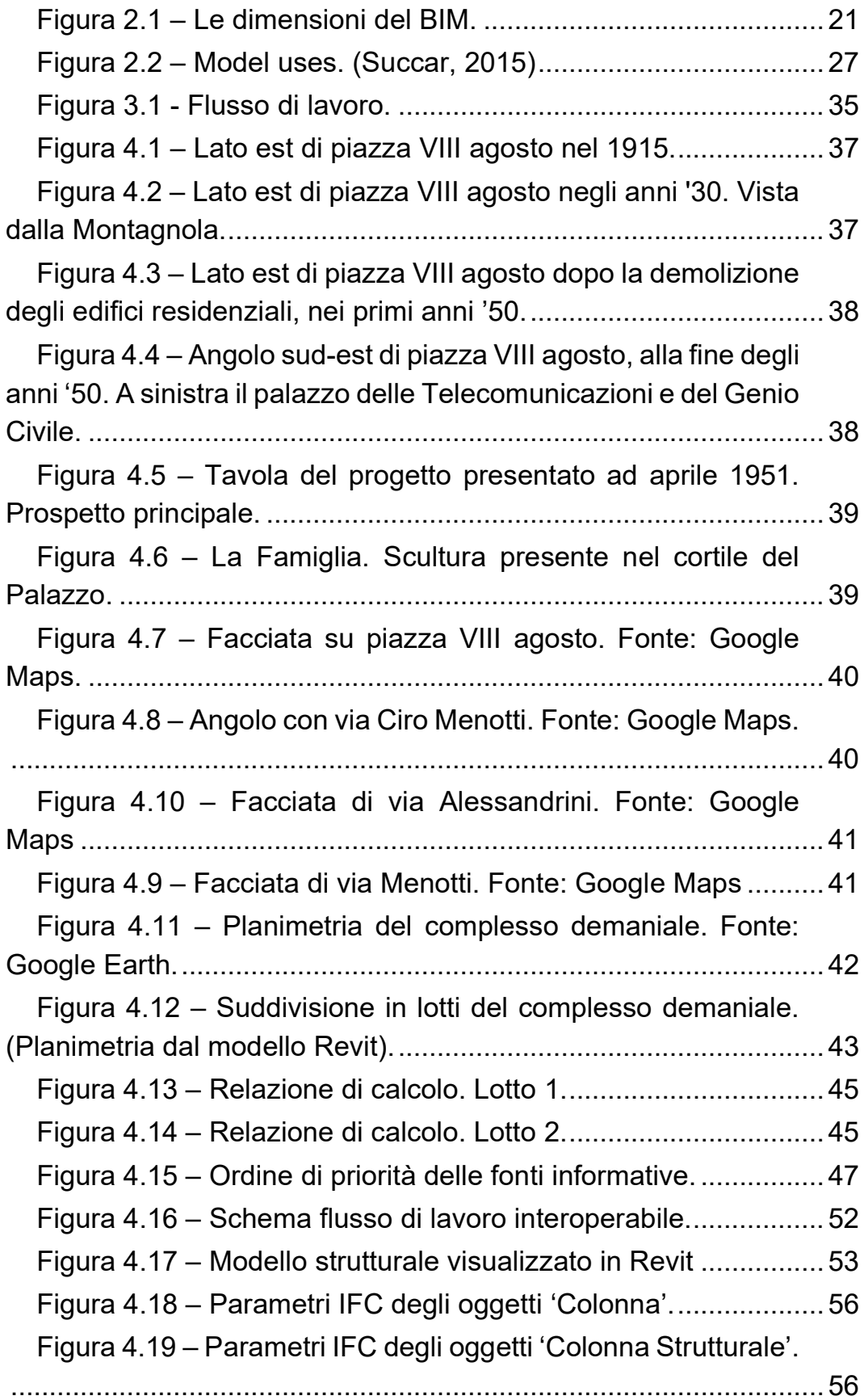

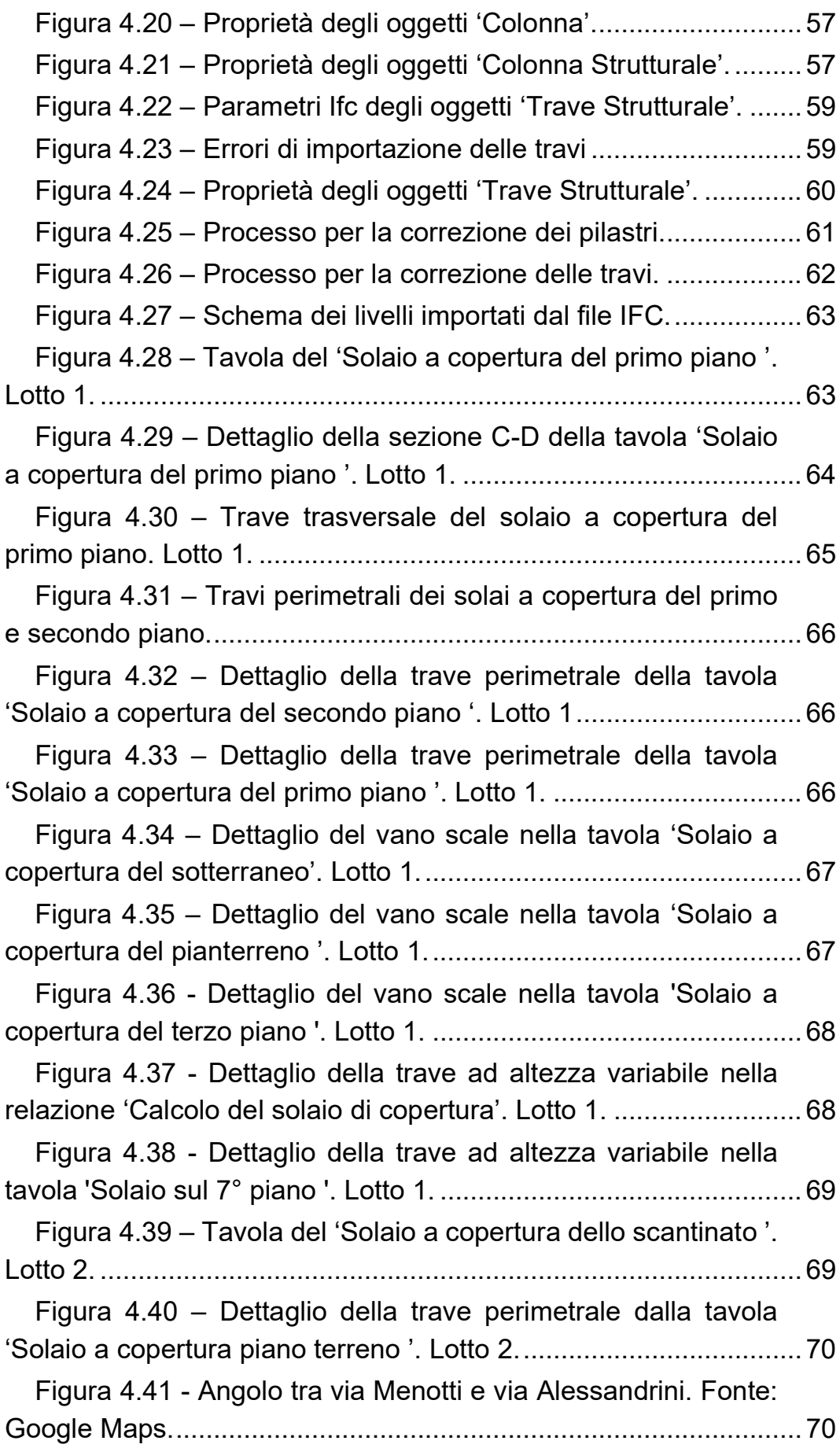

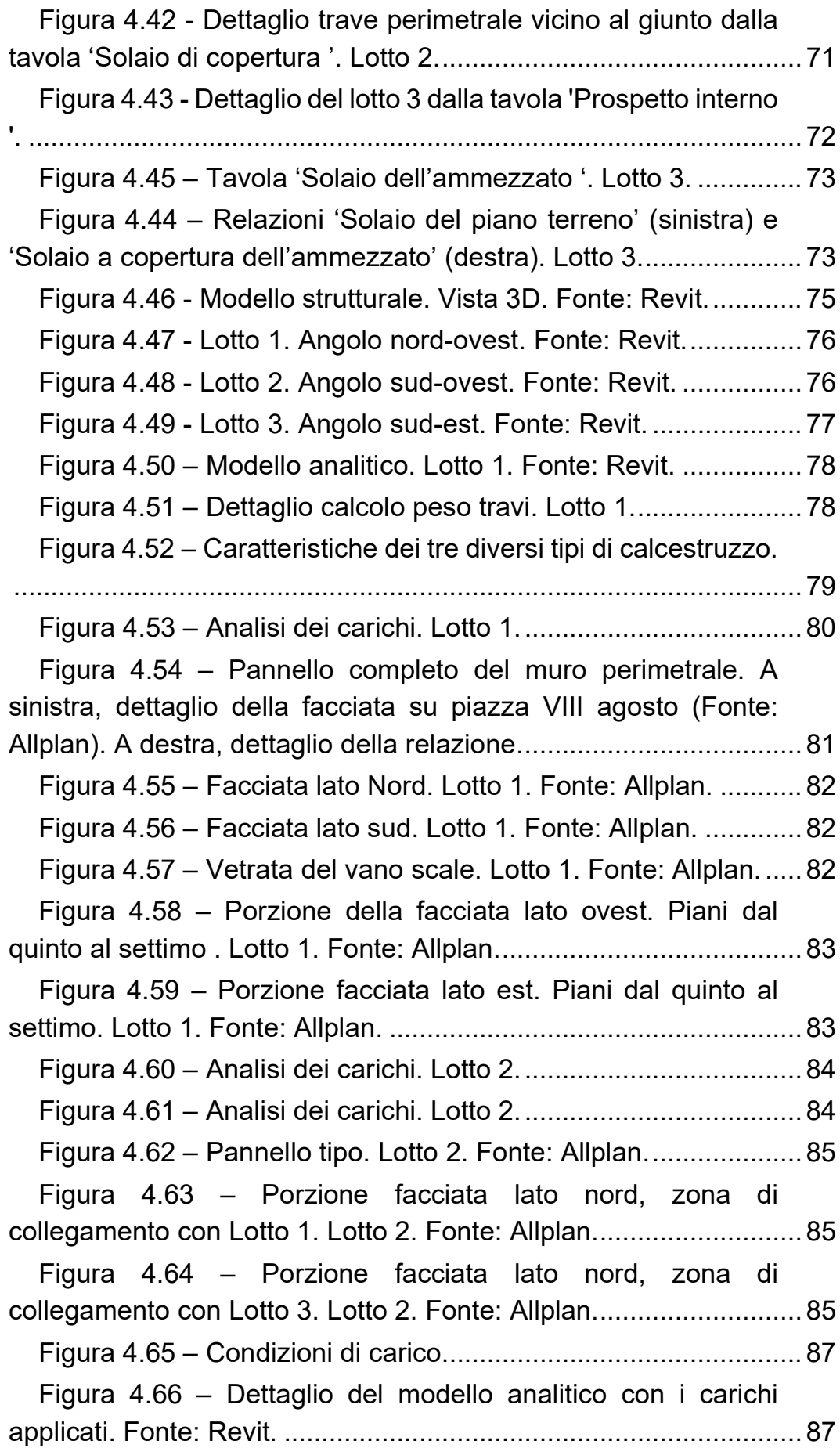

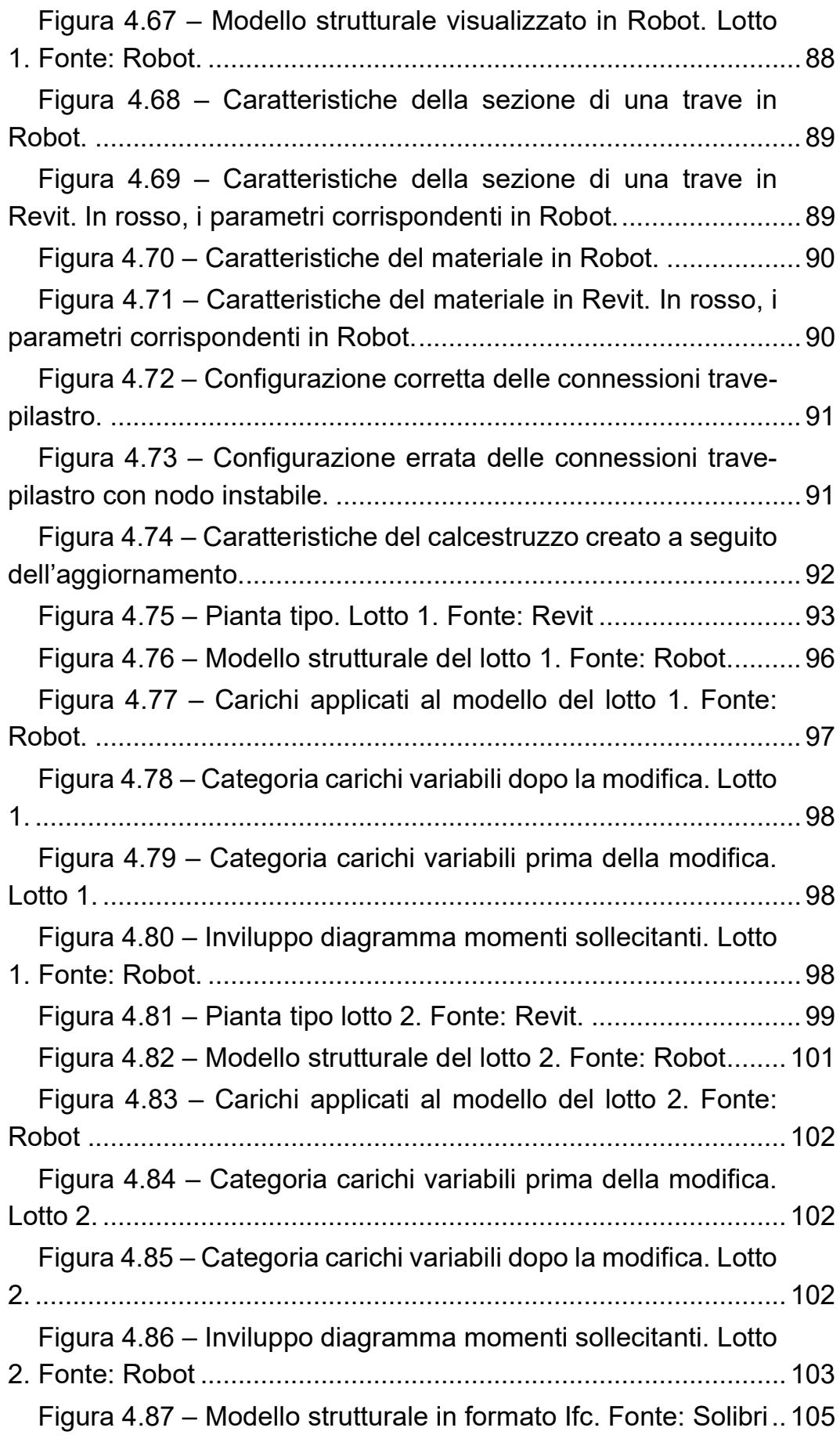

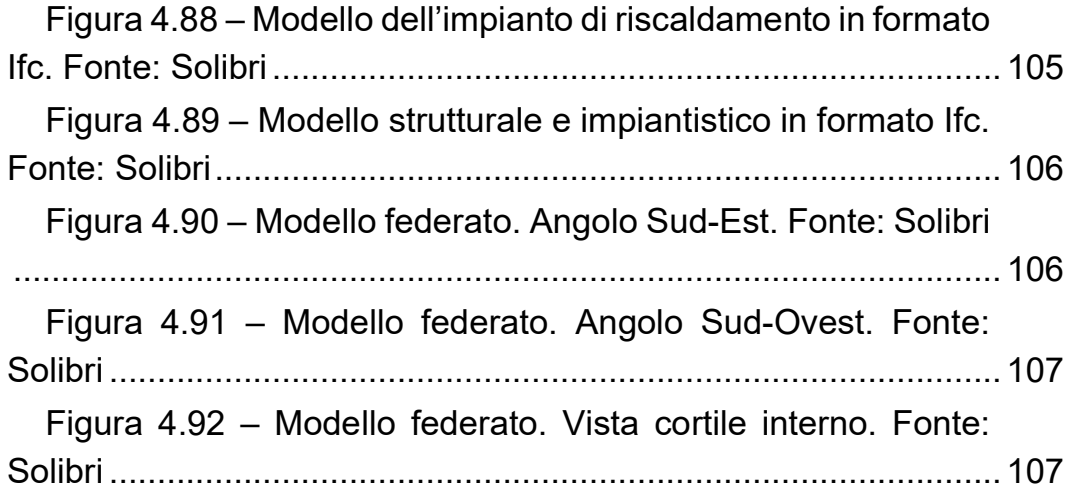

## 7 Indice delle tabelle

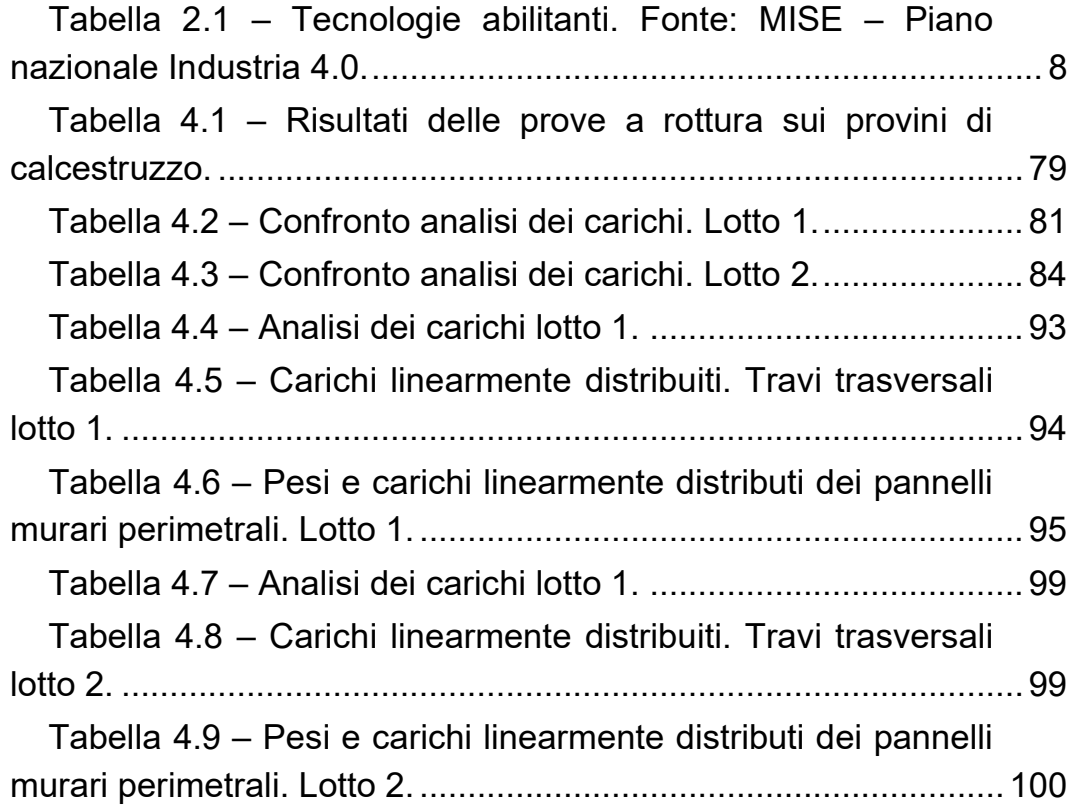

## 8 Bibliografia e sitografia

01building. (2019), Il formato IFC e l'interoperabilità, https://www.01building.it/bim/formato-ifc-interoperabilita/

01building. (2019), La centralità del modello federato e le relazioni tra gli attori del processo, https://www.01building.it/bim/centralita-modellofederato-relazioni-attori-processo/

01building. (2019), LOD e gradi di dettaglio nella progettazione Bim, https://www.01building.it/bim/lod-progettazione-bim/

AssoBIM (nd), BIM – Il Building Information Modeling e l'innovazione digitale delle costruzioni, https://www.assobim.it/ebook-bim/

Autodesk (2018), Manuale dello standard IFC per Revit, https://www.autodesk.it/campaigns/interoperability

Bertella A., Caputi M., Rota A., Versolato A. (2018), BIM per professionisti e stazioni appaltanti, Grafill

BibLus (2019), 4 great advantages of BIM for structural engineering, http://biblus.accasoftware.com/en/4-great-advantages-of-bim-forstructural-engineering/

BibLus (nd), IFC cos'è e a cosa serve? Qual è il legame BIM-IFC?, http://bim.acca.it/legame-bim-ifc/

BibLus (nd), Piattaforme interoperabili e formato IFC nei processi BIM, http://biblus.acca.it/focus/piattaforme-interoperabili-e-formato-ifc-neiprocessi-bim/

Caputi M., Odorizzi P., Stefani M. (2015), Building Information Modeling: Valore, gestione e soluzioni operative, Maggioli Editore

Cardoni S. (2018), Model Checking: per rendere efficace il processo BIM, https://bimon.it/model-checking-per-rendere-efficace-il-processobim/

Ediltecnico (2018), La UNI 11337: gli standard italiani sul BIM, https://www.ediltecnico.it/63404/uni-11337-standard-italiani-bim/

EU BIM Task Group, BIM Handbook, http://www.eubim.eu/handbook/

Furcolo N. (nd), I nuovi ruoli del BIM, http://biblus.acca.it/focus/i-ruolidel-bim/

Furcolo N. (nd), Le 7 dimensioni del BIM, http://biblus.acca.it/focus/le-7-dimensioni-del-bim/

Garagnani S., Bertella A., Odorizzi P. (2019), Analisi dei livelli di maturità nell'approccio BIM, https://www.assobim.it/e-book-analisi-deilivelli-di-maturita-nellapproccio-bim/

Manzo C. (nd), Le figure chiave del BIM nella UNI 11337-7, http://bim.acca.it/le-figure-chiave-del-bim-nella-uni-11337-7-bimmanager-bim-coordinator-bim-specialist-cde-manager/

Ministero dello sviluppo Economico (nd), Piano nazionale Industria 4.0,

https://www.mise.gov.it/images/stories/documenti/Piano\_Industria\_40.p df

Ministero delle Infrastrutture e dei trasporti (2017), Decreto Ministeriale n. 560 del 01/01/2017

Nicastro A. (nd), Forme di interoperabilità nella progettazione strutturale in BIM: un esempio pratico, https://www.ingenioweb.it/25687-forme-di-interoperabilita-nella-progettazione-strutturalein-bim-un-esempio-pratico

Pagani R. (2018), Il 2019 e la digitalizzazione del mondo delle costruzioni: il futuro dell'Italia sarà davvero digitale?, https://bimon.it/futuro-italia-digitale/

Pavan A. (2018), Sistema dei LOD italiano: UNI 11337-4 2017, https://www.ingenio-web.it/18667-sistema-dei-lod-italiano-uni-11337-4- 2017

Peretti C. (2019), Come funziona il Cde, ambiente per condividere il progetto Bim, https://www.01building.it/bim/come-funziona-cdeambiente-bim/

Rubino L. (2018), BIM: ACDat (Ambiente di Condivisione Dati) e sicurezza dei dati personali, https://www.ediltecnico.it/62516/acdatsicurezza-dati-personali/

Stefani M. (2013), L'interoperabilità nella filiera BIM, https://www.ingenio-web.it/2827-linteroperabilita-nella-filiera-bim

Wikipedia, *Industria 4.0*, https://it.wikipedia.org/wiki/Industria 4.0 Wikipedia, Interoperabilità, https://it.wikipedia.org/wiki/Interoperabilità

### 9 Ringraziamenti

Un sentito grazie va a tutti coloro che mi sono stati vicini in questo periodo così importante della mia vita.

Vorrei ringraziare il professor Garagnani, il mio Relatore, che ha saputo trasmettermi la sua passione e la capacità di guardare sempre al futuro, e l'ingegner Gatto, la mia Correlatrice, per avermi ispirata con la sua forza e la sua determinazione. Senza la vostra guida questo mio lavoro non sarebbe stato possibile.

Ringrazio tutto il personale del Provveditorato per le Opere Pubbliche Lombardia – Emilia-Romagna, sede di Bologna, che mi ha accolta durante il mio tirocinio e ha condiviso con me la propria esperienza e il proprio sapere.

Un ringraziamento va a Carlotta, con la quale ho condiviso questo percorso di studi, ma anche tutta la vita che è accaduta nel frattempo.

Ringrazio i miei amici, vicini e lontani, che hanno sempre saputo farmi sentire la loro presenza, e tutte le persone che mi vogliono bene. In particolare, ad Arianna, Francesca e Gianluca, che mi fanno compagnia ormai da una vita.

Infine, grazie dal profondo del cuore a mamma, papà e Martina, e a Biagio. A loro, che sono la mia forza, la mia ispirazione, il mio rifugio, dedico tutto il mio lavoro.